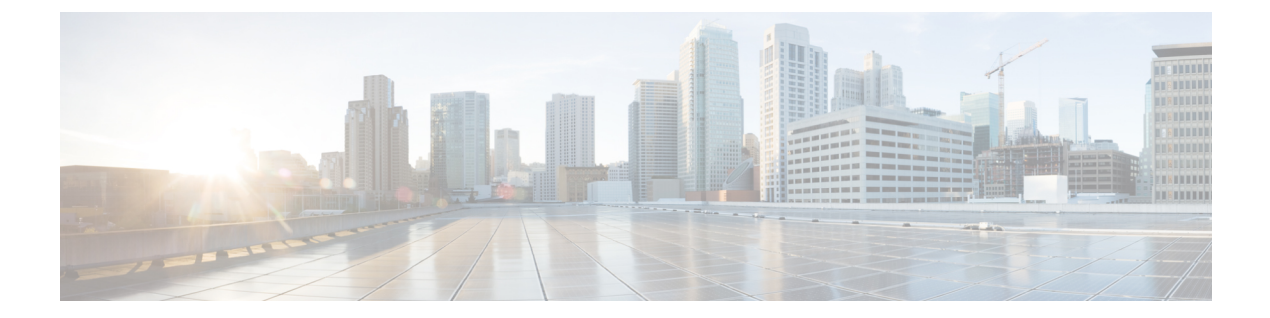

# インターフェイスおよびハードウェア コ マンド

- debug ilpower  $(2 \langle -\psi \rangle)$
- debug interface  $(3 \sim -\gamma)$
- debug lldp packets  $(5 \sim -\gamma)$
- debug platform poe  $(5 \sim -\tilde{\nu})$
- duplex  $(6 \sim -\gamma)$
- [errdisable](#page-6-0) detect cause (7 ページ)
- [errdisable](#page-9-0) recovery cause  $(10 \sim -\gamma)$
- [errdisable](#page-11-0) recovery interval  $(12 \sim -\gamma)$
- [hw-module](#page-12-0) beacon  $(13 \sim -\gamma)$
- [hw-module](#page-13-0) subslot mode  $(14 \sim \rightarrow \sim)$
- interface  $(16 \sim -\gamma)$
- interface range  $(18 \sim -\gamma)$
- lldp (インターフェイス [コンフィギュレーション\)](#page-19-0) (20 ページ)
- logging event [power-inline-status](#page-20-0)  $(21 \sim -\gamma)$
- mode [\(電源スタックの設定\)](#page-21-0) (22 ページ)
- [network-policy](#page-22-0)  $(23 \sim \rightarrow \rightarrow)$
- network-policy profile(グローバル [コンフィギュレーション\)](#page-23-0) (24 ページ)
- power [efficient-ethernet](#page-24-0) auto  $(25 \sim \rightarrow \sim)$
- [power-priority](#page-25-0) (26 ページ)
- power inline  $(27 \sim \rightarrow \sim)$
- power inline police  $(31 \sim \rightarrow \sim)$
- power supply  $(33 \sim -\gamma)$
- show beacon all  $(34 \sim -\frac{1}{\sqrt{2}})$
- show eee  $(36 \sim -\nu)$
- show env  $(39 \sim -\nu)$
- show [errdisable](#page-40-0) detect  $(41 \sim -\gamma)$
- show [errdisable](#page-41-0) recovery  $(42 \sim +\gamma)$
- show hardware led  $(42 \sim \rightarrow \sim)$
- show [hw-module](#page-44-0) subslot mode  $(45 \sim \sim \mathcal{V})$
- show idprom fan-tray  $(46 \sim \rightarrow \sim)$
- show ip interface  $(47 \sim \sim \gamma)$
- show [interfaces](#page-51-0)  $(52 \sim \sim \sim)$
- show [interfaces](#page-56-0) counters  $(57 \sim 0)$
- show interfaces [switchport](#page-58-0)  $(59 \sim -\gamma)$
- show interfaces [transceiver](#page-60-0)  $(61 \sim \rightarrow \sim)$
- show [inventory](#page-62-0)  $(63 \sim \sim \gamma)$
- show logg onboard slot  $(66 \sim +\gamma)$
- show memory platform  $(66 \sim +\frac{1}{\sqrt{2}})$
- show module  $(69 \sim \sim \mathcal{V})$
- show [mgmt-infra](#page-68-1) trace messages ilpower  $(69 \sim \sim \sim)$
- show [mgmt-infra](#page-69-0) trace messages ilpower-ha  $(70 \sim \rightarrow \sim)$
- show mgmt-infra trace messages [platform-mgr-poe](#page-70-0)  $(71 \sim \rightarrow \sim)$
- show [network-policy](#page-71-0) profile  $(72 \sim \sim \gamma)$
- show platform [hardware](#page-72-0) fed active forward (73  $\sim \rightarrow \sim$ )
- show platform hardware iomd [lc-portmap](#page-73-0) brief  $(74 \sim \rightarrow \sim)$
- show platform hardware iomd [portgroups](#page-74-0)  $(75 \sim \rightarrow \sim)$
- show platform resources  $(76 \sim \rightarrow \sim)$
- show platform software ilpower  $(77 \sim 10^{-10})$
- show platform software process list  $(78 \sim -\gamma)$
- show platform software process slot switch  $(81 \sim \sim \mathcal{V})$
- show platform software status [control-processor](#page-82-0)  $(83 \sim \rightarrow \sim)$
- show [processes](#page-85-0) cpu platform monitor  $(86 \sim \rightarrow \sim)$
- show [processes](#page-86-0) memory  $(87 \sim \rightarrow \sim)$
- show [processes](#page-89-0) memory platform  $(90 \sim \rightarrow \sim)$
- show system mtu  $(93 \sim \rightarrow \sim)$
- show [tech-support](#page-93-0)  $(94 \sim \rightarrow \sim)$
- speed  $(95 \sim -\frac{1}{2})$
- [switchport](#page-96-0) block  $(97 \sim \rightarrow \sim)$
- system mtu  $(98 \sim \rightarrow \sim)$
- voice-signaling vlan(ネットワークポリシー [コンフィギュレーション\)](#page-98-0) (99 ページ)
- voice vlan (ネットワークポリシー [コンフィギュレーション\)](#page-99-0) (100 ページ)

## <span id="page-1-0"></span>**debug ilpower**

電源コントローラおよびPower over Ethernet (PoE) システムのデバッグをイネーブルにするに は、特権 EXEC モードで **debug ilpower** コマンドを使用します。デバッグをディセーブルにす るには、このコマンドの **no** 形式を使用します。

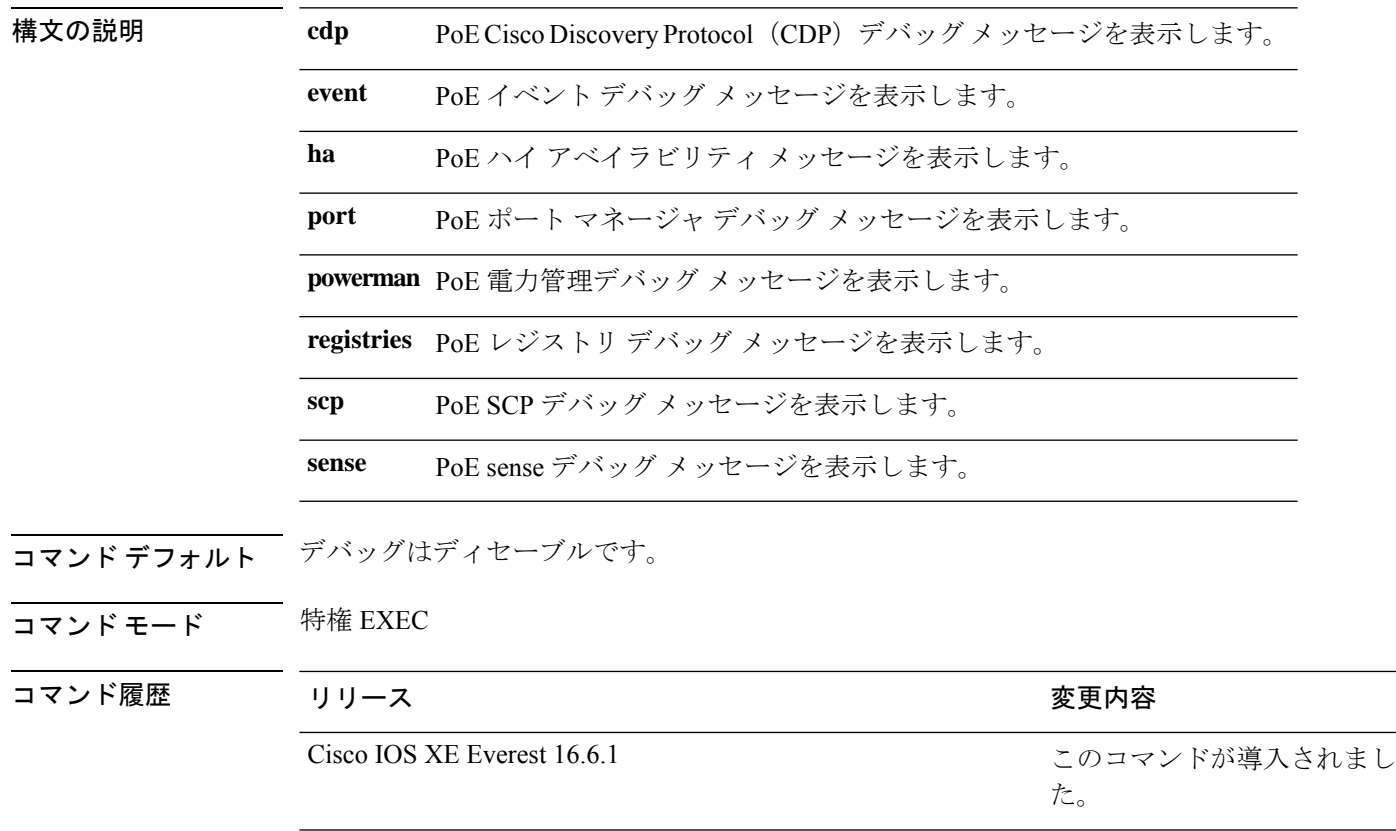

**debug ilpower** {**cdp** | **event** | **ha** | **port** | **powerman** | **registries** | **scp** | **sense**} **no debug ilpower** {**cdp** | **event** | **ha** | **port** | **powerman** | **registries** | **scp** | **sense**}

使用上のガイドライン このコマンドは、PoE 対応スイッチだけでサポートされています。

あるスイッチ スタック上でデバッグをイネーブルにした場合は、アクティブ スイッチでのみ イネーブルになります。メンバスイッチのデバッグを有効にする場合は、**session***switch-number* EXECコマンドを使用して、アクティブスイッチからのセッションを開始できます。次に、メ ンバスイッチのコマンドラインプロンプトで**debug**コマンドを入力します。最初にセッション を開始せずにメンバスイッチのデバッグをイネーブルにするには、アクティブスイッチ上で **remote command** *stack-member-number LINE* EXEC コマンドを使用します。

## <span id="page-2-0"></span>**debug interface**

インターフェイス関連アクティビティのデバッグをイネーブルにするには、特権EXECモード で**debug interface**コマンドを使用します。デバッグをディセーブルにするには、このコマンド の **no** 形式を使用します。

**debug interface** {*interface-id* | **counters** {**exceptions** | **protocol memory**} | **null** *interface-number* | **port-channel** *port-channel-number* | **states**|**vlan** *vlan-id*}

**nodebug interface** {*interface-id* | **counters** {**exceptions**|**protocol memory**} | **null** *interface-number* | **port-channel** *port-channel-number* | **states**|**vlan** *vlan-id*}

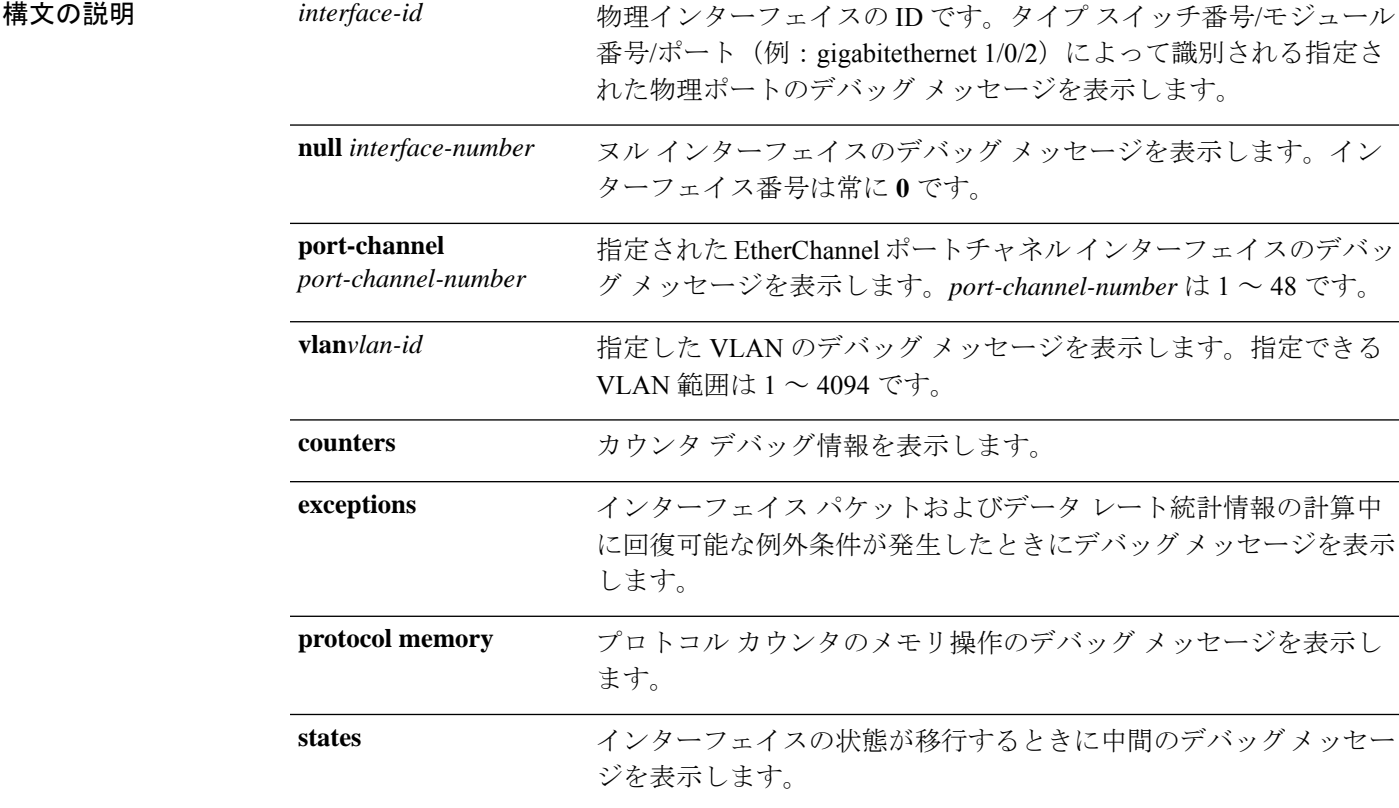

コマンドデフォルト デバッグはディセーブルです。

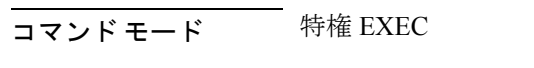

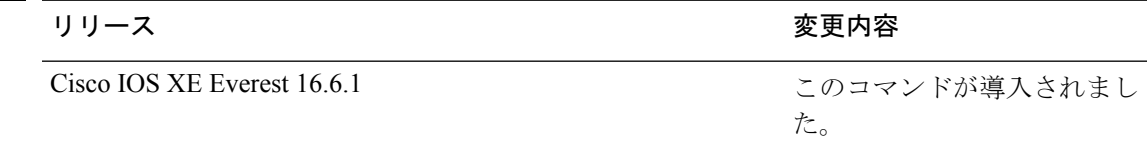

使用上のガイドライン キーワードを指定しない場合は、すべてのデバッグ メッセージが表示されます。

**undebug interface** コマンドは **no debug interface** コマンドと同じです。

あるスイッチスタック上でデバッグをイネーブルにした場合は、アクティブスイッチでのみイ ネーブルになります。メンバスイッチのデバッグを有効にする場合は、**session** *switch-number* EXECコマンドを使用して、アクティブスイッチからのセッションを開始できます。次に、メ ンバスイッチのコマンドラインプロンプトで**debug**コマンドを入力します。最初にセッション を開始せずにメンバスイッチのデバッグをイネーブルにするには、アクティブスイッチ上で **remote command** *stack-member-number LINE* EXEC コマンドを使用します。

コマンド履歴

# <span id="page-4-0"></span>**debug lldp packets**

Link Layer Discovery Protocol (LLDP) パケットのデバッグをイネーブルにするには、特権EXEC モードで **debug lldp packets** コマンドを使用します。デバッグをディセーブルにするには、こ のコマンドの **no** 形式を使用します。

### **debug lldp packets no debug lldp packets**

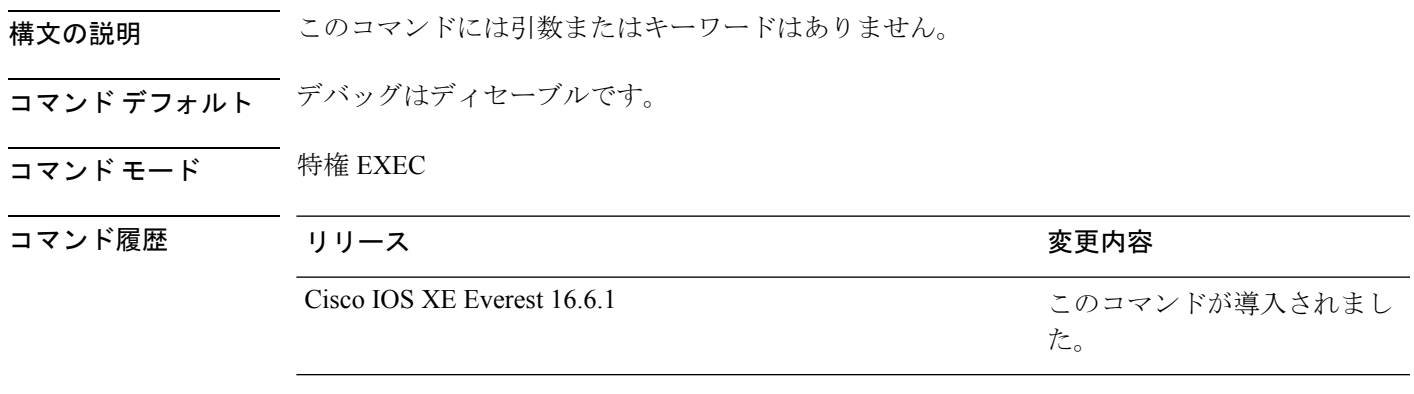

<span id="page-4-1"></span>使用上のガイドライン **undebug lldp packets** コマンドは **no debug lldp packets** コマンドと同じです。

あるスイッチスタック上でデバッグをイネーブルにした場合は、でのみイネーブルになりま す。メンバスイッチのデバッグを有効にする場合は、**session***switch-number*EXECコマンドを使 用して、からのセッションを開始できます。

## **debug platform poe**

Power over Ethernet(PoE)ポートのデバッグをイネーブルにするには、特権 EXEC モードで **debugplatform poe** コマンドを使用します。デバッグを無効にするには、このコマンドの **no** 形 式を使用します。

**debug platform poe** [{**error** | **info**}] [**switch** *switch-number*] **no debug platform poe** [{**error** | **info**}] [**switch** *switch-number*]

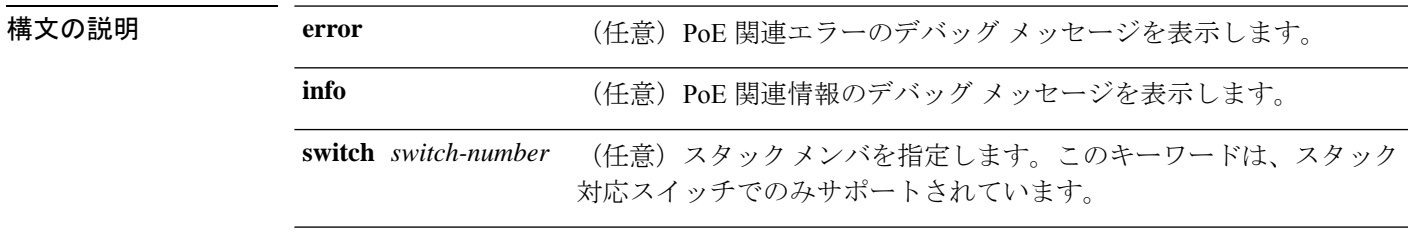

コマンドデフォルト デバッグはディセーブルです。

<span id="page-5-0"></span>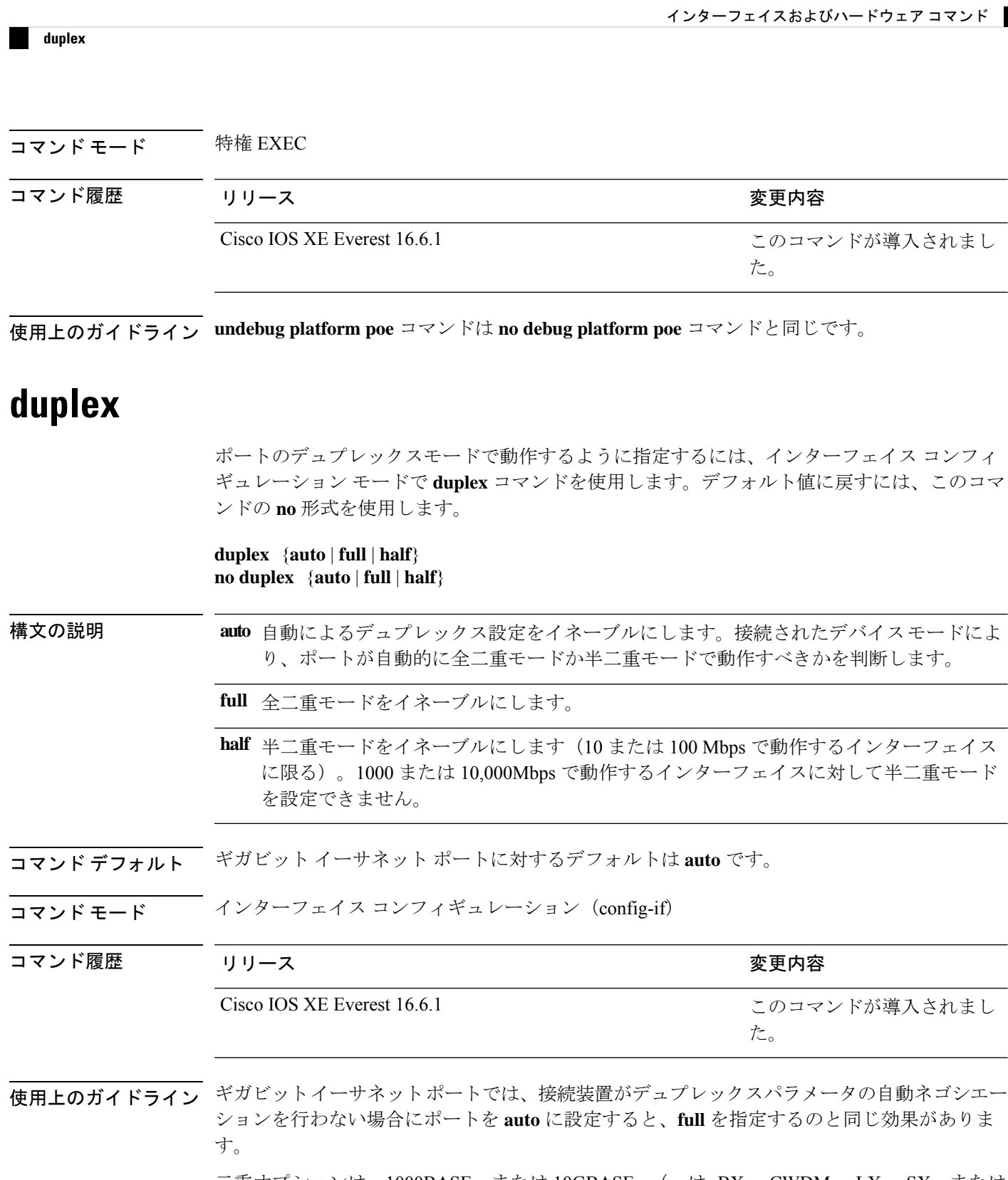

 $\mathbf I$ 

二重オプションは、1000BASE*-x* または 10GBASE*-x*(*-x* は -BX、-CWDM、-LX、-SX、または -ZX) SFP モジュールではサポートされていません。

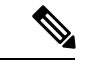

デュプレックスモードが**auto**で接続されている装置が半二重で動作している場合、半二重モー ドはギガビット イーサネット インターフェイスでサポートされます。ただし、これらのイン ターフェイスを半二重モードで動作するように設定することはできません。 (注)

特定のポートを全二重または半二重のいずれかに設定できます。このコマンドの適用可能性 は、スイッチが接続されているデバイスによって異なります。

両方のラインの終端が自動ネゴシエーションをサポートしている場合、デフォルトの自動ネゴ シエーションを使用することを強く推奨します。片方のインターフェイスが自動ネゴシエー ションをサポートし、もう片方がサポートしていない場合、両方のインターフェイス上でデュ プレックスと速度を設定し、サポートされている側で **auto** の設定を使用してください。

速度が **auto** に設定されている場合、スイッチはもう一方のリンクの終端にあるデバイスと速 度設定についてネゴシエートし、速度をネゴシエートされた値に強制的に設定します。デュプ レックス設定はリンクの両端での設定が引き継がれますが、これにより、デュプレックス設定 に矛盾が生じることがあります。

デュプレックス設定を行うことができるのは、速度が **auto** に設定されている場合です。

 $\bigwedge$ 

インターフェイス速度およびデュプレックスモードの設定を変更すると、再設定中にインター フェイスがシャットダウンし、再びイネーブルになる場合があります。 注意

設定を確認するには、**show interfaces** 特権 EXEC コマンドを入力します。

例 次の例では、インターフェイスを全二重動作に設定する方法を示します。

```
Device> enable
Device# configure terminal
Device(config)# interface gigabitethernet 1/0/1
Device(config-if)# duplex full
```
# **errdisable detect cause**

特定の原因またはすべての原因に対して errdisable 検出をイネーブルにするには、グローバル コンフィギュレーション モードで **errdisable detect cause** コマンドを使用します。errdisable 検 出機能をディセーブルにするには、このコマンドの **no** 形式を使用します。

**errdisable detect cause** {**all**| **arp-inspection**|**bpduguard shutdown vlan**|**dhcp-rate-limit** |**dtp-flap** | **gbic-invalid** | **inline-power** | **link-flap** | **loopback** | **pagp-flap** | **pppoe-ia-rate-limit** | **psp shutdown vlan** | **security-violation shutdown vlan** | **sfp-config-mismatch**}

**no errdisable detect cause** {**all** | **arp-inspection** | **bpduguard shutdown vlan** | **dhcp-rate-limit** | **dtp-flap** | **gbic-invalid** | **inline-power** | **link-flap** | **loopback** | **pagp-flap** | **pppoe-ia-rate-limit** | **psp shutdown vlan** | **security-violation shutdown vlan** | **sfp-config-mismatch**}

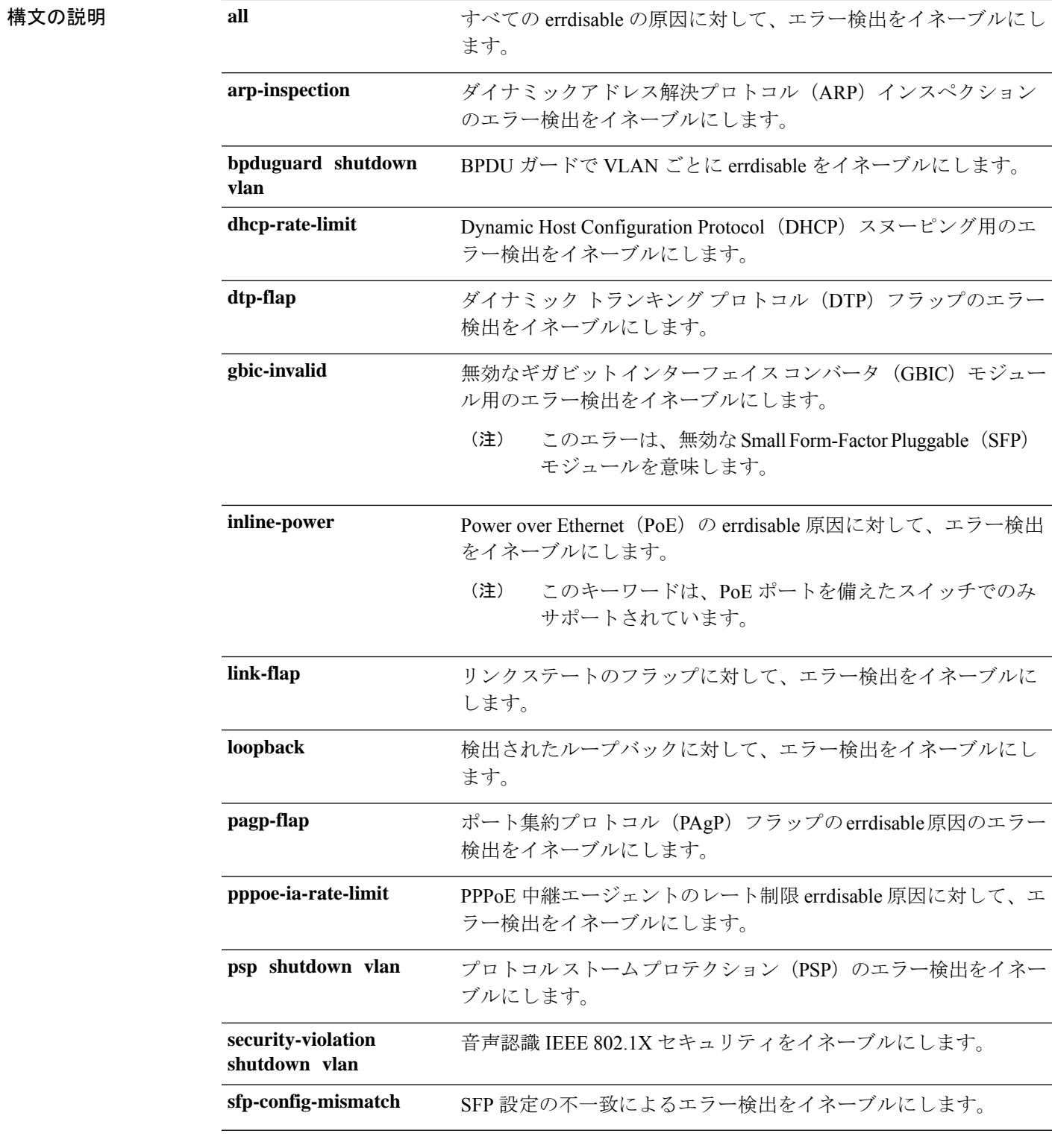

**コマンド デフォルト**<br>コ**マンド デフォルト** 検出はすべての原因に対してイネーブルです。VLAN ごとの errdisable を除くすべての原因に ついて、ポート全体をシャットダウンするように設定されます。

Ι

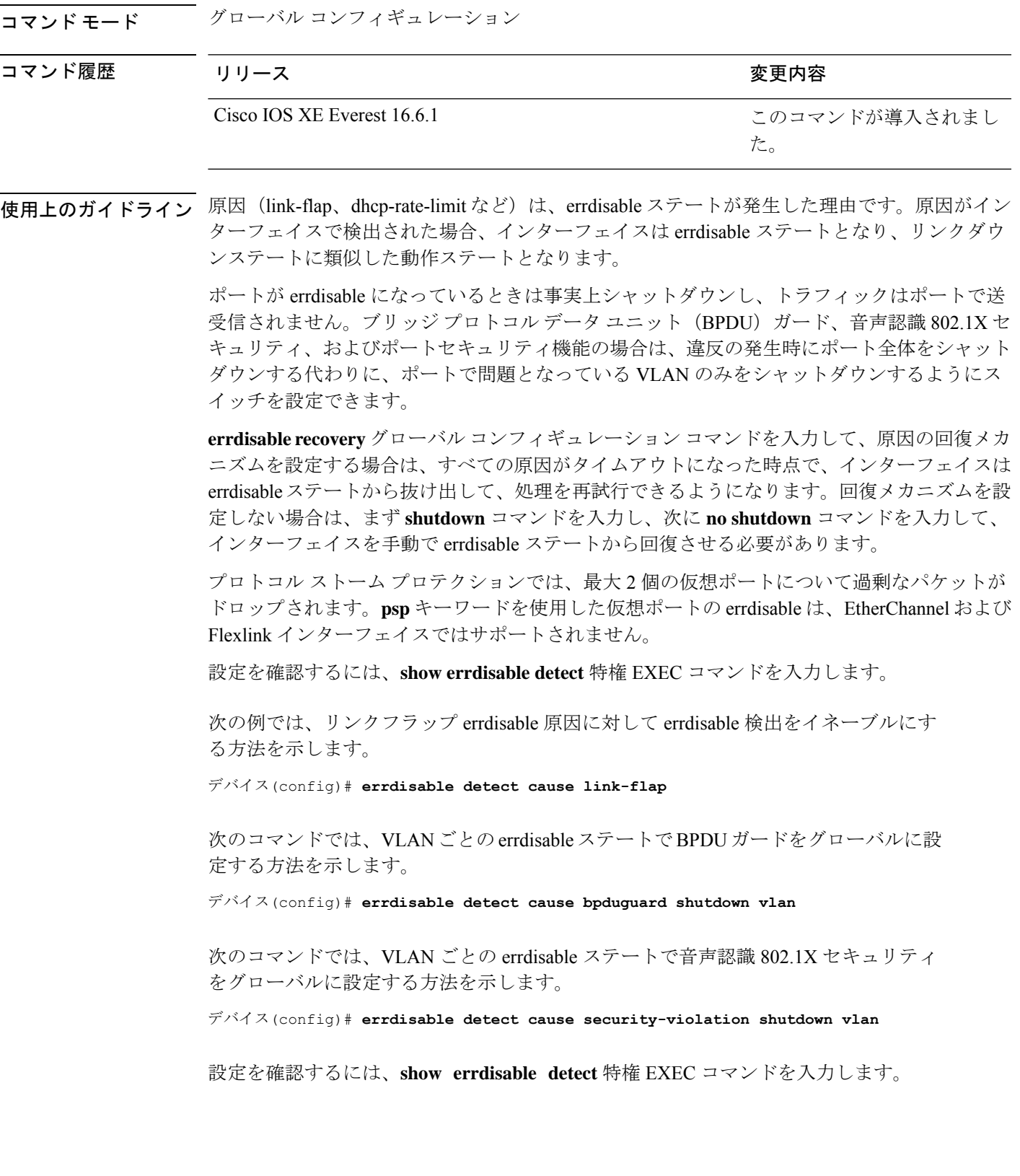

インターフェイスおよびハードウェア コマンド

## <span id="page-9-0"></span>**errdisable recovery cause**

特定の原因から回復するように errdisable メカニズムをイネーブルにするには、グローバル コ ンフィギュレーション モードで **errdisable recovery cause** コマンドを使用します。デフォルト 設定に戻すには、このコマンドの **no** 形式を使用します。

**errdisable recovery cause** {**all** | **arp-inspection** | **bpduguard** | **channel-misconfig** | **dhcp-rate-limit** |**dtp-flap**| **gbic-invalid**|**inline-power** |**link-flap**|**loopback**| **mac-limit** |**pagp-flap**|**port-mode-failure** |**pppoe-ia-rate-limit** |**psecure-violation**|**psp**|**security-violation**|**sfp-config-mismatch**|**storm-control** | **udld**}

**no errdisable recovery cause** {**all**| **arp-inspection**|**bpduguard**| **channel-misconfig** |**dhcp-rate-limit** |**dtp-flap**| **gbic-invalid**|**inline-power** |**link-flap**|**loopback**| **mac-limit** |**pagp-flap**|**port-mode-failure** |**pppoe-ia-rate-limit** |**psecure-violation**|**psp**|**security-violation**|**sfp-config-mismatch**|**storm-control** | **udld**}

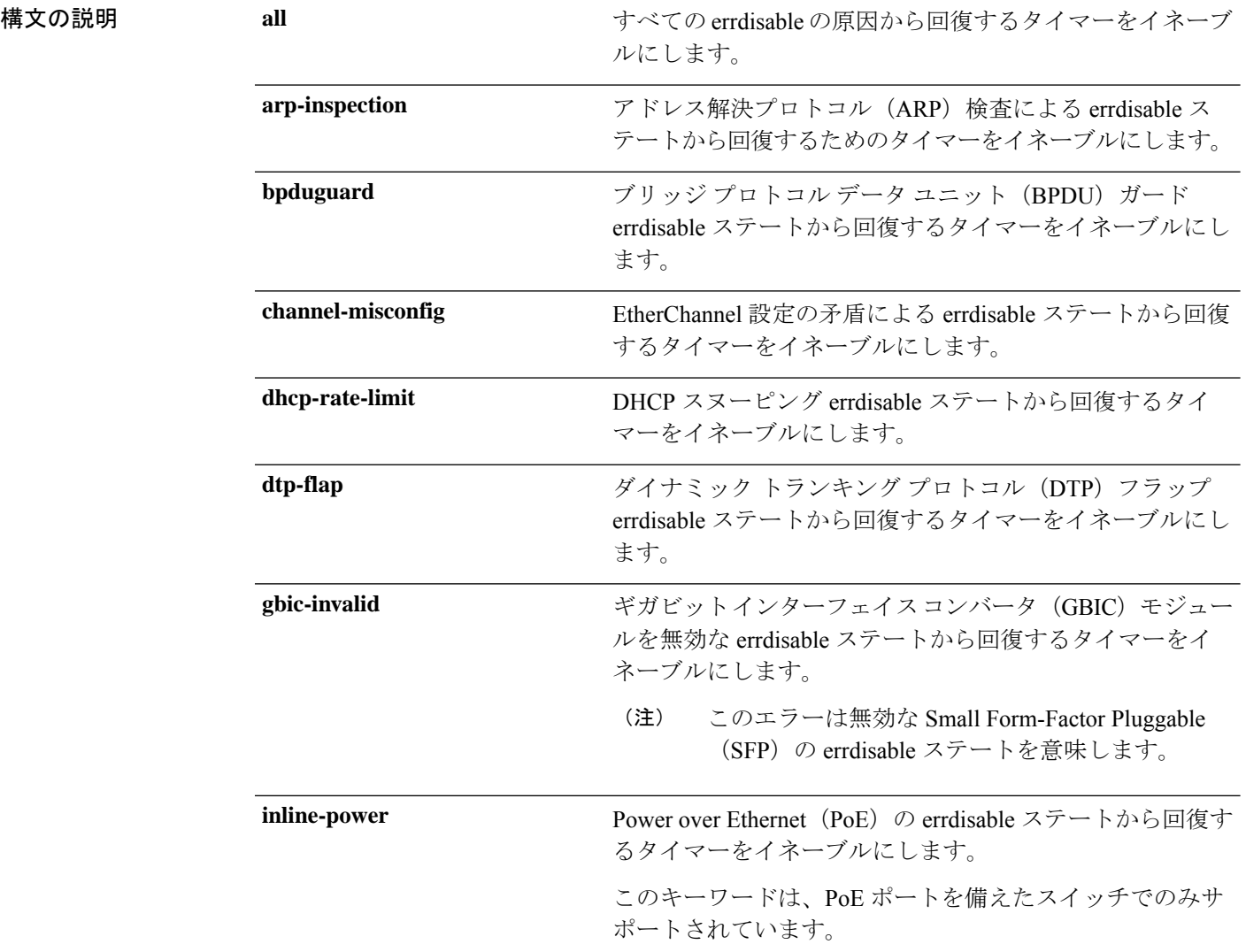

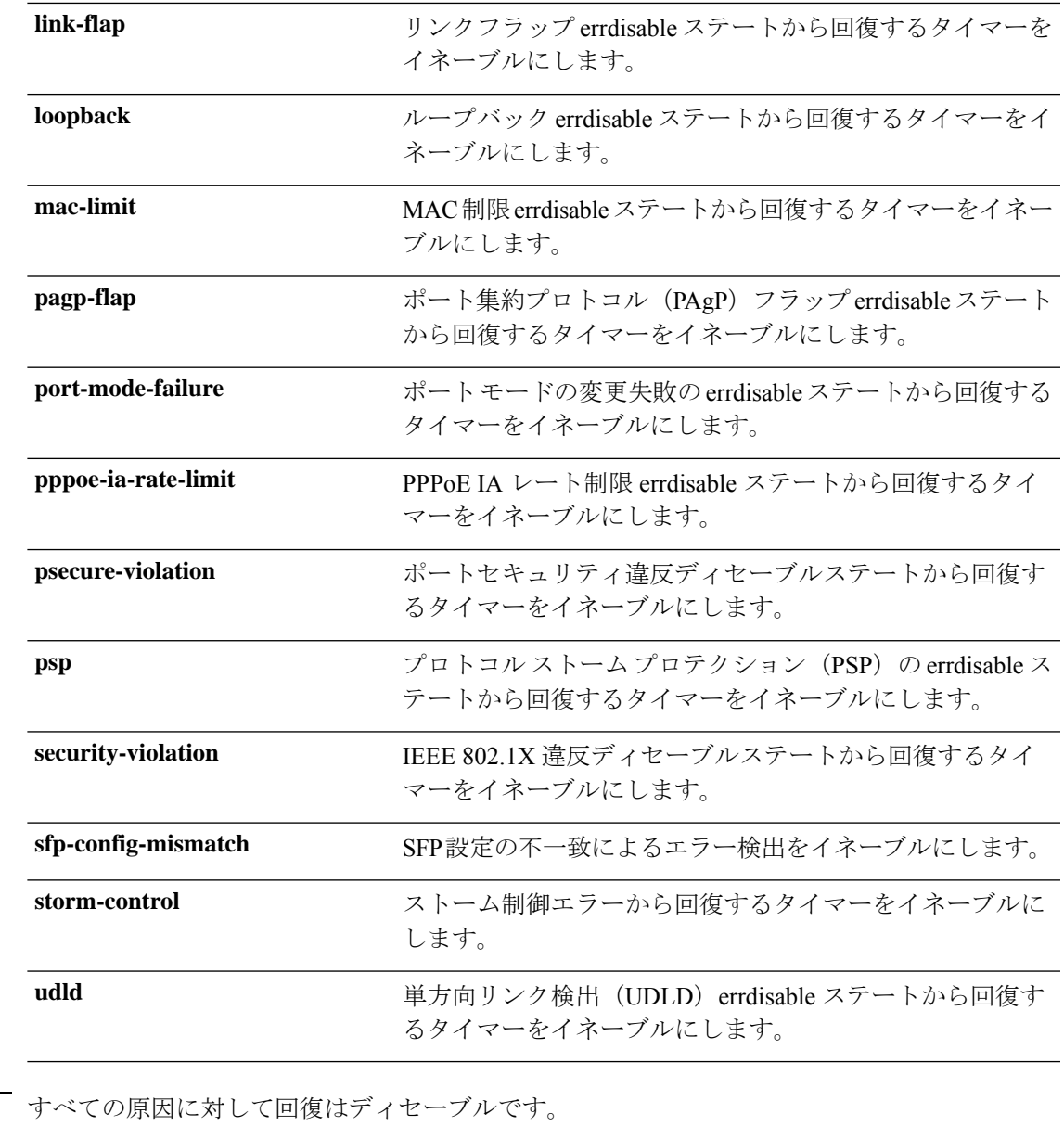

- コマンド デフォルト
- コマンド モード グローバル コンフィギュレーション

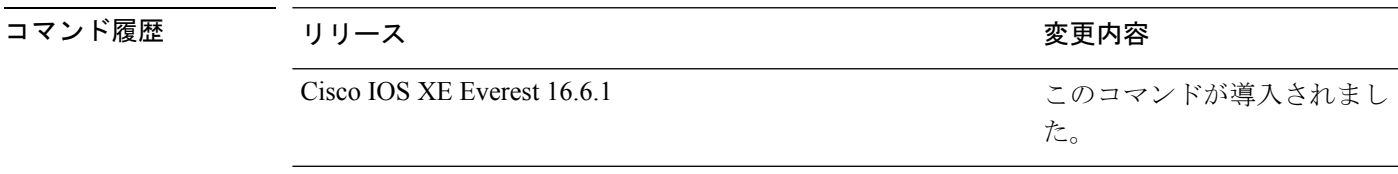

使用上のガイドライン 原因(all、BDPUガードなど)は、errdisableステートが発生した理由として定義されます。原 因がインターフェイスで検出された場合、インターフェイスは errdisable ステート(リンクダ ウンステートに類似した動作ステート)となります。

ポートが errdisable になっているときは事実上シャットダウンし、トラフィックはポートで送 受信されません。BPDUガード機能およびポートセキュリティ機能の場合は、違反の発生時に ポート全体をシャットダウンする代わりに、ポートで問題となっている VLAN だけをシャッ トダウンするようにスイッチを設定できます。

原因の回復をイネーブルにしない場合、インターフェイスは、**shutdown** および **no shutdown** インターフェイス コンフィギュレーション コマンドが入力されるまで errdisable ステートのま まです。原因の回復をイネーブルにした場合、インターフェイスは errdisable ステートから回 復し、すべての原因がタイムアウトになったときに処理を再開できるようになります。

原因の回復をイネーブルにしない場合、まず **shutdown** コマンドを入力し、次に **no shutdown** コマンドを入力して、手動でインターフェイスを errdisable ステートから回復させる必要があ ります。

設定を確認するには、**show errdisable recovery** 特権 EXEC コマンドを入力します。

<sup>例</sup> 次の例では、BPDU ガード errdisable 原因に対して回復タイマーをイネーブルにする方 法を示します。

デバイス(config)# **errdisable recovery cause bpduguard**

## <span id="page-11-0"></span>**errdisable recovery interval**

errdisableステートから回復する時間を指定するには、グローバルコンフィギュレーションモー ドで **errdisable recovery interval** コマンドを使用します。デフォルト設定に戻すには、このコ マンドの **no** 形式を使用します。

**errdisable recovery interval** *timer-interval* **no errdisable recovery interval** *timer-interval*

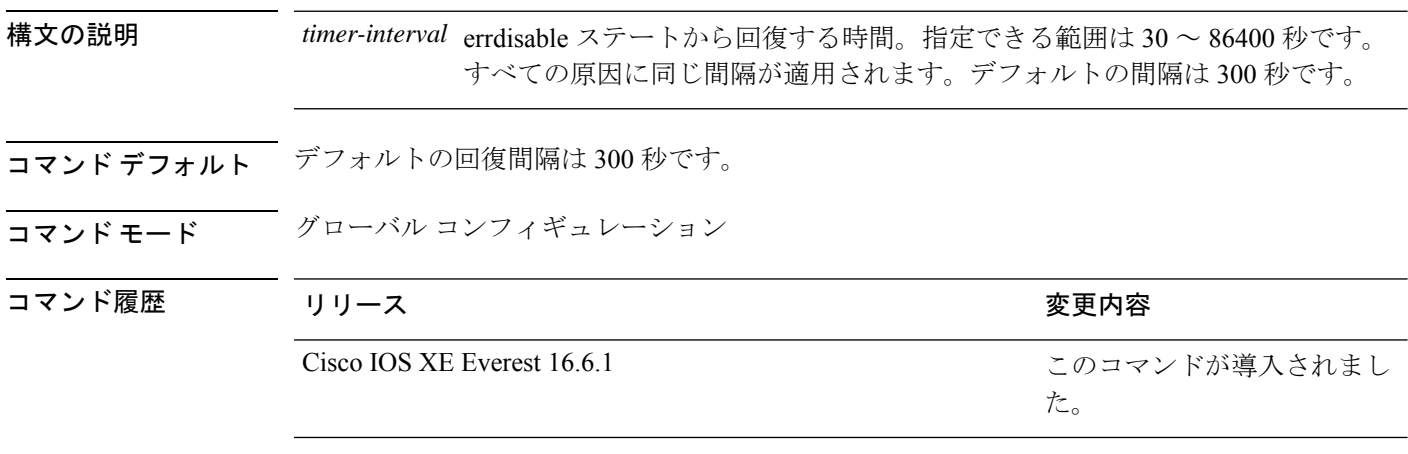

使用上のガイドライン errdisable recoveryのタイマーは、設定された間隔値からランダムな差で初期化されます。実際 のタイムアウト値と設定された値の差は、設定された間隔の 15% まで認められます。

設定を確認するには、**show errdisable recovery** 特権 EXEC コマンドを入力します。

<sup>例</sup> 次の例では、タイマーを <sup>500</sup> 秒に設定する方法を示します。

デバイス(config)# **errdisable recovery interval 500**

# <span id="page-12-0"></span>**hw-module beacon**

デバイス上でビーコン LED を制御するには、特権 EXEC モードで **hw-module beacon** コマン ドを使用します。

**hw-module beacon** { **rp** { **active** | **standby** } | **fan-tray** | **power-supply** *ps-slot-number* | **slot** *slot-number* } { **on** | **off** | **status** }

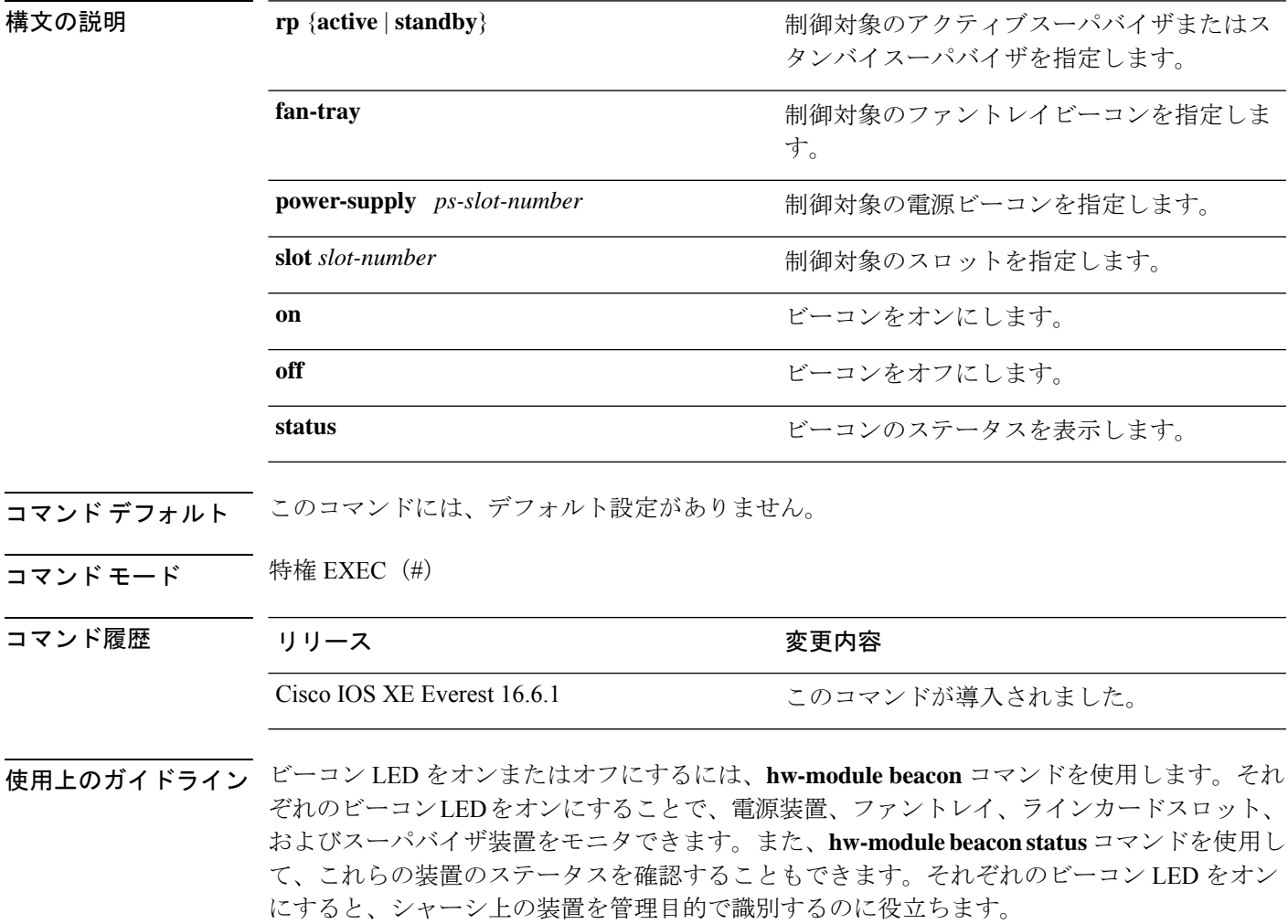

モジュールスロットLEDを有効または無効にし、そのステータスも確認するには、**hw-module beaconslot***slot-number*コマンドを使用します。青はスロットLEDが点灯していることを示し、 黒は消灯していることを示します。

アクティブスーパバイザ LED を有効または無効にするには、**hw-module beacon rp active {on | off}** コマンドを使用します。同様に、スタンバイスーパバイザ LED は、**hw-module beacon rp standby {on| off}** コマンドを使用してオンまたはオフにできます。スーパバイザ LED のステー タスは、**hw-module beacon rp {active | standby} status** コマンドを使用して確認できます。青は スーパバイザ LED が点灯していることを示し、黒はスーパバイザ LED が消灯していることを 示します。

ファントレイ LED を有効または無効にする、またはファントレイ LED のステータスを確認す るには、**hw-module beacon fan-try {on | off | status}** コマンドを使用します。青はファントレイ LED が点灯していることを示し、黒は消灯していることを示します。

特定の電源LEDを有効または無効にする、またはそのステータスを確認するには、**hw-module beacon power-supply** *ps-slot-number* **{on | off | status}** コマンドを使用します。青は電源 LED が 点灯していることを示し、黒は電源 LED が消灯していることを示します。

スイッチが SVL モードで動作している場合は、アクティブスイッチまたはスタンバイスイッ チのいずれかを選択します。例:**hw-module beacon switch** {**active** | **standby**} 。 (注)

次の例は、アクティブスーパバイザの LED ビーコンをオンにする方法を示していま す。

Device> **enable** Device# **hw-module beacon rp active on**

## <span id="page-13-0"></span>**hw-module subslot mode**

デバイスの加入者線インターフェイス(SLI)のトラフィックレートを制御するには、グロー バルコンフィギュレーションモードで**hw-module subslot mode**コマンドを使用します。デフォ ルトのモードに戻すには、このコマンドの **no** 形式を使用します。

**Cisco IOS XE Gibraltar 16.10.x** 以前のリリース

**hw-module subslot** *slot/subslot* **mode** [{**dynamic** | **performance**}] **no hw-module subslot** *slot/subslot* **mode**

**Cisco IOS XE Gibraltar 16.11.1**以降のリリース

**hw-module subslot** *slot/subslot* **mode** [{**dynamic** | **performance** | **static**}] **no hw-module subslot** *slot/subslot* **mode**

構文の説明 *slot* スロット番号範囲は 0 ~ 10 です。

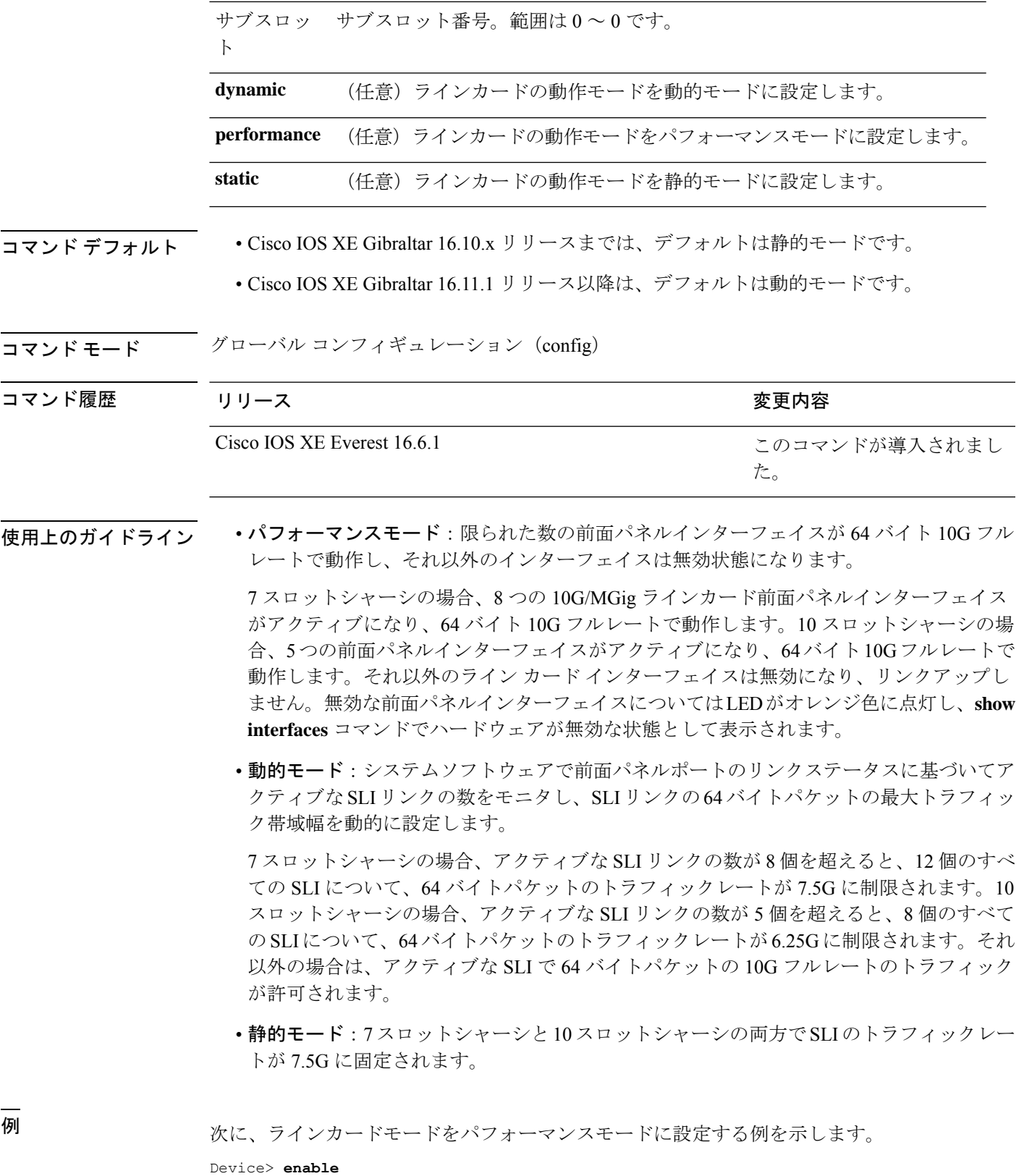

Device# **configure terminal**

 $\mathbf I$ 

インターフェイスおよびハードウェア コマンド

Device(config)# **hw-module subslot 1/0 mode performance**

### 関連コマンド

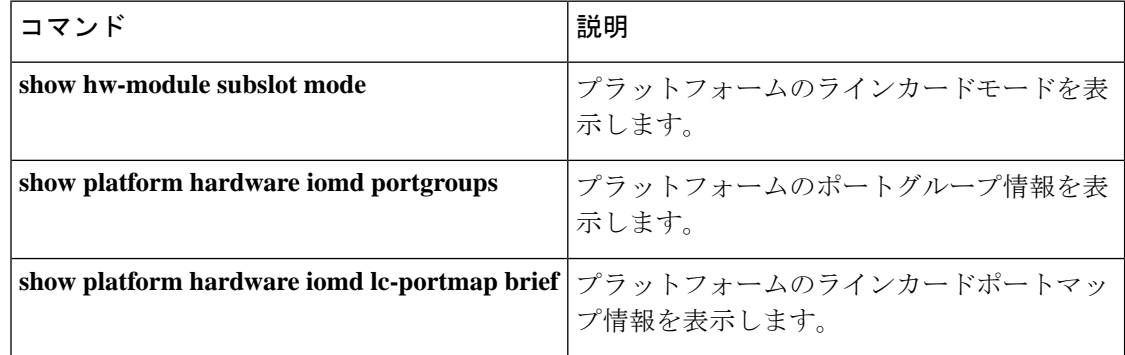

# <span id="page-15-0"></span>**interface**

インターフェイスを設定するには、**interface** コマンドを使用します。

**interface** {**Auto-Template** *interface-number* | **FortyGigabitEthernet**

*switch-number/slot-number/port-number* | **GigabitEthernet** *switch-number/slot-number/port-number* | **Group VI** *Group VI interface number* | **Internal Interface** *Internal Interface number* | **Loopback** *interface-number* **Null** *interface-number* **Port-channel** *interface-number* **TenGigabitEthernet** *switch-number/slot-number/port-number* **Tunnel** *interface-number* **Vlan** *interface-number* }

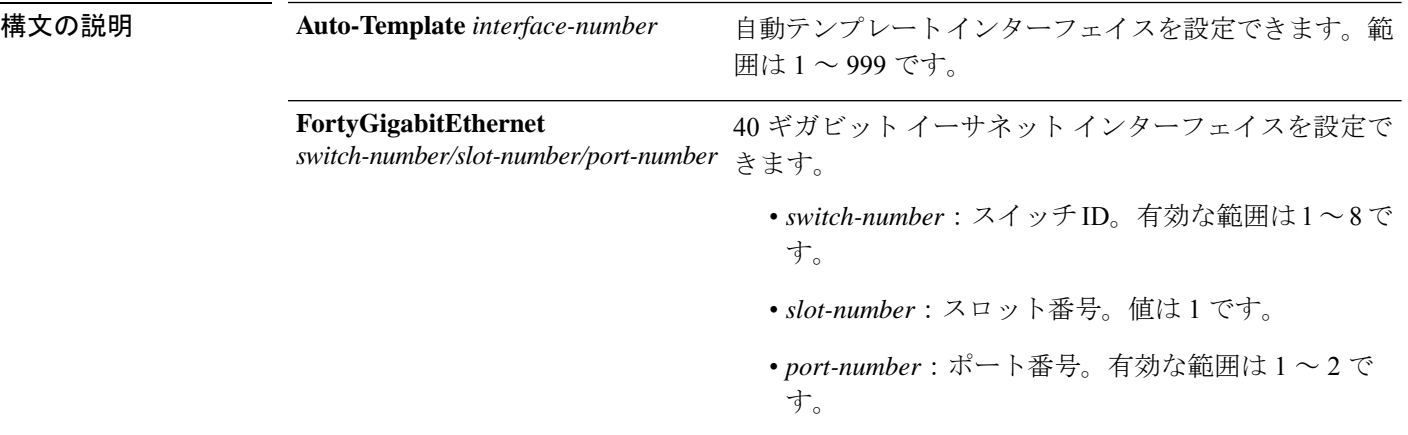

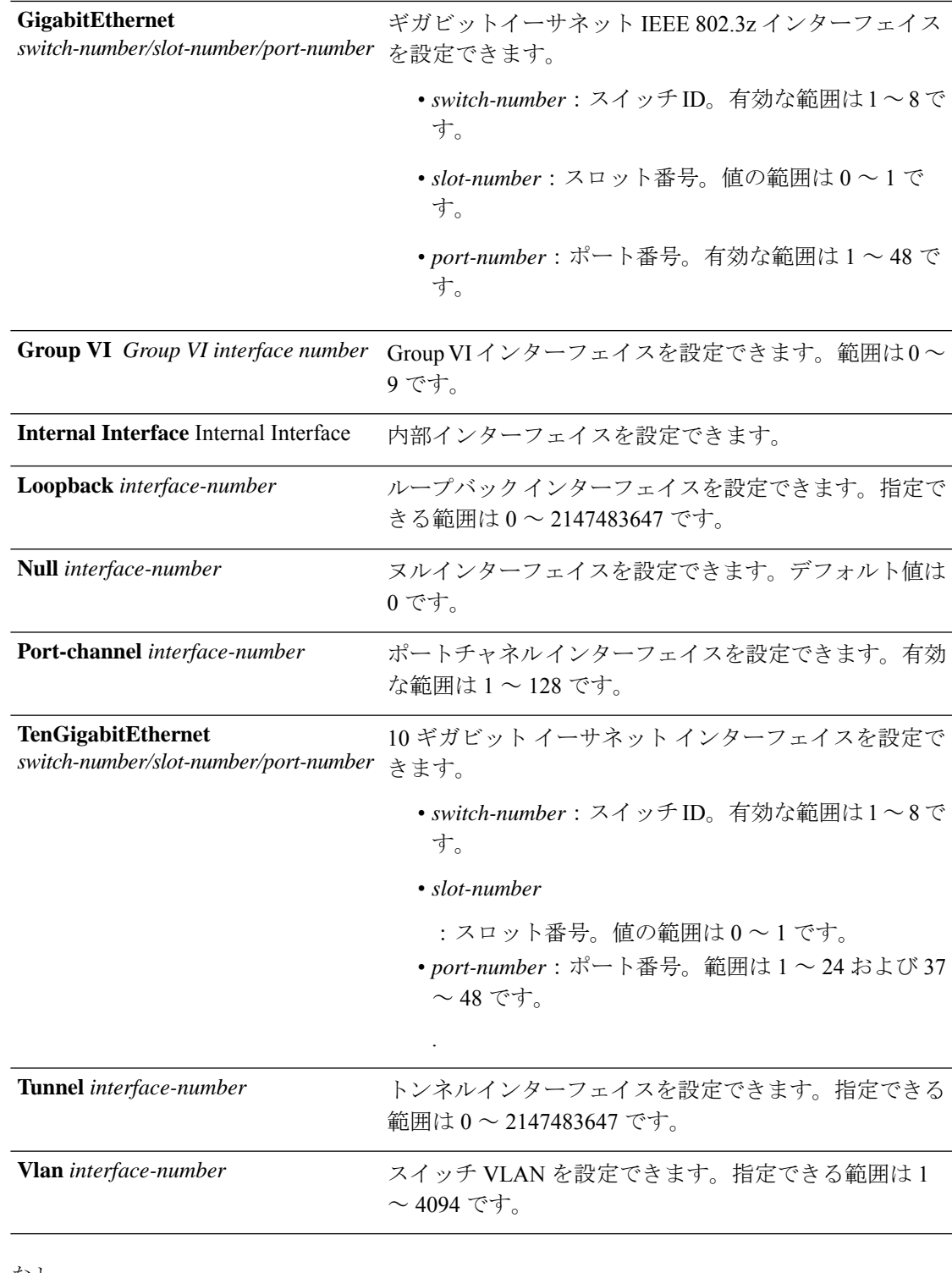

### コマンド デフォルト なし

Ι

### コマンド モード グローバル コンフィギュレーション(config)

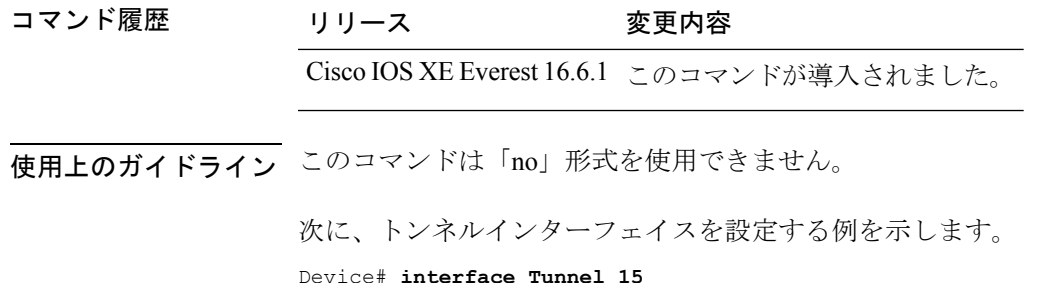

# <span id="page-17-0"></span>**interface range**

インターフェイス範囲を設定するには、**interface range** コマンドを使用します。

**interface range** {**Auto-Template** *interface-number* | **FortyGigabitEthernet** *switch-number/slot-number/port-number* | **GigabitEthernet** *switch-number/slot-number/port-number* | **Group VI** *Group VI interface number* | **Internal Interface** *Internal Interface number* | **Loopback** *interface-number* **Null** *interface-number* **Port-channel** *interface-number* **TenGigabitEthernet** *switch-number/slot-number/port-number* **Tunnel** *interface-number* **Vlan** *interface-number* }

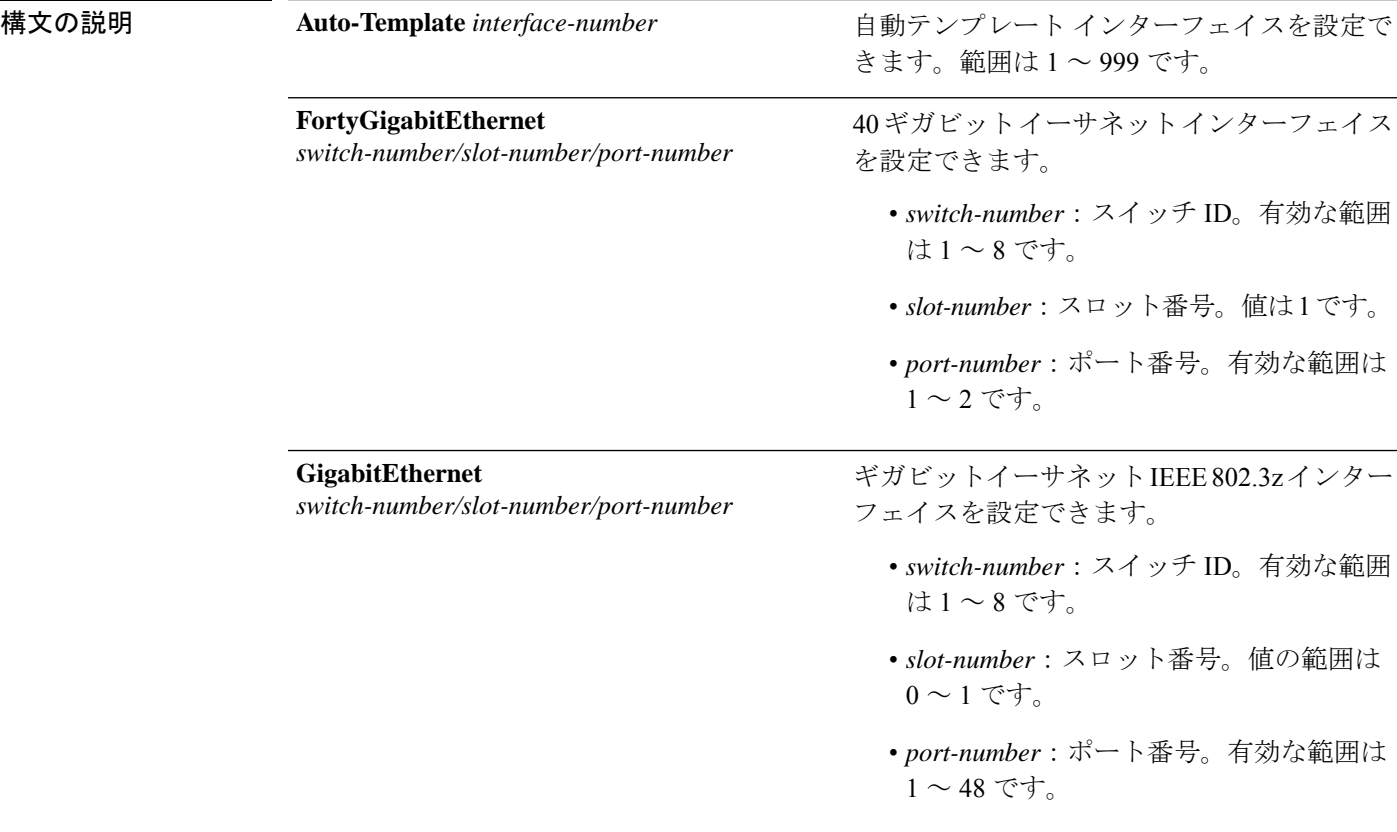

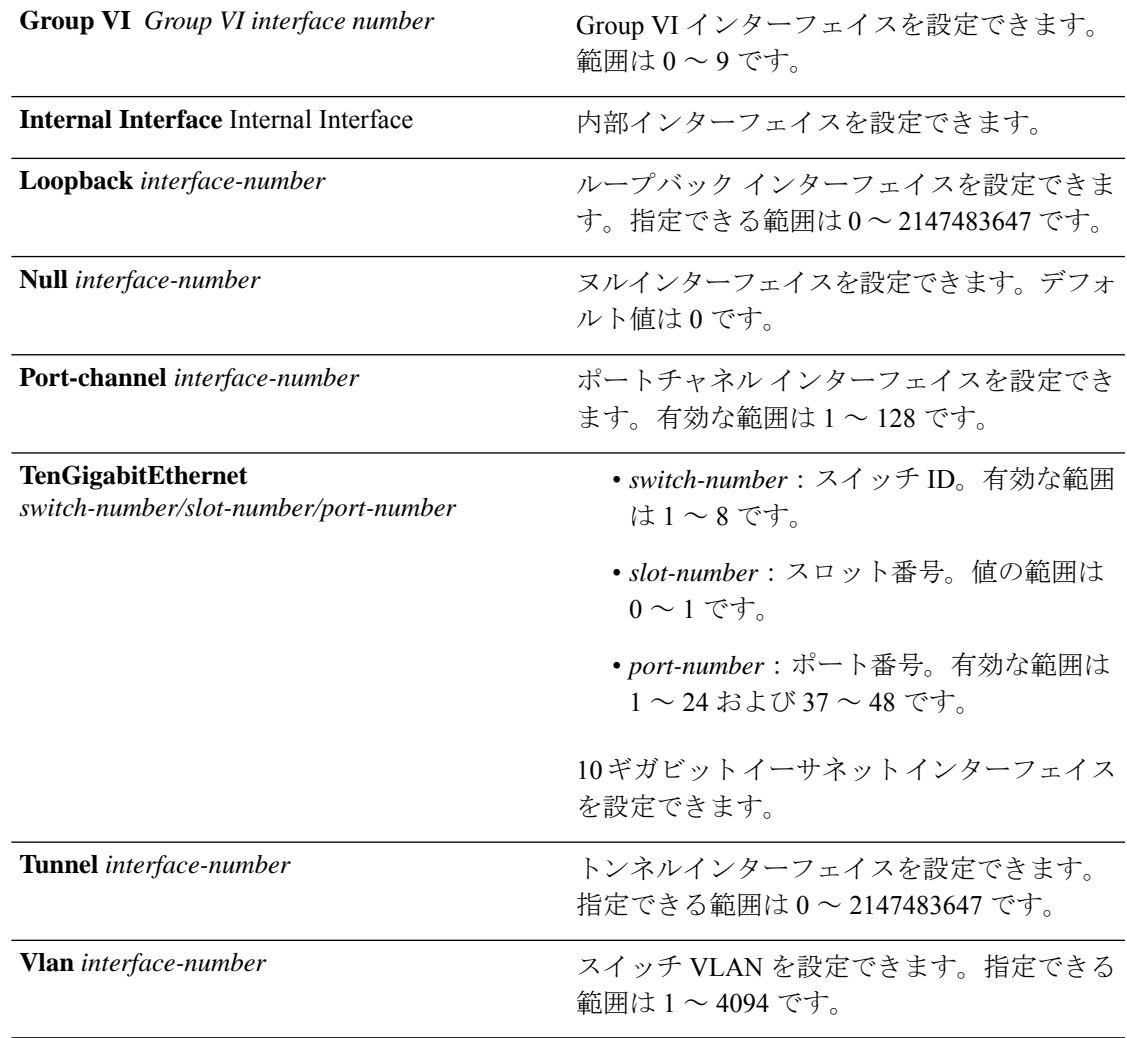

### コマンドデフォルト なし

コマンド モード グローバル コンフィギュレーション

### **コマンド履歴** 表1:

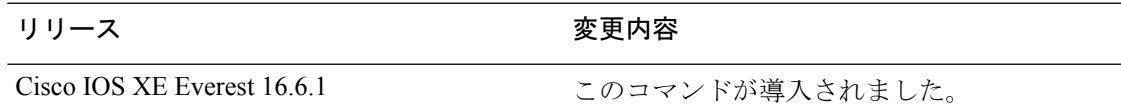

### 例

次に、設定する一連の VLAN インターフェイスを選択する例を示します。

Device(config)# **interface range vlan 1-100**

# <span id="page-19-0"></span>**lldp**(インターフェイス コンフィギュレーション)

インターフェイスのLinkLayerDiscoveryProtocol(LLDP)をイネーブルにするには、インター フェイス コンフィギュレーション モードで **lldp** コマンドを使用します。インターフェイスで LLDP をディセーブルにするには、このコマンドの **no** 形式を使用します。

**lldp** {**med-tlv-select** *tlv* | **receive** | **tlv-select power-management** | **transmit**} **no lldp** {**med-tlv-select** *tlv* | **receive** | **tlv-select power-management** | **transmit**}

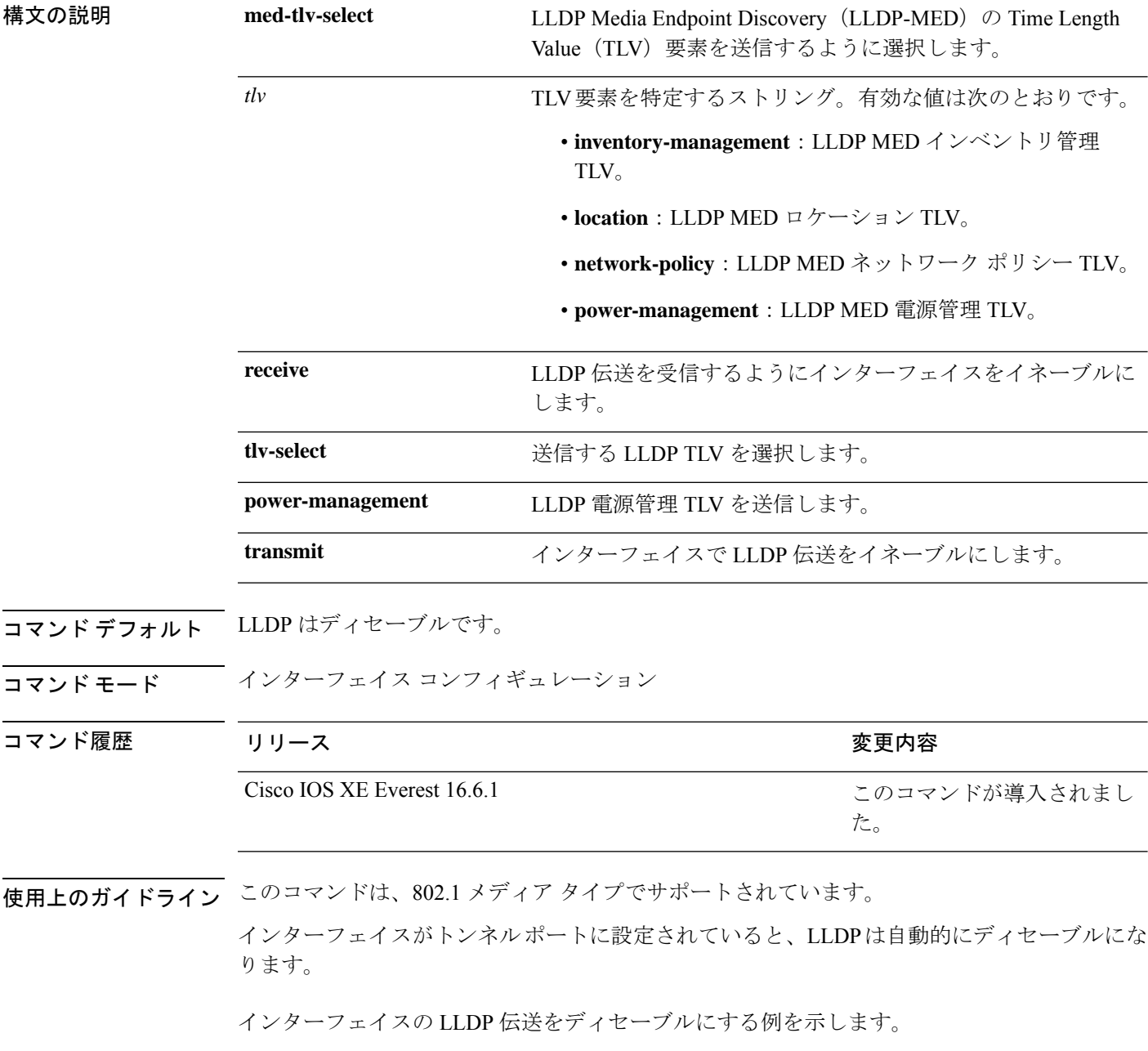

デバイス(config)# **interface gigabitethernet1/0/1** デバイス(config-if)# **no lldp transmit**

インターフェイスの LLDP 伝送をイネーブルにする例を示します。

デバイス(config)# **interface gigabitethernet1/0/1** デバイス(config-if)# **lldp transmit**

# <span id="page-20-0"></span>**logging event power-inline-status**

Power over Ethernet (PoE) イベントのロギングをイネーブルにするには、インターフェイス コ ンフィギュレーション モードで **logging event power-inline-status** コマンドを使用します。PoE ステータス イベントのロギングをディセーブルにするには、このコマンドの **no** 形式を使用し ます。

**logging event power-inline-status no logging event power-inline-status**

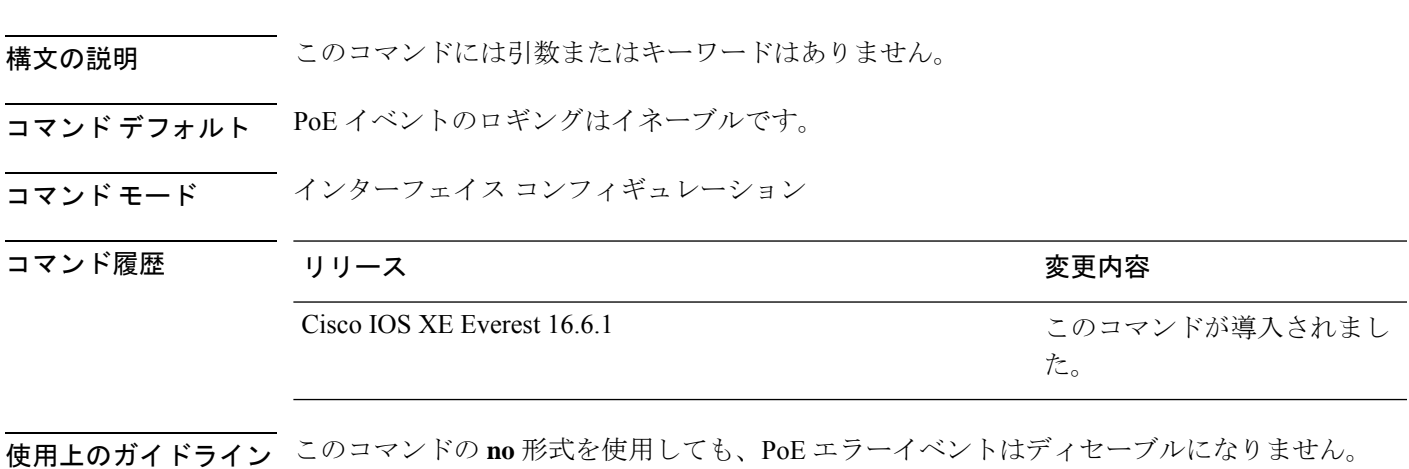

<sup>例</sup> 次の例では、ポート上で PoE イベントのロギングをイネーブルにする方法を示しま す。

> デバイス(config-if)# **interface gigabitethernet1/0/1** デバイス(config-if)# **logging event power-inline-status** デバイス(config-if)#

# <span id="page-21-0"></span>**mode**(電源スタックの設定)

設定内容 電源スタックの電源スタックモードを設定するには、電源スタックコンフィギュレー ション モードで **mode** コマンドを使用します。デフォルト設定に戻すには、このコマンドの **no** 形式を使用します。

**mode** {**power-shared** | **redundant**} [**strict**] **no mode**

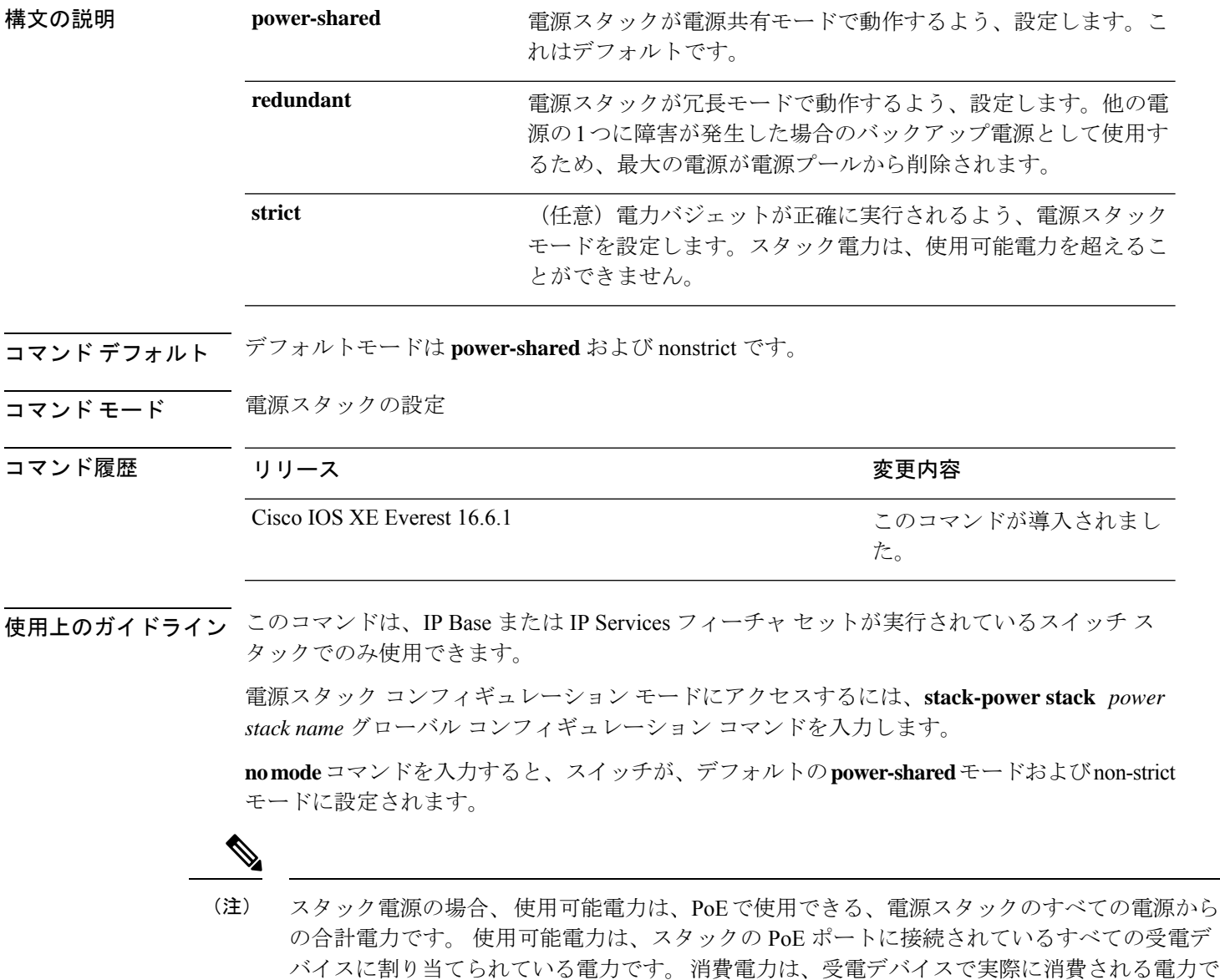

す。

**power-shared**モードでは、すべての入力電力を負荷に使用でき、使用可能な合計電力は1つの 大きな電源として扱われます。電力バジェットには、すべての電源から供給されるすべての電 力が含まれます。電源障害の場合に除外される電力はありません。電源に障害が発生した場 合、負荷制限(受電デバイスまたはスイッチのシャットダウン)が発生する場合があります。

**redundant** モードでは、他の電源の 1 つに障害が発生した場合のバックアップ電源として使用 するため、最大の電源が電源プールから削除されます。使用可能な電力バジェットは、合計電 力から最大の電源を差し引いたものです。これによって、スイッチおよび受電デバイスのプー ルで使用できる電力が減少しますが、障害または過剰な電力負荷が発生した場合に、スイッチ または受電デバイスのシャットダウンの必要性が小さくなります。

**strict** モードでは、電源に障害が発生し、使用可能な電力が電力バジェットを下回った場合、 システムによって、実際の電力が使用可能な電力よりも少ないかのように、受電デバイスの負 荷制限を介してバジェットのバランスがとられます。nonstrict モードでは、電源スタックは割 り当て超過状態で実行でき、実際の電力が使用可能な電力を超過しない限り、安定していま す。このモードでは、受電デバイスが通常の電力を超えて電力を引き出すと、電源スタックが 負荷制限を開始することがあります。ほとんどの装置は全出力電力では実行されないため、こ れは、通常、問題ではありません。スタック内で同時に最大電力を必要とする複数の受電デバ イスが存在する可能性は、小さいからです。

strictモードとnonstrictモードの両方とも、電力バジェットに使用可能な電力がなくなった時点 で、電力は拒否されます。

次に、power1という名前のスタックの電源スタックモードを、電力バジェットをstrict にした power-shared に設定する例を示します。スタック内のすべての電力は共有され ますが、使用可能な電力全体が割り当てられた場合、電力を使用できる余分な装置は なくなります。

デバイス(config)# **stack-power stack power1** デバイス(config-stackpower)# **mode power-shared strict** デバイス(config-stackpower)# **exit**

次に、power2 という名前のスタックの電源スタックモードを redundant に設定する例 を示します。スタック内の最大の電源は電源プールから削除され、他の電源の 1 つが 発生した場合に冗長性が提供されます。

デバイス(config)# **stack-power stack power2** デバイス(config-stackpower)# **mode redundant** デバイス(config-stackpower)# **exit**

### <span id="page-22-0"></span>**network-policy**

インターフェイスにネットワークポリシー プロファイルを適用するには、インターフェイス コンフィギュレーションモードで**network-policy**コマンドを使用します。ポリシーを削除する には、このコマンドの **no** 形式を使用します。

**network-policy** *profile-number* **no network-policy**

**network-policy profile**(グローバル コンフィギュレーション)

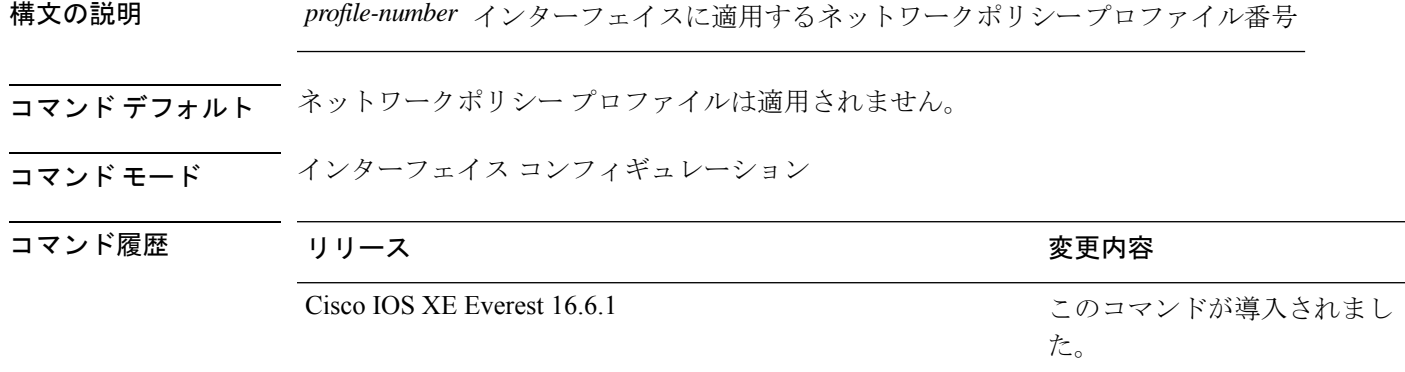

使用上のガイドライン インターフェイスにプロファイルを適用するには、**network-policy** *profile number*インターフェ イス コンフィギュレーション コマンドを使用します。

> 最初にネットワークポリシー プロファイルを設定する場合、インターフェイスに **switchport voice vlan** コマンドを適用できません。ただし、**switchport voice vlan** *vlan-id* がすでにインター フェイス上に設定されている場合、ネットワークポリシープロファイルをインターフェイス上 に適用できます。その後、インターフェイスは、適用された音声または音声シグナリングVLAN ネットワークポリシー プロファイルを使用します。

次の例では、インターフェイスにネットワークポリシー プロファイル 60 を適用する 方法を示します。

デバイス(config)# **interface gigabitethernet1/0/1** デバイス(config-if)# **network-policy 60**

# <span id="page-23-0"></span>**network-policy profile**(グローバルコンフィギュレーショ

ネットワークポリシー プロファイルを作成し、ネットワークポリシー コンフィギュレーショ ンモードを開始するには、グローバルコンフィギュレーションモードで**network-policyprofile** コマンドを使用します。ポリシーを削除して、グローバル コンフィギュレーション モードに 戻るには、このコマンドの **no** 形式を使用します。

**network-policy profile** *profile-number* **no network-policy profile** *profile-number*

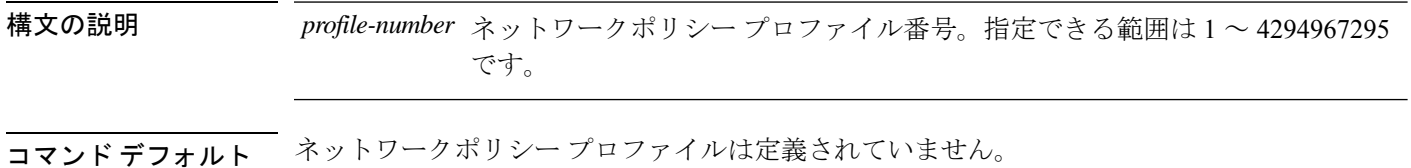

ン)

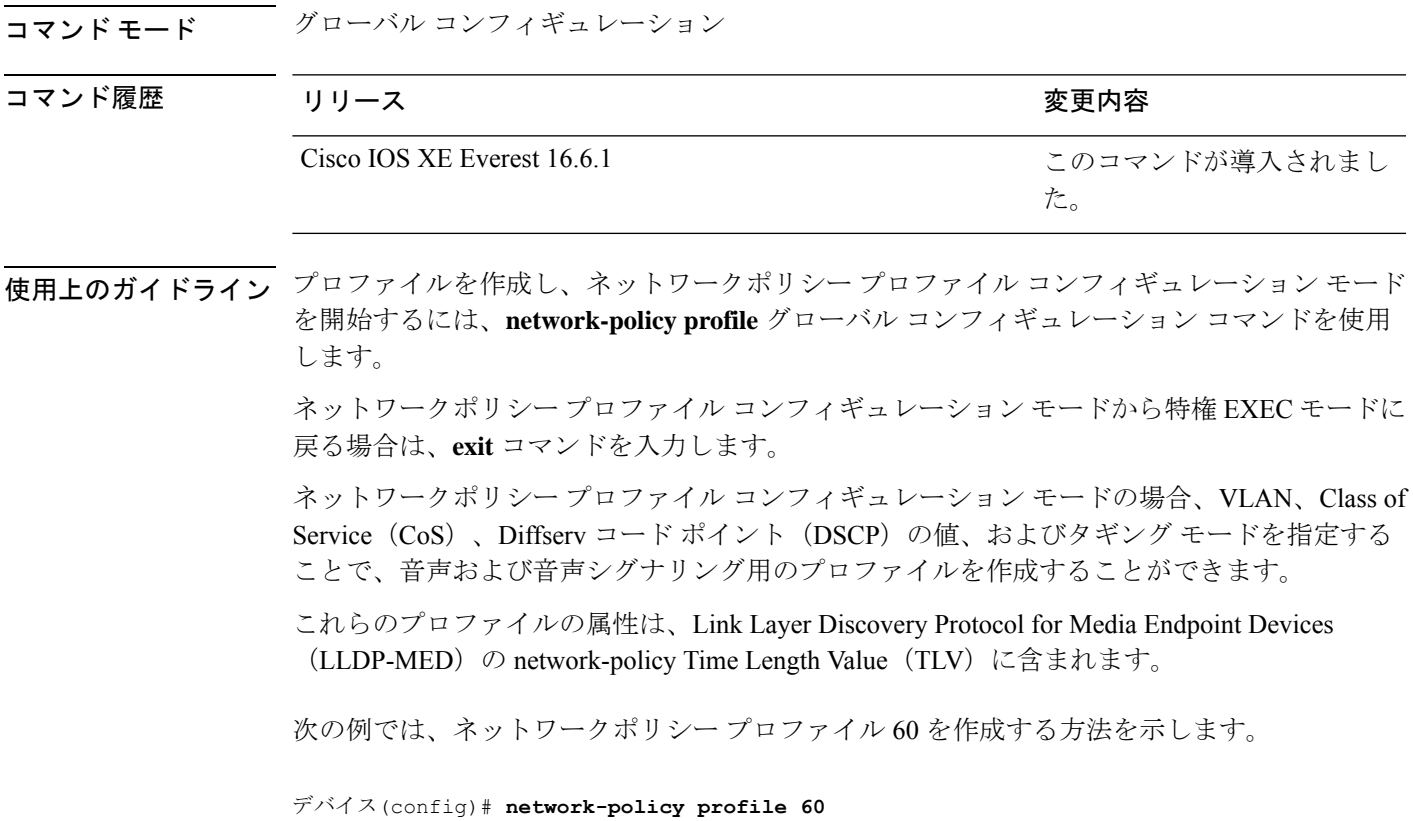

```
デバイス(config-network-policy)#
```
# <span id="page-24-0"></span>**power efficient-ethernet auto**

インターフェイスの Energy Efficient Ethernet(EEE)をイネーブルにするには、インターフェ イス コンフィギュレーション モードで **power efficient-ethernet auto** コマンドを使用します。 インターフェイスで EEE をディセーブルにするには、このコマンドの **no** 形式を使用します。

#### **power efficient-ethernet auto no power efficient-ethernet auto**

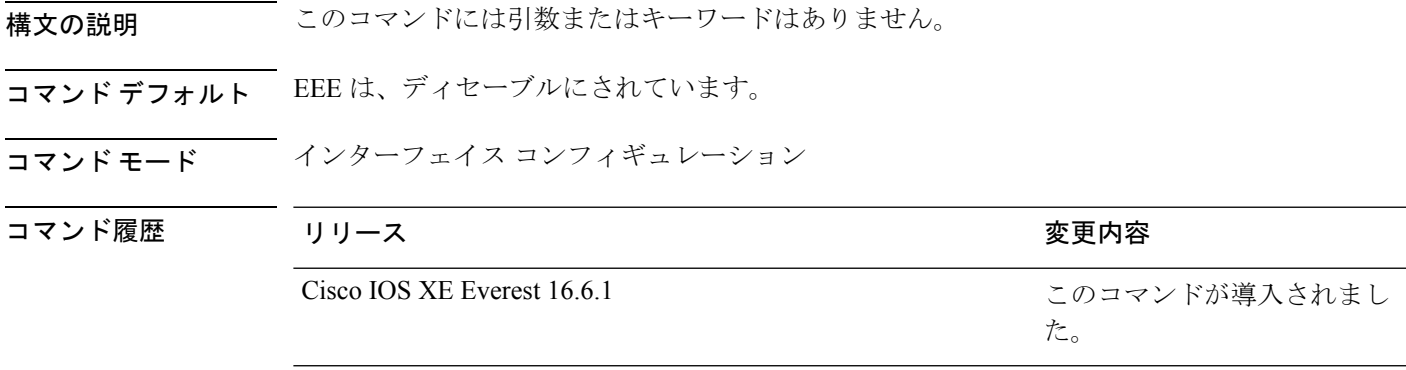

使用上のガイドライン 低電力アイドル(LPI)モードをサポートするデバイスで EEE をイネーブルにできます。この ようなデバイスは、低い使用率のときにLPIモードを開始して、電力を節約できます。LPIモー ドでは、リンクの両端にあるシステムは、特定のサービスをシャットダウンして、電力を節約 できます。EEE は上位層プロトコルおよびアプリケーションに対して透過的であるように、 LPI モードに移行したり、LPI モードから移行する必要があるプロトコルを提供します。

> インターフェイスが EEE に対応している場合にのみ、**power efficient-ethernet auto** コマンドを 使用できます。インターフェイスが EEE に対応しているかどうかを確認するには、**show eee capabilities** EXEC コマンドを使用します。

EEE がイネーブルの場合、deviceはリンク パートナーに EEE をアドバタイズし、自動ネゴシ エートします。インターフェイスの現在の EEE ステータスを表示するには、**show eee status** EXEC コマンドを使用します。

このコマンドにライセンスは必要ありません。

次に、インターフェイスで EEE を有効にする例を示します。

デバイス(config-if)# **power efficient-ethernet auto** デバイス(config-if)#

次に、インターフェイスで EEE を無効にする例を示します。

デバイス(config-if)# **no power efficient-ethernet auto** デバイス(config-if)#

### <span id="page-25-0"></span>**power-priority**

電源スタックのスイッチと高プライオリティおよび低プライオリティ PoE ポートに対して、 CiscoStackPowerの電源プライオリティ値を設定するには、スイッチスタック電源コンフィギュ レーションモードで**power-priority**コマンドを使用します。デフォルト設定に戻すには、この コマンドの **no** 形式を使用します。

**power-priority** {**high** *value* | **low** *value* | **switch** *value*} **no power-priority** {**high** | **low** | **switch**}

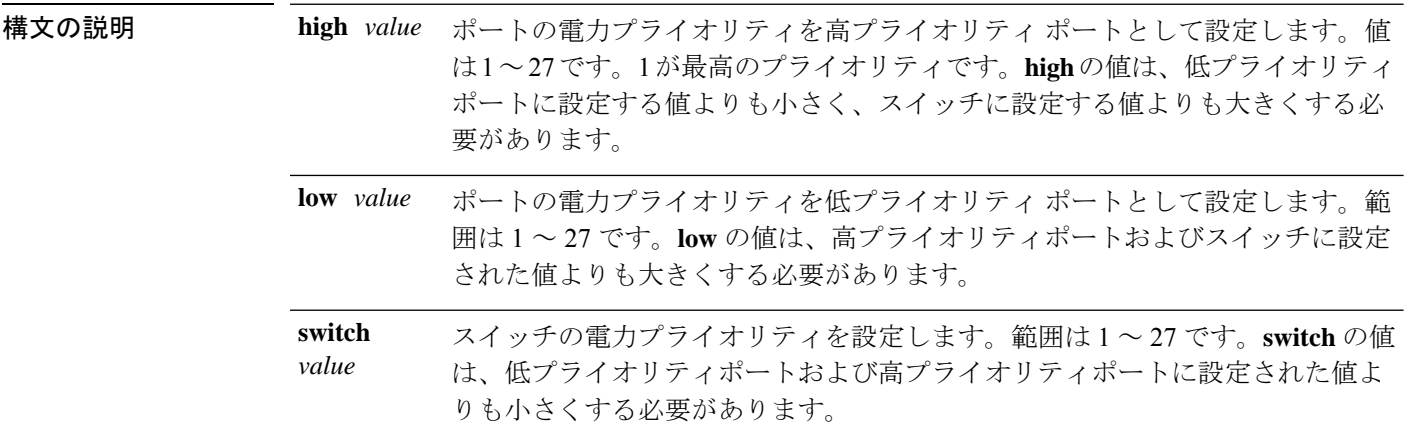

コマンドデフォルト 値が設定されていない場合、電源スタックでは、デフォルトプライオリティがランダムに決定 されます。 デフォルトの範囲は、スイッチで 1 ~ 9、高プライオリティ ポートで 10 ~ 18、低プライオリ ティ ポートで 19 ~ 27 です。 非 PoE スイッチでは、(ポートプライオリティの)高い値と低い値は、影響がありません。

#### コマンド モード スイッチのスタック電源設定

コマンド履歴 リリース りゅうしょう しょうしょう 変更内容 このコマンドが導入されまし た。 Cisco IOS XE Everest 16.6.1

使用上のガイドライン スイッチスタック電源コンフィギュレーションモードにアクセスするには、**stack-power switch** *switch-number* グローバル コンフィギュレーション コマンドを入力します。

> Cisco StackPower の電源プライオリティ値によって、電源が失われ、負荷制限が発生した場合 のスイッチとポートのシャットダウンの順序が決定されます。プライオリティ値は 1 ~ 27 で す。最も高い数が最初にシャットダウンされます。

> 各スイッチ、その高プライオリティ ポート、および低プライオリティ ポートでは、異なるプ ライオリティ値を設定して、電源が失われている間に一度にシャットダウンされる装置数を制 限することを推奨します。同じ電源スタックの異なるスイッチに同じプライオリティ値を設定 しようとすると、設定は許可されますが、警告メッセージが表示されます。

このコマンドは、IP Base または IP Services フィーチャ セットが実行されているスイッチ ス タックでのみ使用できます。 (注)

<sup>例</sup> 次に、電源スタックの switch <sup>1</sup> の電源プライオリティを <sup>7</sup> に、高プライオリティ ポー トを 11 に、低プライオリティ ポートを 20 に設定する例を示します。

```
デバイス(config)# stack-power switch 1
デバイス(config-switch-stackpower)# stack-id power_stack_a
デバイス(config-switch-stackpower)# power-priority high 11
デバイス(config-switch-stackpower)# power-priority low 20
デバイス(config-switch-stackpower)# power-priority switch 7
デバイス(config-switch-stackpower)# exit
```
### <span id="page-26-0"></span>**power inline**

Power over Ethernet (PoE) ポートで電源管理モードを設定するには、インターフェイス コン フィギュレーション モードで **power inline** コマンドを使用します。デフォルト設定に戻すに は、このコマンドの **no** 形式を使用します。

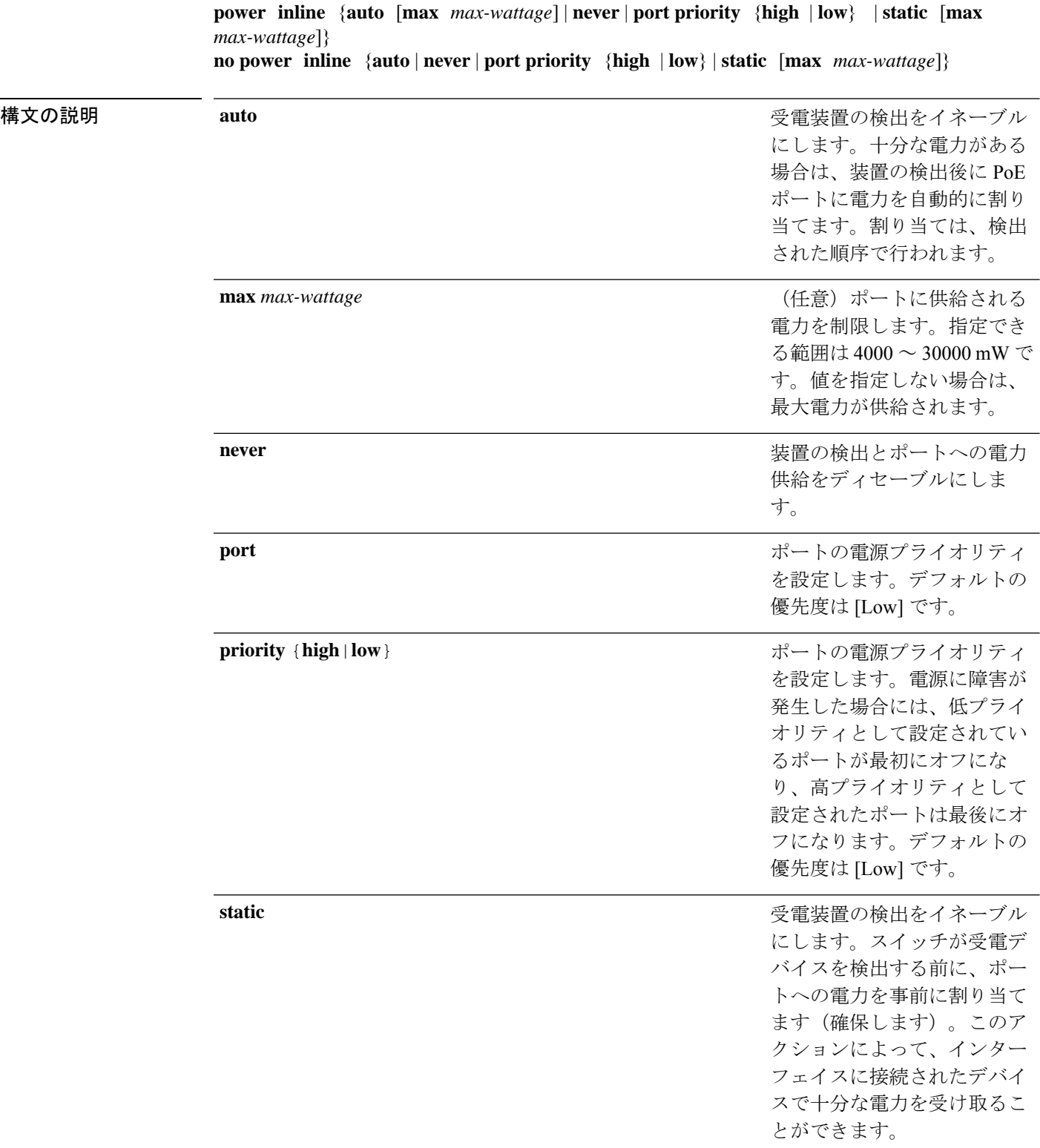

**コマンド デフォルト** デフォルトは auto (イネーブル)です。

最大ワット数は、30,000 mW です。

デフォルトのポート プライオリティは低です。

コマンド デフォルト インターフェイス コンフィギュレーション

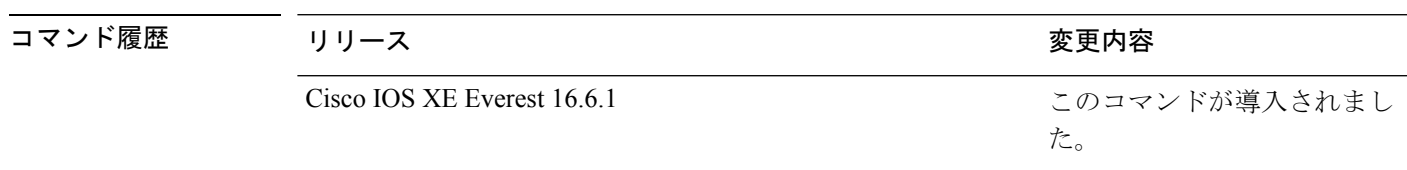

使用上のガイドライン このコマンドは、PoE 対応ポートだけでサポートされています。PoE がサポートされていない ポートでこのコマンドを入力すると、次のエラー メッセージが表示されます。

> デバイス(config)# **interface gigabitethernet1/0/1** デバイス(config-if)# **power inline auto**

 $\hat{ }$ % Invalid input detected at '^' marker.

スイッチスタックでは、このコマンドはPoEをサポートしているスタックの全ポートでサポー トされます。

**max***max-wattage*オプションを使用して、受電デバイスの電力が制限を超えないようにします。 この設定によって、受電デバイスが最大ワット数より多い電力を要求する Cisco Discovery Protocol(CDP)メッセージを送信すると、スイッチはポートへ電力を供給しません。受電装 置のIEEEクラスの最大値が最大ワット数を超えると、スイッチは装置に電力を供給しません。 電力は、グローバル電力バジェットに送られます。

**power inline max max-wattage** コマンドが 30 W 未満に設定されている場合、スイッチは Class 0 または Class 3 装置に電力を供給しません。 (注)

スイッチが受電デバイスへの電力供給を拒否する場合(受電デバイスが CDP メッセージを通 じて制限を超えた電力を要求する場合、または IEEE クラスの最大値が最大ワット数を超えて いる場合)、PoEポートはpower-denyステートになります。スイッチはシステムメッセージを 生成し、**show power inline** 特権 EXEC コマンド出力の Oper カラムに *power-deny* が表示されま す。

ポートに高いプライオリティを与えるには、 **power inline static max***max-wattage* コマンドを使 用します。スイッチは、auto モードに設定されたポートに電力を割り当てる前に、static モー ドに設定されたポートにPoEを割り当てます。スイッチは、装置検出より優先的に設定されて いる場合に、スタティックポートの電力を確保します。接続された装置がない場合は、ポート がシャットダウン状態か否かに関係なく、スタティックポートの電力が確保されます。スイッ チは、設定された最大ワット数をポートに割り当てます。その値は、IEEE クラスまたは受電 デバイスからの CDP メッセージによって調節されることはありません。電力が事前割り当て されているので、最大ワット数以下の電力を使用する受電デバイスは、スタティックポートに 接続されていれば電力が保証されます。ただし、受電デバイスの IEEE クラスが最大ワット数 を超えると、スイッチは装置に電力を供給しません。CDPメッセージを通じて受電デバイスが 最大ワット数を超えた量を要求していることをスイッチが認識すると、受電デバイスがシャッ トダウンします。

ポートが static モードの場合にスイッチが電力を事前割り当てできない場合(たとえば、電力 バジェット全体がすでに別の自動ポートまたはスタティック ポートに割り当てられているな ど)、次のメッセージが表示されます。Command rejected: power inline static: pwr not available。 ポートの設定は、そのまま変更されません。

**power inline auto** または **power inline static** インターフェイス コンフィギュレーション コマン ドを使用してポートを設定すると、ポートは設定された速度とデュプレックス設定を使用して 自動ネゴシエーションします。これは、受電デバイスであるかどうかに関係なく、接続された 装置の電力要件を判別するのに必要です。電力要件が判別された後、スイッチはインターフェ イスをリセットすることなく、設定された速度とデュプレックス設定を使用してインターフェ イスをハードコードします。

**power inlinenever**コマンドを使用してポートを設定すると、ポートは設定された速度とデュプ レックス設定に戻ります。

ポートにシスコ製の受電デバイスが接続されている場合は、**power inlinenever**コマンドでポー トを設定しないでください。不正なリンクアップが生じ、ポートが errdisable ステートになる 可能性があります。

**power inline port priority {high | low}** コマンドを使用して、PoE ポートの電源プライオリティ を設定します。電力が不足した場合には、低いポートプライオリティでポートに接続されてい る受電デバイスが、まず、シャットダウンされます。

設定を確認するには、**show power inline** EXEC コマンドを入力します。

<sup>例</sup> 次の例では、スイッチ上で受電デバイスの検出をイネーブルにし、PoE ポートに自動 的に電力を供給する方法を示します。

> デバイス(config)# **interface gigabitethernet1/0/2** デバイス(config-if)# **power inline auto**

次に、Class 1 または Class2 の受電デバイスを受け入れるように、スイッチ上で PoE ポートを設定する例を示します。

デバイス(config)# **interface gigabitethernet1/0/2** デバイス(config-if)# **power inline auto max 7000**

次の例では、受電装置の検出をディセーブルにし、スイッチ上で PoE ポートへの電力 供給を停止する方法を示します。

デバイス(config)# **interface gigabitethernet1/0/2** デバイス(config-if)# **power inline never**

次の例では、電源に障害が発生した場合に最後のポートの 1 つがシャットダウンされ るよう、ポートのプライオリティを高に設定する方法を示します。

デバイス(config)# **interface gigabitethernet1/0/2** デバイス(config-if)# **power inline port priority high**

# <span id="page-30-0"></span>**power inline police**

受電デバイスでリアルタイム電力消費のポリシングをイネーブルにするには、インターフェイ ス コンフィギュレーション モードで **power inline police** コマンドを使用します。この機能を ディセーブルにするには、このコマンドの **no** 形式を使用します。

**power inline police** [**action** {**errdisable** | **log**}] **no power inline police**

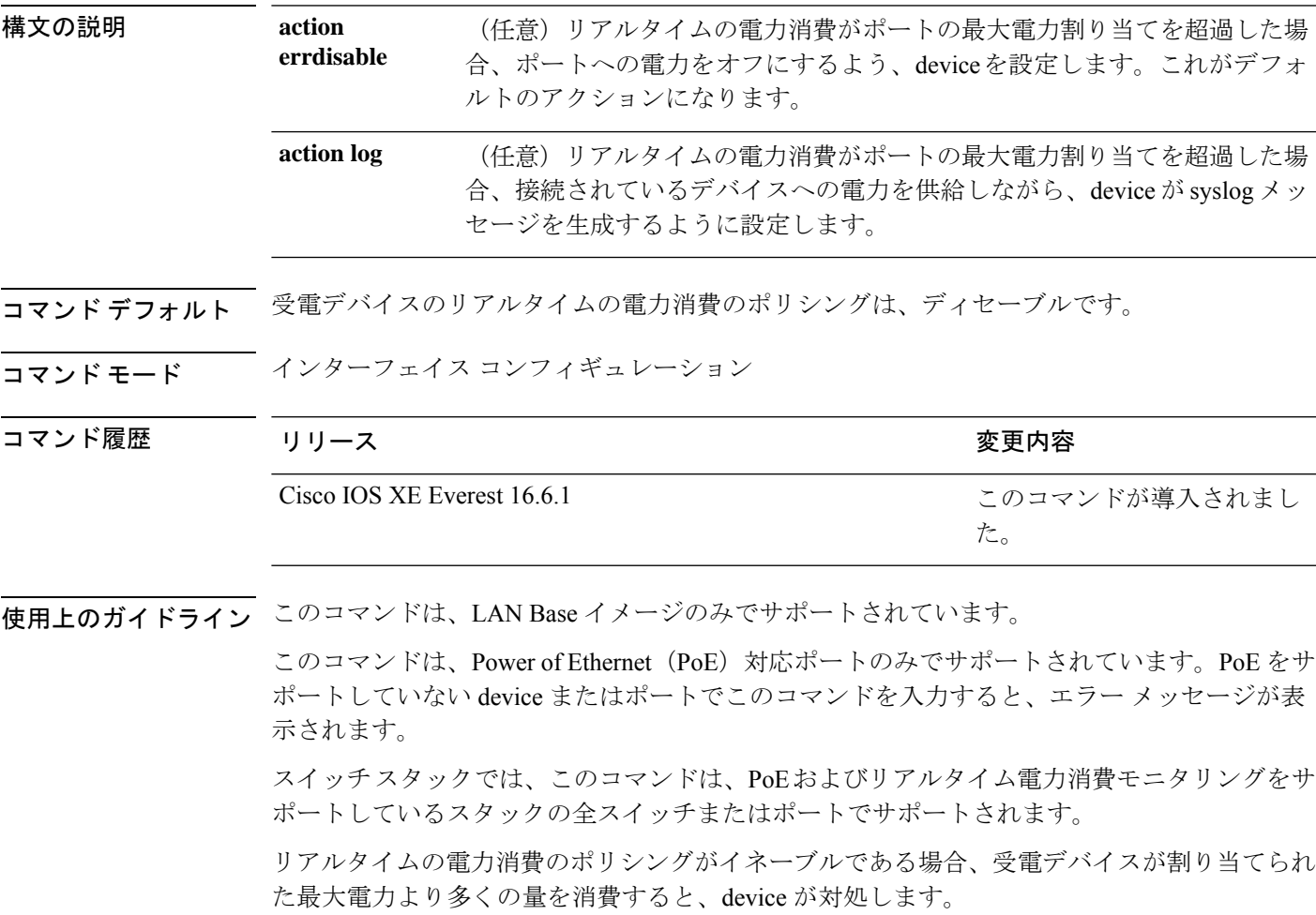

PoE がイネーブルである場合、device は受電デバイスのリアルタイムの電力消費を検知しま す。この機能は、パワーモニタリングまたはパワーセンシングといわれます。また、deviceは パワー ポリシング機能を使用して消費電力をポリシングします。

パワー ポリシングがイネーブルである場合、device は次の順のいずれかの方式で PoE ポート のカットオフ電力として、これらの値の 1 つを使用します。

- **1. power inline auto max** *max-wattage* インターフェイス コンフィギュレーション コマンドま たは **power inline static max** *max-wattage* インターフェイス コンフィギュレーション コマン ドを入力したときにポート上で許可される電力を制限するユーザー定義の電力レベル。
- **2.** device では、CDP パワー ネゴシエーションまたは IEEE 分類および LLPD 電力ネゴシエー ションを使用して、装置の消費使用量が自動的に設定されます。

カットオフ電力量の値を手動で設定しない場合、deviceは、CDP電力ネゴシエーションまたは デバイスのIEEE分類とLLDP電力ネゴシエーションを使用して自動的に値を決定します。CDP またはLLDPがイネーブルでない場合は、デフォルト値の30Wが適用されます。ただし、CDP または LLDP がない場合は、15400 ~ 30000 mW の値が CDP 要求または LLDP 要求だけに基づ いて割り当てられるため、装置で 15.4 W を超える電力の消費がdevice から許可されません。 受電デバイスが CDP または LLDP のネゴシエーションなしに 15.4 W を超える電力を消費する 場合、装置は最大電流 *Imax* の制限に違反し、最大値を超える電流が供給されるという *Icut* 障 害が発生する可能性があります。再び電源を入れるまで、ポートは障害状態のままになりま す。ポートが継続的に 15.4W を超えて給電されると、サイクルが繰り返されます。

PoE+ ポートに接続されている受電デバイスが再起動し、電力 TLV で CDP パケットまたは LLDP パケットが送信される場合、device は最初のパケットの電力ネゴシエーション プロトコ ルをロックし、その他のプロトコルからの電力要求に応答しません。たとえば、deviceがCDP にロックされている場合、LLDP 要求を送信する装置に電力を供給しません。device が CDP に ロックされた後で CDP がディセーブルになった場合、device は LLDP 電源要求に応答せず、 アクセサリの電源がオンにならなくなります。この場合、受電デバイスを再起動する必要があ ります。

パワー ポリシングがイネーブルである場合、device はリアルタイムの電力消費を PoE ポート に割り当てられた最大電力と比較して、消費電力をポリシングします。装置が最大電力割り当 て(またはカットオフ電力)を超える電力をポートで使用している場合、deviceでは、ポート への電力供給がオフにされるか、または装置に電力を供給しながら device は Syslog メッセー ジが生成して LED(ポート LED はオレンジ色に点滅)を更新します。

- ポートへの電力供給をオフにして、ポートをerror-disabledステートとするようdeviceを設 定するには、**power inline police** インターフェイス コンフィギュレーション コマンドを使 用します。
- 装置に電力を供給しながら、syslog メッセージを生成するよう device を設定するには、 **power inline police action log** コマンドを使用します。

**action log** キーワードを入力しない場合のデフォルトのアクションは、ポートのシャット ダウ ン、ポートへの電力供給のオフ、およびポートを PoE error-disabled ステートに移行になりま す。PoE ポートを error-disabled ステートから自動的に回復するよう設定するには、**errdisable detect cause inline-power** グローバル コンフィギュレーション コマンドを使用して、PoE 原因

に対する error-disabled 検出をイネーブルにして、**errdisable recovery cause inline-power interval** *interval* グローバル コンフィギュレーション コマンドを使用して、PoE error-disabled 原因の回 復タイマーをイネーブルにします。

### $\triangle$

ポリシングがディセーブルである場合、受電デバイスがポートに割り当てられた最大電力より 多くの量を消費しても対処されないため、device に悪影響を与える場合があります。 注意

設定を確認するには、**show power inline police** 特権 EXEC コマンドを入力します。

<sup>例</sup> 次の例では、電力消費のポリシングをイネーブルにして、deviceのPoEポートでSyslog メッセージを生成するよう device を設定する方法を示します。

> デバイス(config)# **interface gigabitethernet1/0/2** デバイス(config-if)# **power inline police action log**

### <span id="page-32-0"></span>**power supply**

スイッチの内部電源を設定および管理するには、特権 EXEC モードで **power supply** コマンド を使用します。

**power supply** *stack-member-number* **slot** {**A** | **B**} {**off** | **on**}

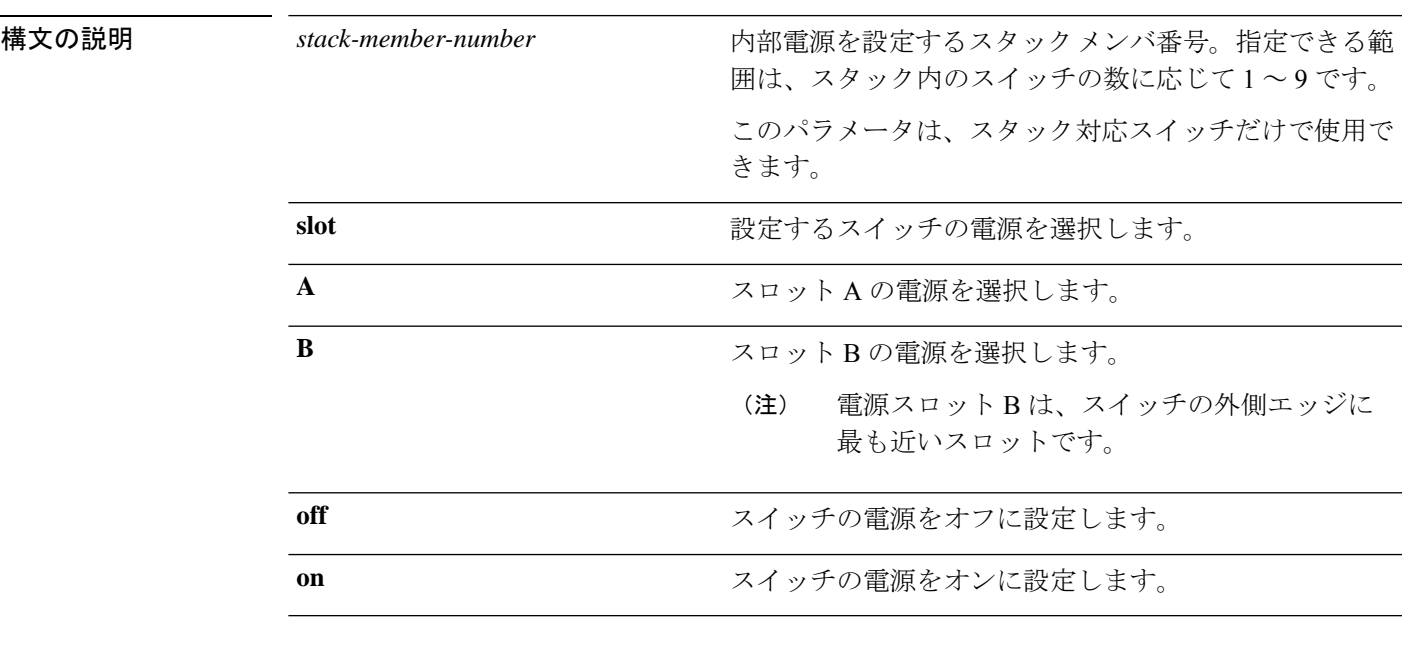

コマンド デフォルト スイッチの電源がオンになります。

コマンド モード 特権 EXEC

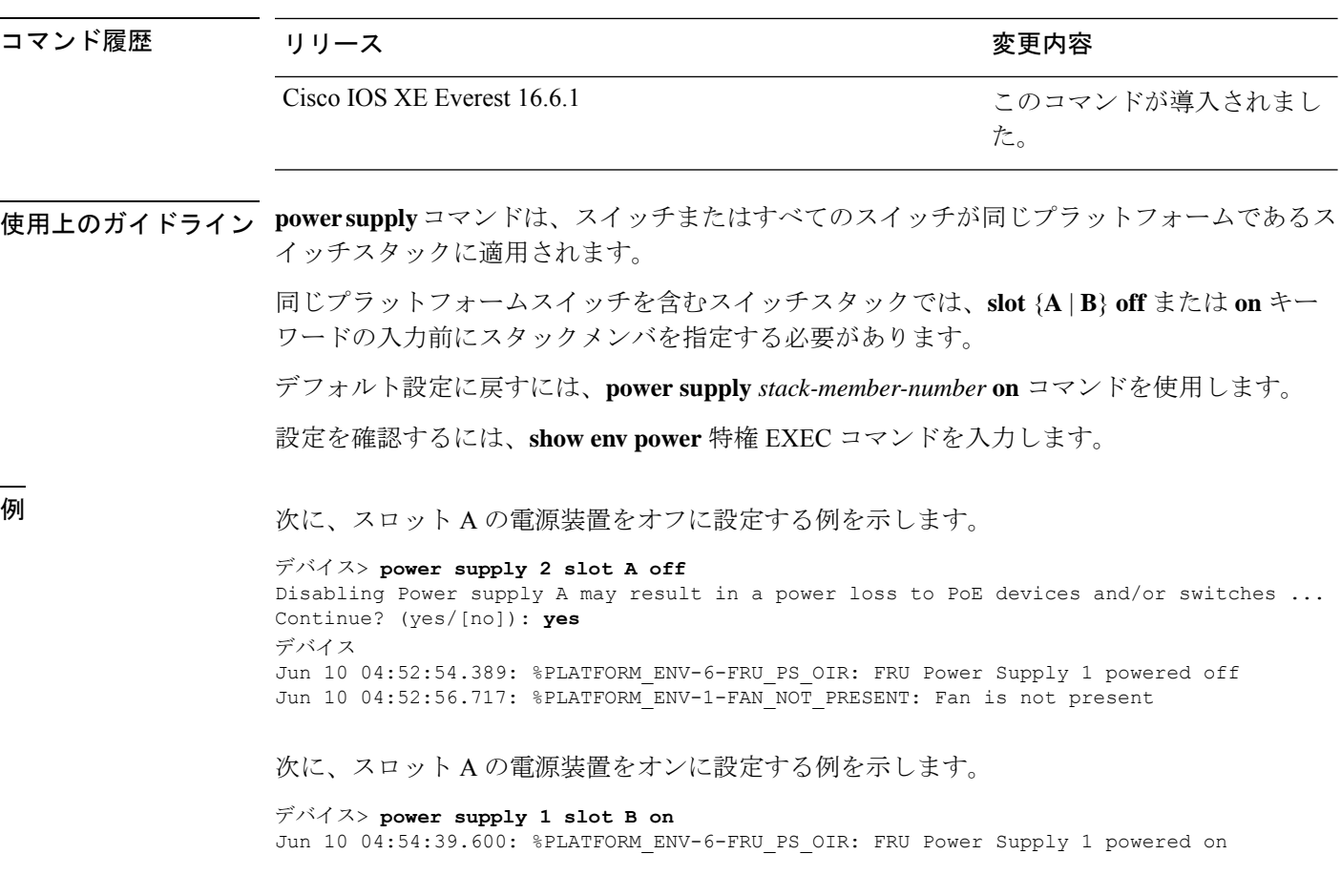

次に、show env power コマンドの出力例を示します。

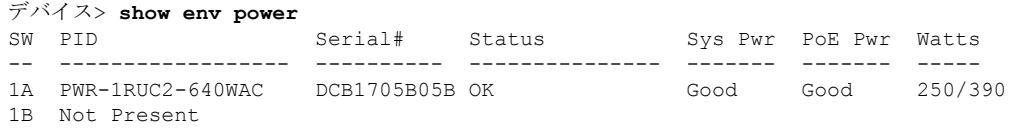

# <span id="page-33-0"></span>**show beacon all**

デバイス上のビーコン LED のステータスを表示するには、特権 EXEC モードで **show beacon all** コマンドを使用します。

**show beacon** {**rp** {**active** |**standby**}|**fan-tray** | **power-supply** *ps-slot-number* | **slot** *slot-number* } | **all**}

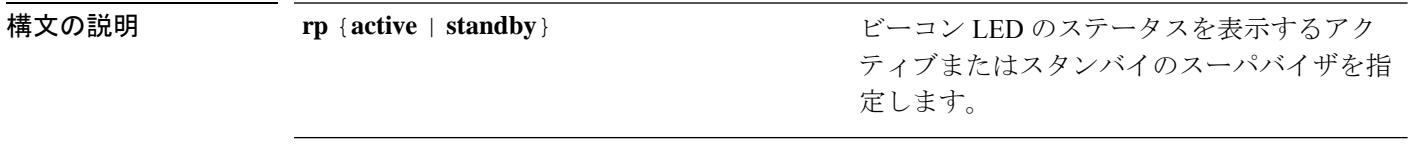

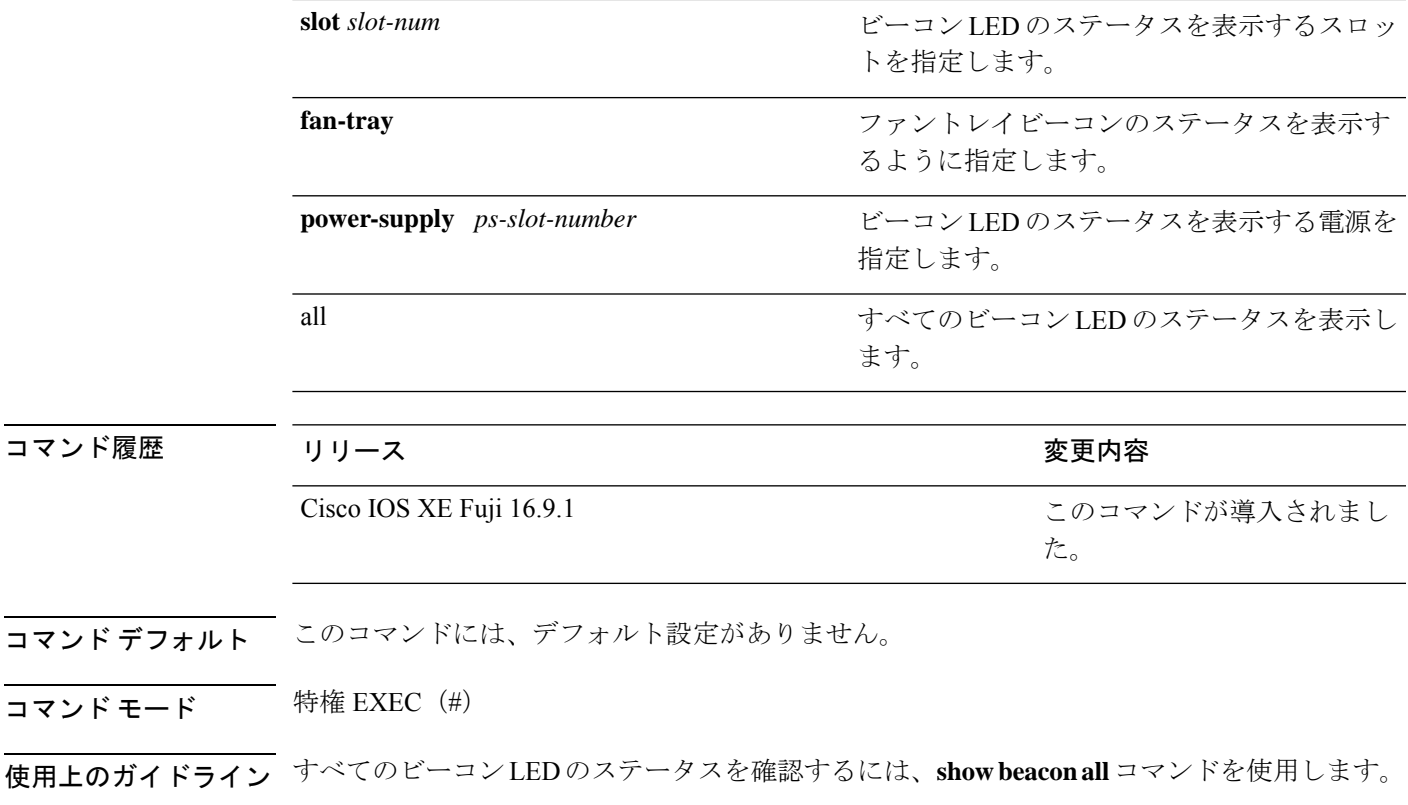

**7** スロットデバイスでの **show beacon all** コマンドの出力例。

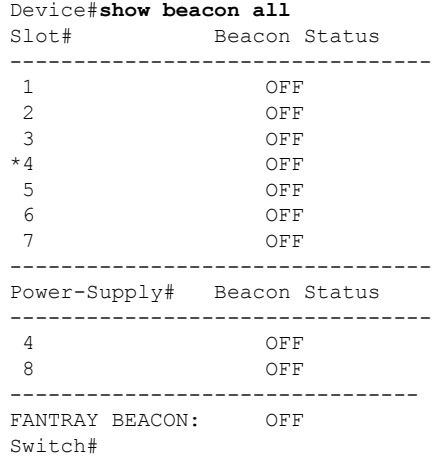

次に、**7** スロットデバイスでの **show beacon rp** コマンドの出力例を示します。

Device#**show beacon rp active** Slot# Beacon Status -----------------------<br>3 ON 3 ON

Ι

Switch#**show beacon rp standby** Slot# Beacon Status ----------------------- 4 OFF

#### 次に、ファントレイのステータスを表示する例を示します。

```
Device#show beacon fantray
--------------------------------
FANTRAY BEACON: ON
Switch#
```
## <span id="page-35-0"></span>**show eee**

インターフェイスのEnergy Efficient Ethernet(EEE)情報を表示するには、EXECモードで**show eee** コマンドを使用します。

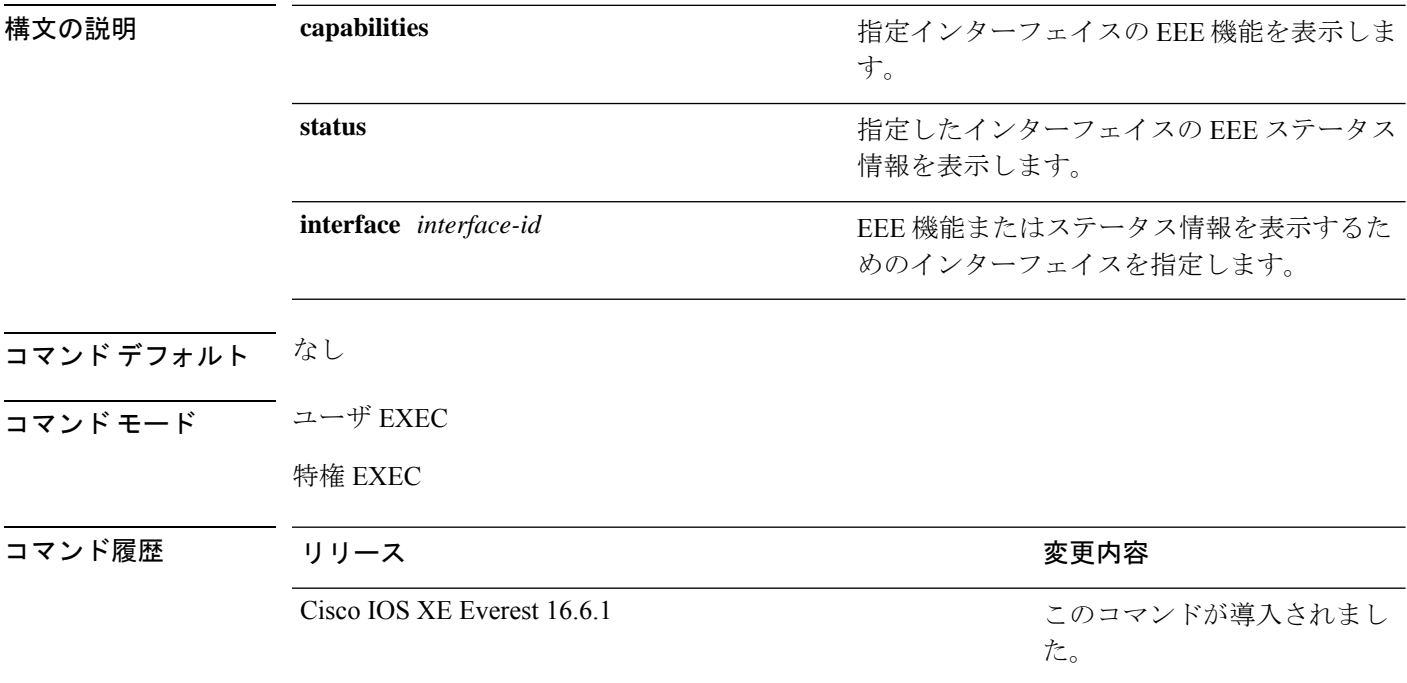

使用上のガイドライン低電力アイドル (LPI) モードをサポートするデバイスで EEE をイネーブルにできます。この ようなデバイスは、低い電力使用率のときにLPIモードを開始して、電力を節約できます。LPI モードでは、リンクの両端にあるシステムは、特定のサービスをシャットダウンして、電力を 節約できます。EEE は上位層プロトコルおよびアプリケーションに対して透過的であるよう に、LPI モードに移行したり、LPI モードから移行する必要があるプロトコルを提供します。

> インターフェイスが EEE に対応しているかどうかを確認するには、**show eee capabilities** コマ ンドを使用します。**power efficient-ethernet auto** インターフェイス コンフィギュレーション コ マンドを使用して、EEE に対応しているインターフェイスで EEE をイネーブルにできます。
インターフェイスの EEE ステータス、LPI ステータス、および wake エラーカウント情報を表 示するには、**show eee status** コマンドを使用します。

次の例では、EEE がイネーブルのインターフェイスの **show eee capabilities** コマンドの 出力を示します。

デバイス# **show eee capabilities interface gigabitethernet1/0/1** Gi1/0/1 EEE(efficient-ethernet): yes (100-Tx and 1000T auto) Link Partner : yes (100-Tx and 1000T auto)

次の例では、EEE がイネーブルでないインターフェイスの **show eee capabilities** コマン ドの出力を示します。

デバイス# **show eee capabilities interface gigabitethernet2/0/1** Gi2/0/1 EEE(efficient-ethernet): not enabled Link Partner : not enabled

次の例では、EEE がイネーブルで機能しているインターフェイスの **show eee status** コ マンドの出力を示します。次の表に、この出力で表示されるフィールドについて説明 します。

```
デバイス# show eee status interface gigabitethernet1/0/4
Gi1/0/4 is up
      EEE(efficient-ethernet): Operational
      Rx LPI Status : Received
      Tx LPI Status : Received
```
次の例では、EEE が機能していて、ポートが節電モードであるインターフェイスの **show eee status** コマンドの出力を示します。

デバイス# **show eee status interface gigabitethernet1/0/3** Gi1/0/3 is up EEE(efficient-ethernet): Operational Rx LPI Status : Low Power Tx LPI Status : Low Power Wake Error Count : 0

次の例では、リモートリンクパートナーが EEE と互換性がないために、EEE がイネー ブルでないインターフェイスの **show eee status** コマンドの出力を示します。

デバイス# **show eee status interface gigabitethernet1/0/3** Gi1/0/3 is down EEE(efficient-ethernet): Disagreed Rx LPI Status : None Tx LPI Status : None Wake Error Count : 0

I

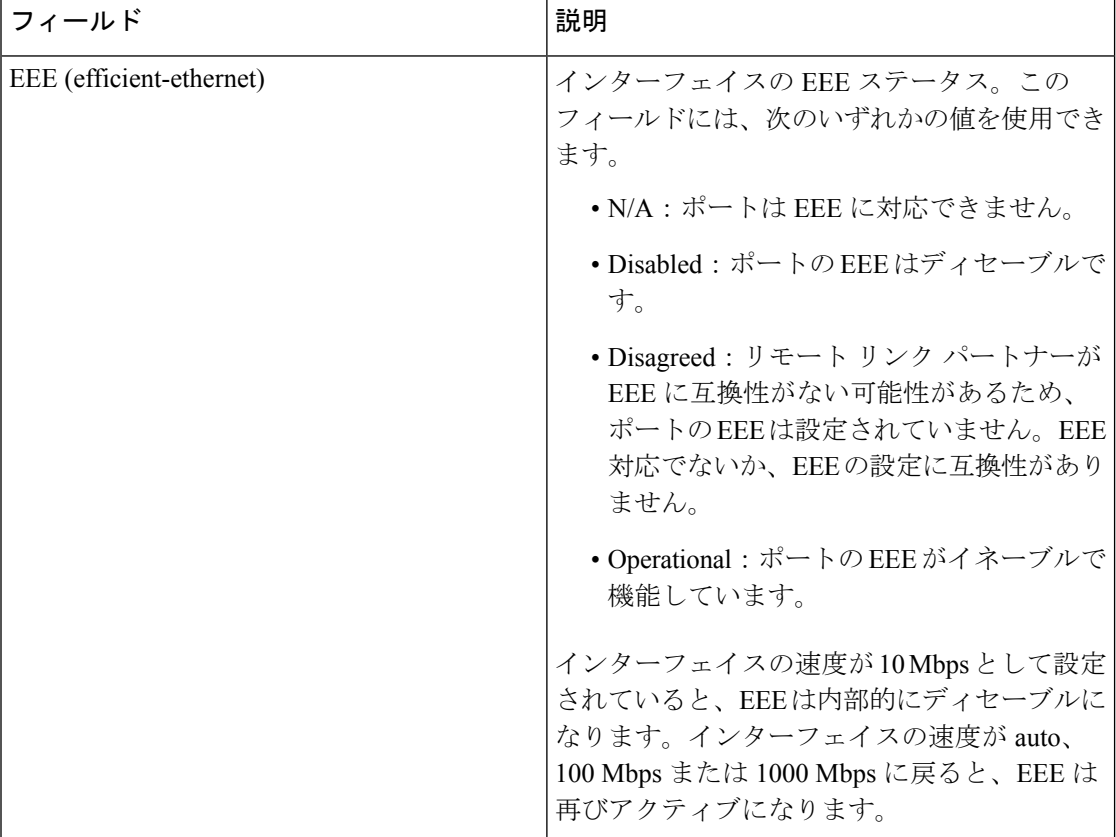

### 表 **2 : show eee status** のフィールドの説明

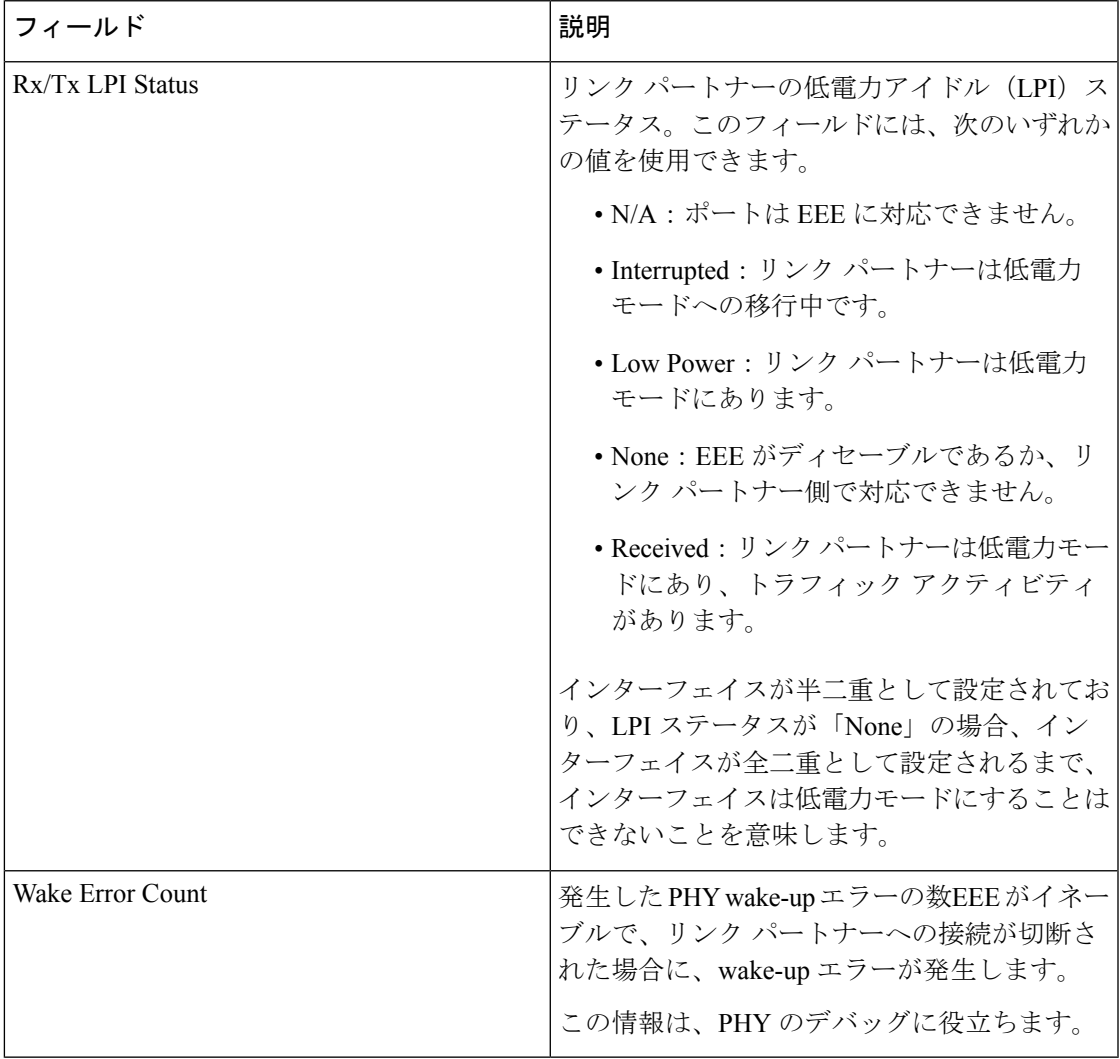

## **show env**

ファン、温度、および電源情報を表示するには、EXEC モードで **show env** コマンドを使用し ます。

**show env** {**all** | **fan** | **power** [{**all** | **switch** [*stack-member-number*]}] | **stack** [*stack-member-number*] | **temperature** [**status**]}

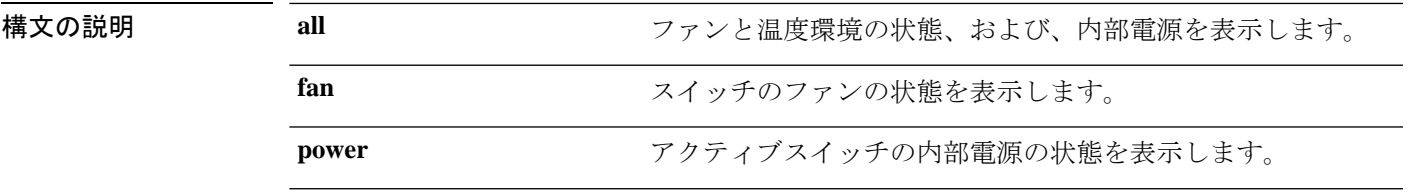

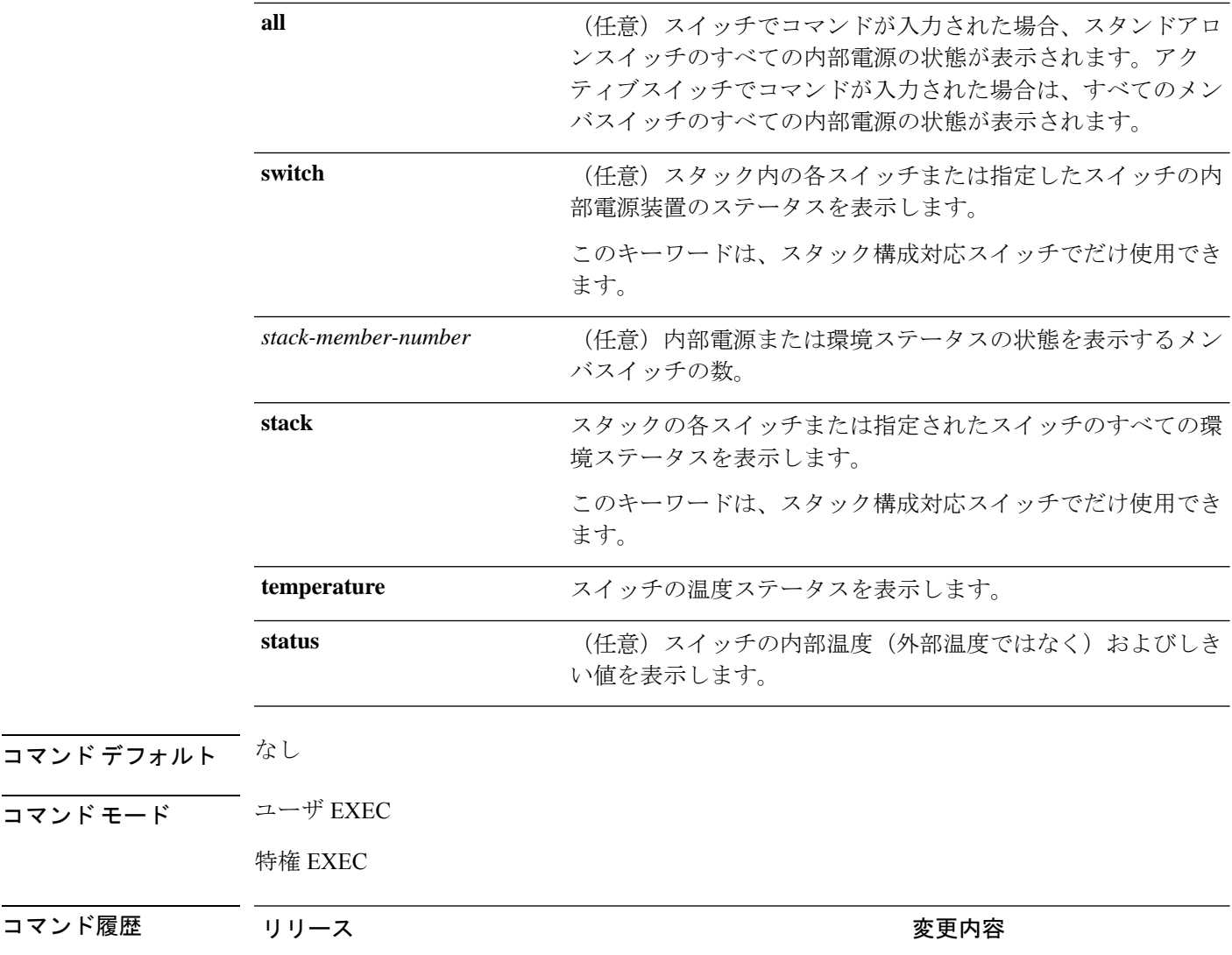

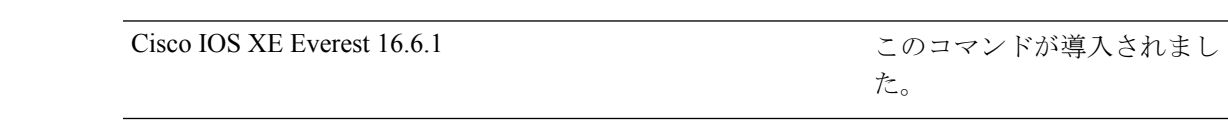

使用上のガイドライン アクセスされているスイッチ(スタンドアロンスイッチまたはアクティブスイッチ)の情報を 表示するには、**show env** EXEC コマンドを使用します。**stack** および **switch** キーワードとと もにこのコマンドを使用すると、スタックまたは指定されたメンバスイッチのすべての情報が 表示されます。

> **show env temperature status** コマンドを入力すると、コマンド出力にスイッチの温度状態と しきい値レベルが表示されます。

**show env temperature**コマンドを使用して、スイッチの温度状態を表示することもできます。 コマンド出力では、GREENおよびYELLOWステートを*OK*と表示し、REDステートを*FAULTY* と表示します。**show env all**コマンドを入力した場合のコマンド出力は、**show env temperature status** コマンド出力と同じです。

コマンド履歴

<sup>例</sup> アクティブスイッチでの **show env power all** コマンドの出力例を示します。

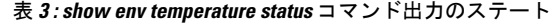

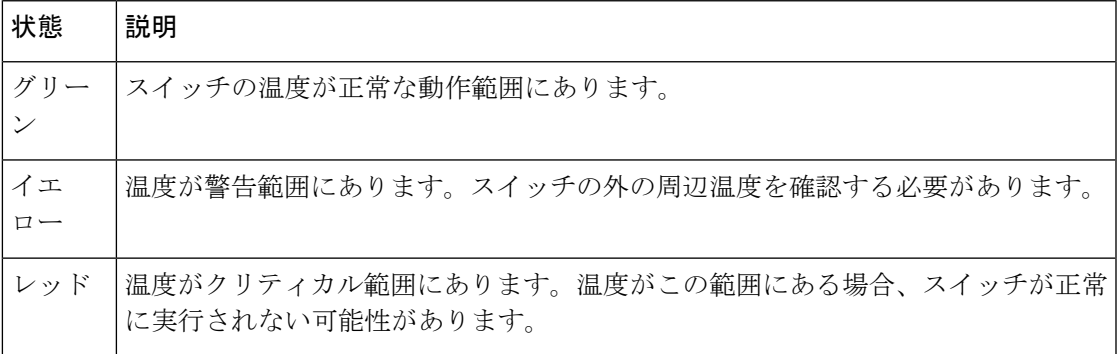

# **show errdisable detect**

errdisable 検出ステータスを表示するには、EXEC モードで **show errdisabledetect** コマンドを使 用します。

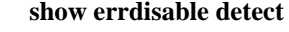

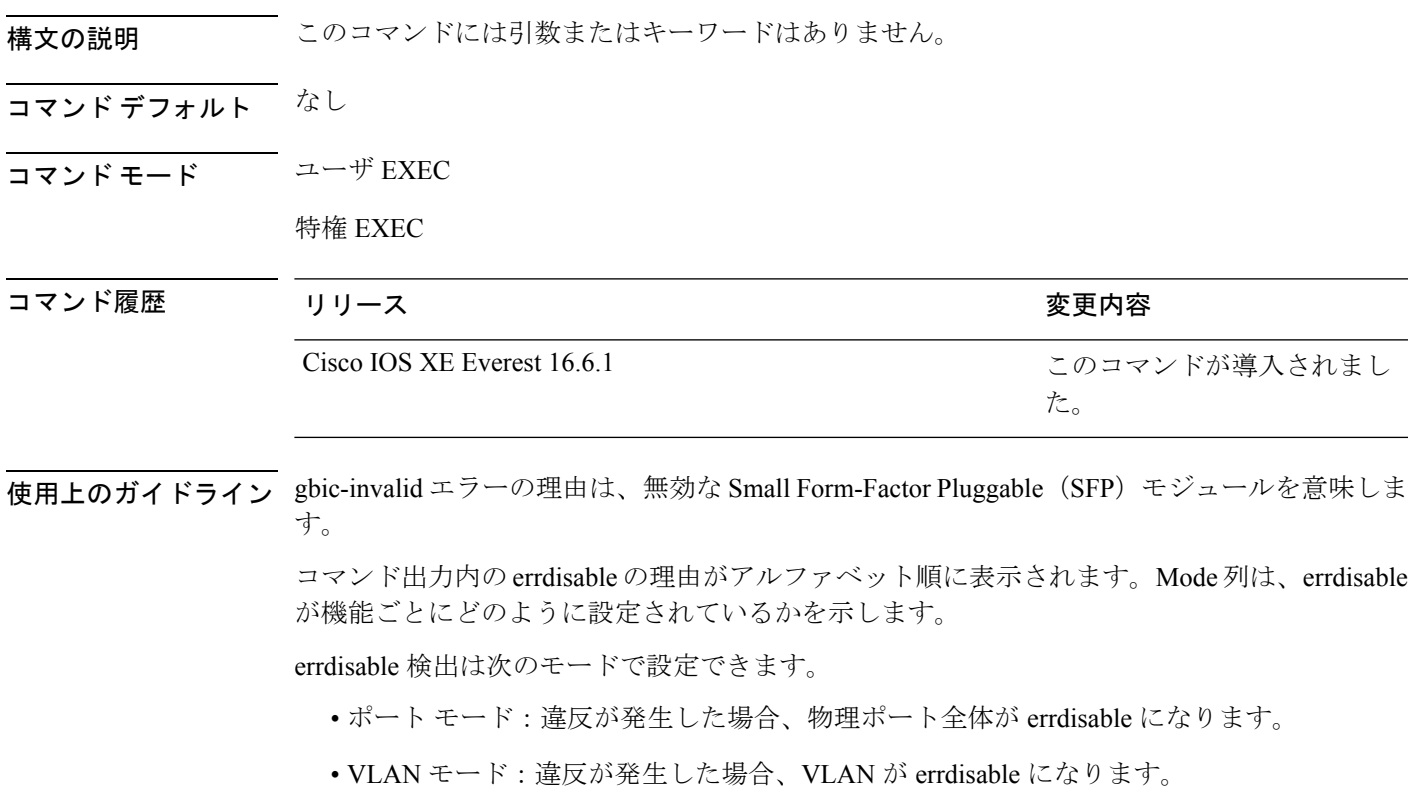

• ポート/VLANモード:一部のポートでは物理ポート全体がerrdisableになり、その他のポー トでは VLAN ごとに errdisable になります。

## **show errdisable recovery**

errdisable 回復タイマー情報を表示するには、EXEC モードで **show errdisable recovery** コマン ドを使用します。

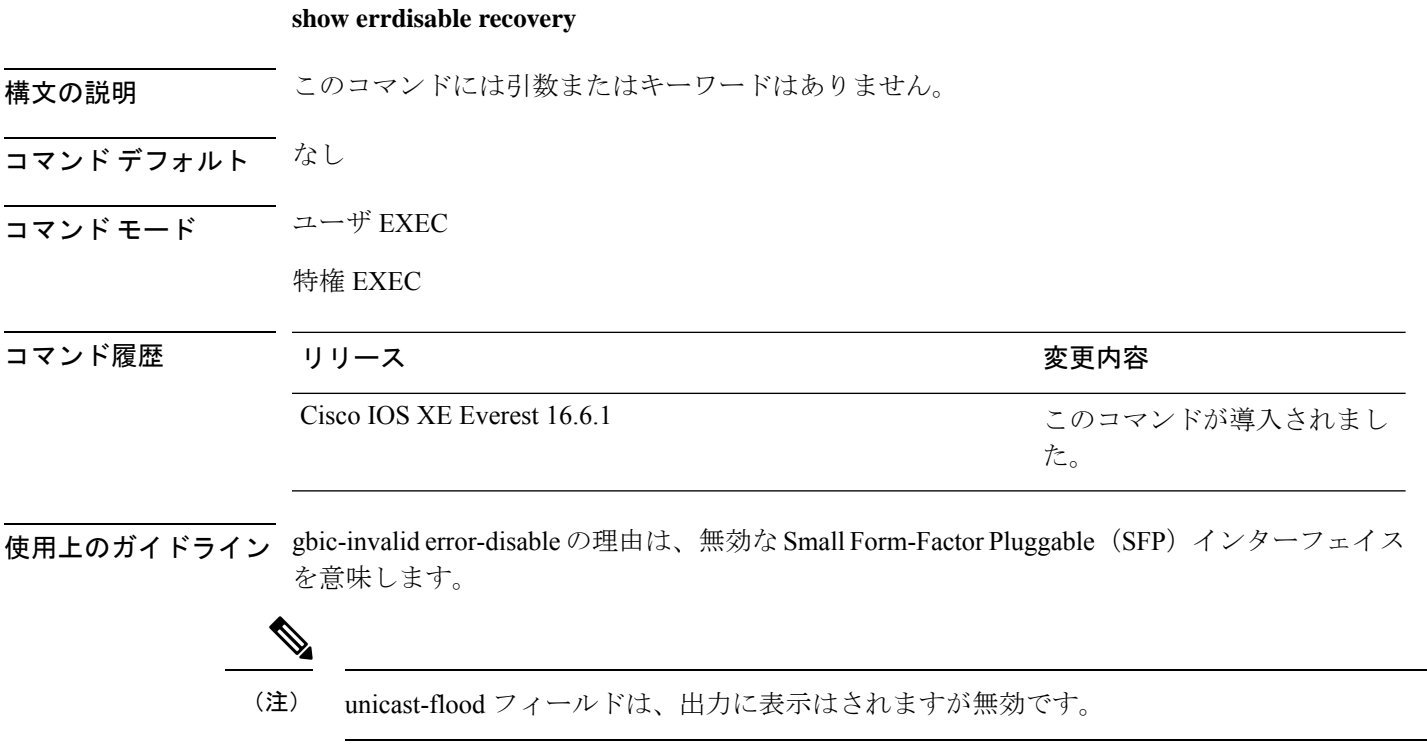

次に、**show errdisable recovery** コマンドの出力例を示します。

## **show hardware led**

デバイス上のハードウェアコンポーネントのステータスを表示するには、特権EXECモードで **show hardware led** コマンドを使用します。

**show hardware led** [**port** [**FortyGigabitEthernet** *interface-number* |**TenGigabitEthernet** *interface-number* |**GigabitEthernet** *interface-number* |**status**]]

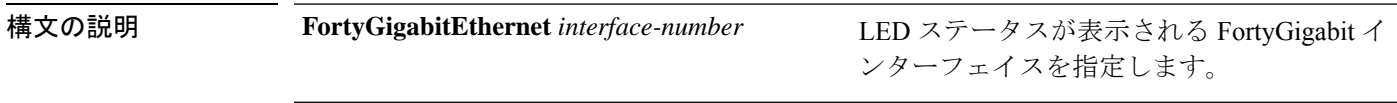

Ι

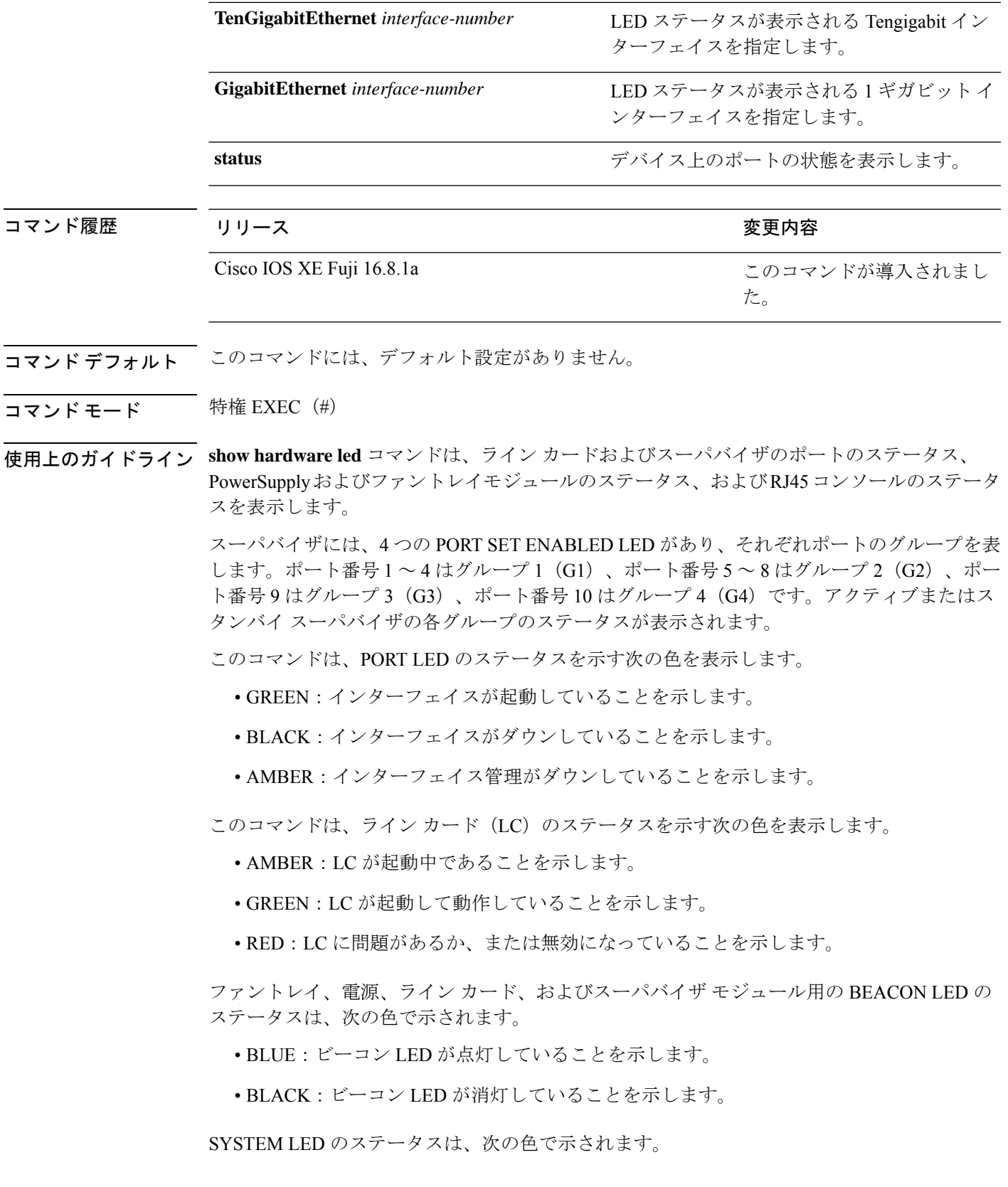

- GREEN:すべてのコンポーネントが起動して動作していることを示します。
- RED:温度が臨界温度またはシャットダウンしきい値を超えている、またはファントレイ が取り外されているか、ファントレイに障害が発生していることを示します。
- ORANGE:温度が警告しきい値を超えている、ファントレイの一部で障害が発生してい る、またはアクティブな電源装置に障害が発生していることを示します。

LED の詳細については、『Cisco Catalyst 9400 Series Switches Hardware [Installation](https://www.cisco.com/c/en/us/td/docs/switches/lan/catalyst9400/hardware/install/b_c9400_hig/b_c9400_hig_chapter_01001.html) Guide』を参 照してください。

### **show hardware led** コマンドの出力例

Device#**show hardware led**

SWITCH: C9407R

SYSTEM: GREEN

#### Line Card : 1

PORT STATUS: (24) Te1/0/1:BLACK Te1/0/2:BLACK Te1/0/3:BLACK Te1/0/4:BLACK Te1/0/5:BLACK Te1/0/6:BLACK Te1/0/7:BLACK Te1/0/8:BLACK Te1/0/9:BLACK Te1/0/10:BLACK Te1/0/11:BLACK Te1/0/12:BLACK Te1/0/13:BLACK Te1/0/14:BLACK Te1/0/15:BLACK Te1/0/16:BLACK Te1/0/17:BLACK Te1/0/18:BLACK Te1/0/19:BLACK Te1/0/20:BLACK Te1/0/21:BLACK Te1/0/22:BLACK Te1/0/23:BLACK Te1/0/24:BLACK BEACON: BLUE

STATUS: GREEN

```
Line Card : 2
```
PORT STATUS: (48) Gi2/0/1:ACT\_GREEN Gi2/0/2:ACT\_GREEN Gi2/0/3:BLACK Gi2/0/4:BLACK Gi2/0/5:BLACK Gi2/0/6:BLACK Gi2/0/7:BLACK Gi2/0/8:BLACK Gi2/0/9:BLACK Gi2/0/10:BLACK Gi2/0/11:BLACK Gi2/0/12:BLACK Gi2/0/13:BLACK Gi2/0/14:BLACK Gi2/0/15:BLACK Gi2/0/16:BLACK Gi2/0/17:BLACK Gi2/0/18:BLACK Gi2/0/19:BLACK Gi2/0/20:BLACK Gi2/0/21:BLACK Gi2/0/22:BLACK Gi2/0/23:ACT\_GREEN Gi2/0/24:BLACK Gi2/0/25:ACT\_GREEN Gi2/0/26:BLACK Gi2/0/27:BLACK Gi2/0/28:BLACK Gi2/0/29:BLACK Gi2/0/30:BLACK Gi2/0/31:BLACK Gi2/0/32:BLACK Gi2/0/33:BLACK Gi2/0/34:BLACK Gi2/0/35:BLACK Gi2/0/36:BLACK Gi2/0/37:BLACK Gi2/0/38:BLACK Gi2/0/39:BLACK Gi2/0/40:BLACK Gi2/0/41:BLACK Gi2/0/42:BLACK Gi2/0/43:BLACK Gi2/0/44:BLACK Gi2/0/45:ACT\_GREEN Gi2/0/46:BLACK Gi2/0/47:BLACK Gi2/0/48:BLACK BEACON: BLUE

STATUS: GREEN

#### SUPERVISOR: ACTIVE

PORT STATUS: (10) Te3/0/1:BLACK Te3/0/2:BLACK Te3/0/3:BLACK Te3/0/4:BLACK Te3/0/5:BLACK Te3/0/6:BLACK Te3/0/7:BLACK Te3/0/8:BLACK Fo3/0/9:BLACK Fo3/0/10:BLACK

BEACON: BLUE

GROUP LED: UPLINK-G1:GREEN UPLINK-G2:BLACK UPLINK-G3:BLACK UPLINK-G4:BLACK

#### SUPERVISOR: STANDBY

PORT STATUS: (10) Te4/0/1:BLACK Te4/0/2:BLACK Te4/0/3:BLACK Te4/0/4:BLACK Te4/0/5:BLACK Te4/0/6:BLACK Te4/0/7:BLACK Te4/0/8:BLACK Fo4/0/9:BLACK Fo4/0/10:BLACK

BEACON: BLUE

GROUP LED: UPLINK-G1:BLACK UPLINK-G2:BLACK UPLINK-G3:GREEN UPLINK-G4:BLACK

#### Line Card : 5

PORT STATUS: (48) Gi5/0/1:BLACK Gi5/0/2:BLACK Gi5/0/3:BLACK Gi5/0/4:BLACK Gi5/0/5:BLACK Gi5/0/6:BLACK Gi5/0/7:BLACK Gi5/0/8:BLACK Gi5/0/9:BLACK Gi5/0/10:BLACK Gi5/0/11:BLACK Gi5/0/12:BLACK Gi5/0/13:BLACK Gi5/0/14:BLACK Gi5/0/15:BLACK Gi5/0/16:BLACK Gi5/0/17:BLACK Gi5/0/18:BLACK Gi5/0/19:BLACK Gi5/0/20:BLACK Gi5/0/21:BLACK Gi5/0/22:BLACK Gi5/0/23:ACT\_GREEN Gi5/0/24:BLACK Gi5/0/25:ACT\_GREEN Gi5/0/26:BLACK Gi5/0/27:BLACK Gi5/0/28:BLACK Gi5/0/29:BLACK Gi5/0/30:BLACK Gi5/0/31:BLACK Gi5/0/32:BLACK Gi5/0/33:BLACK Gi5/0/34:BLACK Gi5/0/35:BLACK Gi5/0/36:BLACK Gi5/0/37:BLACK Gi5/0/38:BLACK Gi5/0/39:BLACK Gi5/0/40:BLACK Gi5/0/41:ACT\_GREEN Gi5/0/42:BLACK Gi5/0/43:BLACK Gi5/0/44:BLACK Gi5/0/45:ACT\_GREEN Gi5/0/46:BLACK Gi5/0/47:BLACK Gi5/0/48:ACT\_GREEN BEACON: BLUE STATUS: GREEN

```
Line Card : 6
```
PORT STATUS: (48) Gi6/0/1:BLACK Gi6/0/2:BLACK Gi6/0/3:BLACK Gi6/0/4:BLACK Gi6/0/5:BLACK Gi6/0/6:BLACK Gi6/0/7:BLACK Gi6/0/8:BLACK Gi6/0/9:BLACK Gi6/0/10:BLACK Gi6/0/11:BLACK Gi6/0/12:BLACK Gi6/0/13:BLACK Gi6/0/14:BLACK Gi6/0/15:BLACK Gi6/0/16:BLACK Gi6/0/17:BLACK Gi6/0/18:BLACK Gi6/0/19:BLACK Gi6/0/20:BLACK Gi6/0/21:BLACK Gi6/0/22:BLACK Gi6/0/23:BLACK Gi6/0/24:BLACK Gi6/0/25:BLACK Gi6/0/26:BLACK Gi6/0/27:BLACK Gi6/0/28:BLACK Gi6/0/29:BLACK Gi6/0/30:BLACK Gi6/0/31:BLACK Gi6/0/32:BLACK Gi6/0/33:BLACK Gi6/0/34:BLACK Gi6/0/35:BLACK Gi6/0/36:BLACK Gi6/0/37:BLACK Gi6/0/38:BLACK Gi6/0/39:BLACK Gi6/0/40:BLACK Gi6/0/41:ACT\_GREEN Gi6/0/42:BLACK Gi6/0/43:BLACK Gi6/0/44:BLACK Gi6/0/45:BLACK Gi6/0/46:BLACK Gi6/0/47:BLACK Gi6/0/48:BLACK BEACON: BLUE STATUS: GREEN

```
Line Card : 7
```
PORT STATUS: (48) Gi7/0/1:BLACK Gi7/0/2:BLACK Gi7/0/3:BLACK Gi7/0/4:BLACK Gi7/0/5:BLACK Gi7/0/6:BLACK Gi7/0/7:BLACK Gi7/0/8:BLACK Gi7/0/9:BLACK Gi7/0/10:BLACK Gi7/0/11:BLACK Gi7/0/12:BLACK Gi7/0/13:BLACK Gi7/0/14:BLACK Gi7/0/15:BLACK Gi7/0/16:BLACK Gi7/0/17:BLACK Gi7/0/18:BLACK Gi7/0/19:BLACK Gi7/0/20:BLACK Gi7/0/21:BLACK Gi7/0/22:BLACK Gi7/0/23:BLACK Gi7/0/24:BLACK Te7/0/25:BLACK Te7/0/26:BLACK Te7/0/27:BLACK Te7/0/28:BLACK Te7/0/29:BLACK Te7/0/30:BLACK Te7/0/31:BLACK Te7/0/32:BLACK Te7/0/33:BLACK Te7/0/34:BLACK Te7/0/35:BLACK Te7/0/36:BLACK Te7/0/37:BLACK Te7/0/38:BLACK Te7/0/39:BLACK Te7/0/40:BLACK Te7/0/41:BLACK Te7/0/42:BLACK Te7/0/43:BLACK Te7/0/44:BLACK Te7/0/45:BLACK Te7/0/46:BLACK Te7/0/47:BLACK Te7/0/48:BLACK BEACON: BLUE STATUS: GREEN

RJ45 CONSOLE: GREEN FANTRAY STATUS: GREEN FANTRAY BEACON: BLUE POWER-SUPPLY 1 BEACON: BLUE POWER-SUPPLY 2 BEACON: BLUE

### **show hw-module subslot mode**

プラットフォームのラインカードモードを表示するには、特権EXECモードで**showhw-module subslot mode** コマンドを使用します。

**show hw-module subslot** *slot/subslot* **mode**

構文の説明 *slot* スロット番号範囲は 0 ~ 10 です。

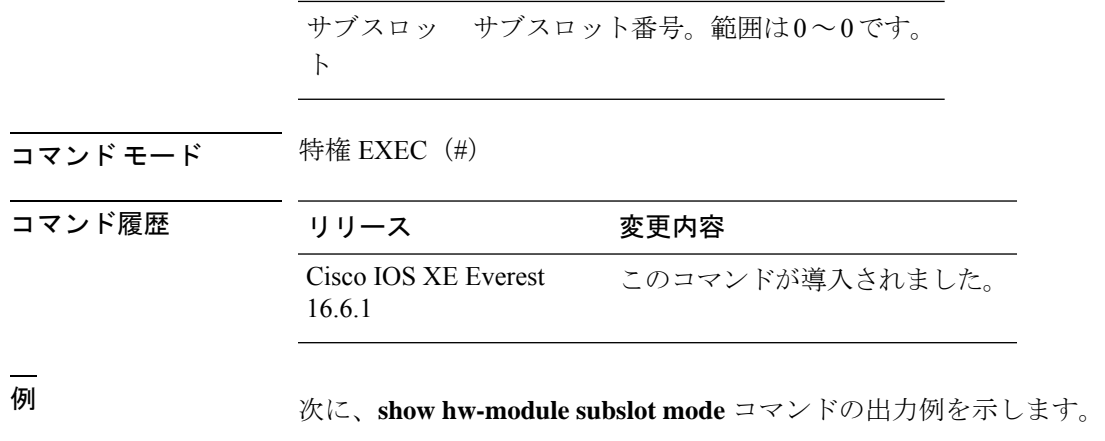

Device# **show hw-module subslot 1/0 mode**

```
subslot [1/0] mode: dynamic
```
# **show idprom fan-tray**

ファントレイコンポーネントおよびシャーシのシリアル番号を表示するには、特権EXECモー ドで **show idprom fan-tray** コマンドを使用します。

show idprom fan-tray

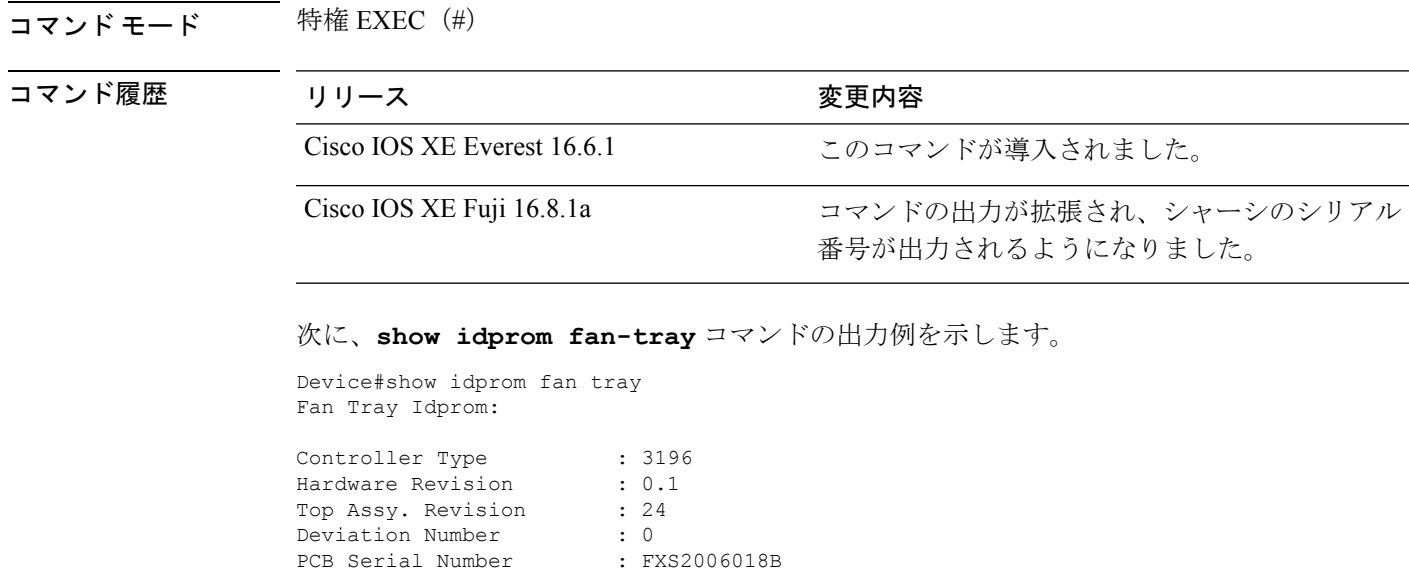

Chassis Serial Number : FXS2009Q09Z RMA Test History : 00 RMA Number :  $0-0-0-0$ RMA History : 00<br>CLEI Code : 0 CLEI Code : 0<br>ECI Number : 0 ECI Number Product Identifier (PID) : WS-XFAN7 Version Identifier (VID) : V00

Manufacturing Test Data : 00 00 00 00 00 00 00 00 Field Diagnostics Data : 00 00 00 00 00 00 00 00 Environment Monitor Data : 03 00 00 00 15 E1 5E 00 A9 Environment Monitor Data : 00 06 00 FA

### **show ip interface**

IPに設定されているインターフェイスのユーザビリティステータスを表示するには、特権EXEC モードで **show ip interface** コマンドを使用します。

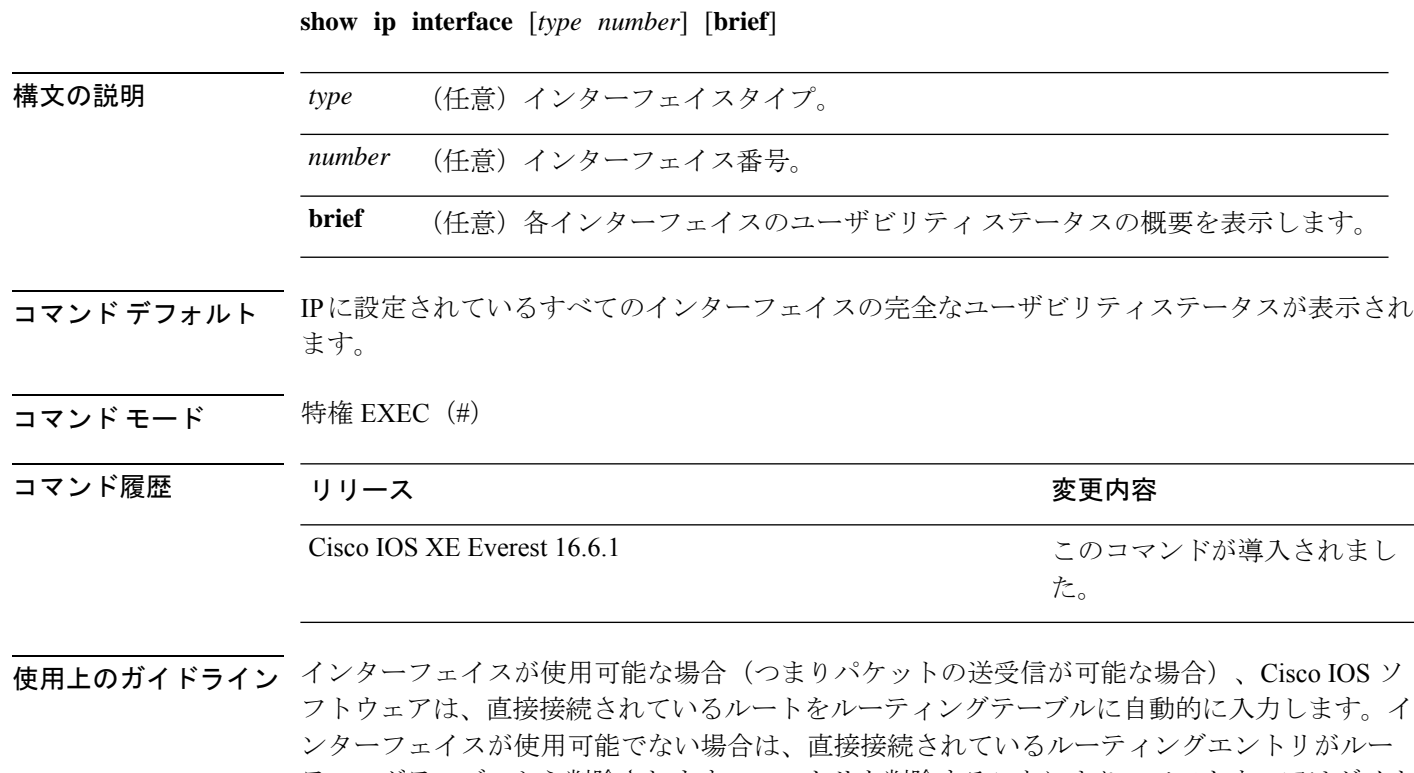

ティングテーブルから削除されます。エントリを削除することにより、ソフトウェアはダイナ ミック ルーティング プロトコルを使用してネットワークへのバックアップルートを決定でき ます(存在する場合)。

> インターフェイスが双方向通信を提供できる場合、回線プロトコルは「up」とマークされま す。インターフェイスのハードウェアが使用できる場合、インターフェイスは up とマークさ れます。

> オプションでインターフェイスタイプを指定すると、その特定のインターフェイスに関する情 報が表示されます。省略可能な引数を指定しない場合は、すべてのインターフェイスに関する 情報が表示されます。

> PPP またはシリアル ライン インターネット プロトコル (SLIP) によって非同期インターフェ イスがカプセル化されると、IP 高速スイッチングがイネーブルになります。**show ip interface**

コマンドを PPP または SLIP でカプセル化された非同期インターフェイスで実行すると、IP ファストスイッチングがイネーブルであることを示すメッセージが表示されます。

**show ip interface brief** コマンドを使用すると、デバイスインターフェイスのサマリーを表示で きます。このコマンドでは、IPアドレス、インターフェイスのステータス、およびその他の情 報が表示されます。

**show ip interface brief** コマンドでは、ユニキャスト RPF に関連する情報は表示されません。

<sup>例</sup> 次に、ギガビット イーサネット インターフェイス 1/0/1 のインターフェイス情報の例 を示します。

#### Device# **show ip interface gigabitethernet 1/0/1**

GigabitEthernet1/0/1 is up, line protocol is up Internet address is 10.1.1.1/16 Broadcast address is 255.255.255.255 Address determined by setup command MTU is 1500 bytes Helper address is not set Directed broadcast forwarding is disabled Outgoing access list is not set Inbound access list is not set Proxy ARP is enabled Local Proxy ARP is disabled Security level is default Split horizon is enabled ICMP redirects are always sent ICMP unreachables are always sent ICMP mask replies are never sent IP fast switching is enabled IP fast switching on the same interface is disabled IP Flow switching is disabled IP CEF switching is enabled IP Feature Fast switching turbo vector IP VPN Flow CEF switching turbo vector IP multicast fast switching is enabled IP multicast distributed fast switching is disabled IP route-cache flags are Fast, CEF Router Discovery is disabled IP output packet accounting is disabled IP access violation accounting is disabled TCP/IP header compression is disabled RTP/IP header compression is disabled Policy routing is enabled, using route map PBR Network address translation is disabled BGP Policy Mapping is disabled IP Multi-Processor Forwarding is enabled IP Input features, "PBR", are not supported by MPF and are IGNORED IP Output features, "NetFlow", are not supported by MPF and are IGNORED

次に、特定の VLAN のユーザビリティステータスを表示する例を示します。

Device# **show ip interface vlan 1**

Vlan1 is up, line protocol is up

Internet address is 10.0.0.4/24 Broadcast address is 255.255.255.255 Address determined by non-volatile memory MTU is 1500 bytes Helper address is not set Directed broadcast forwarding is disabled Outgoing access list is not set Inbound access list is not set Proxy ARP is enabled Local Proxy ARP is disabled Security level is default Split horizon is enabled ICMP redirects are always sent ICMP unreachables are always sent ICMP mask replies are never sent IP fast switching is enabled IP fast switching on the same interface is disabled IP Flow switching is disabled IP CEF switching is enabled IP Fast switching turbo vector IP Normal CEF switching turbo vector IP multicast fast switching is enabled IP multicast distributed fast switching is disabled IP route-cache flags are Fast, CEF Router Discovery is disabled IP output packet accounting is disabled IP access violation accounting is disabled TCP/IP header compression is disabled RTP/IP header compression is disabled Probe proxy name replies are disabled Policy routing is disabled Network address translation is disabled WCCP Redirect outbound is disabled WCCP Redirect inbound is disabled WCCP Redirect exclude is disabled BGP Policy Mapping is disabled Sampled Netflow is disabled IP multicast multilayer switching is disabled Netflow Data Export (hardware) is enabled

次の表で、この出力に表示される重要なフィールドを説明します。

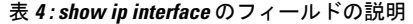

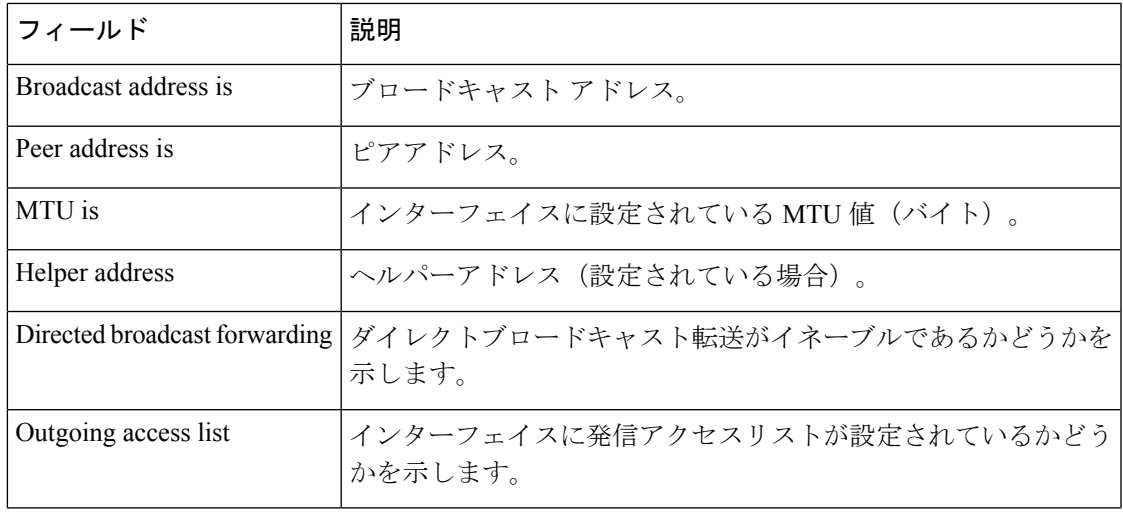

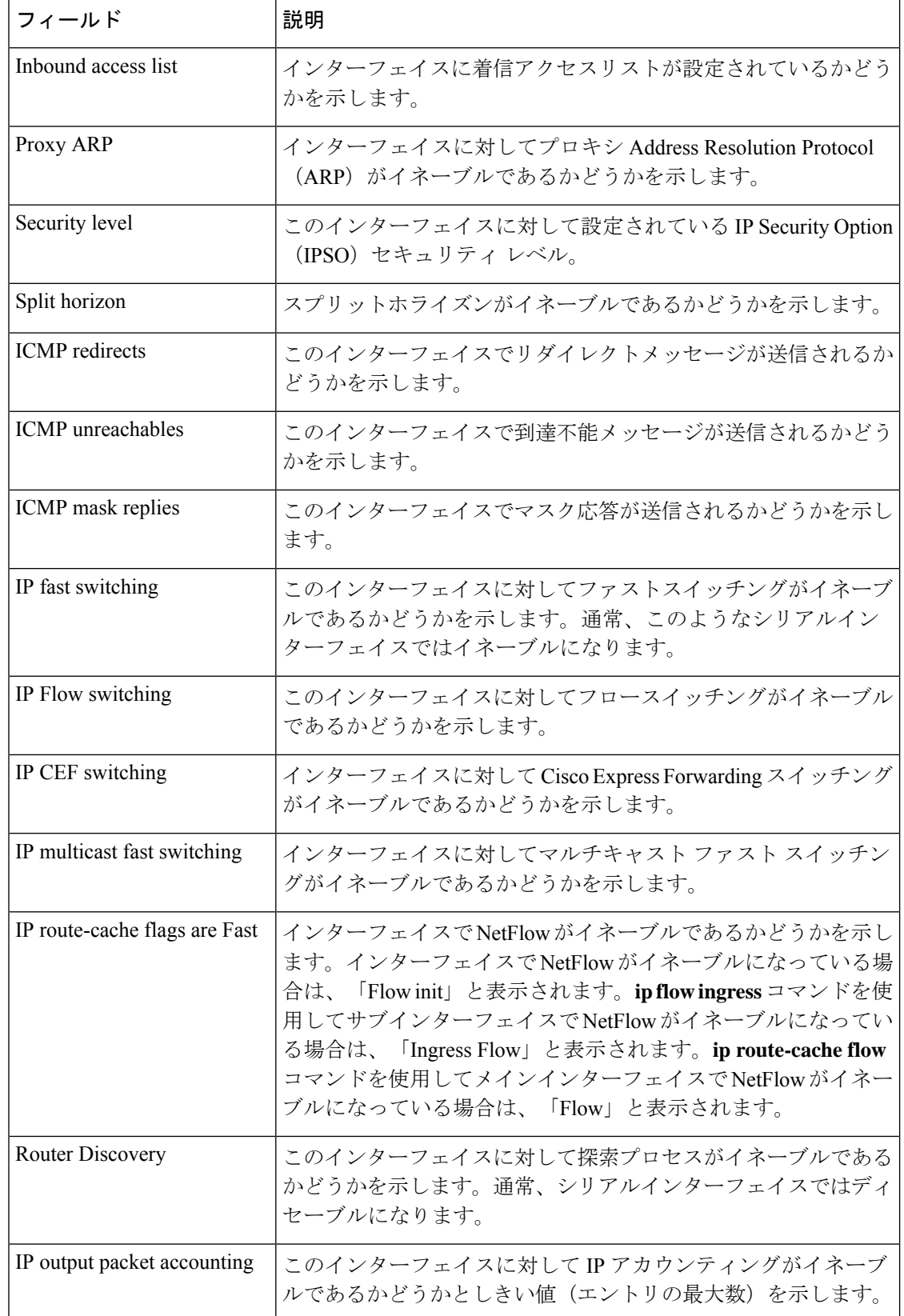

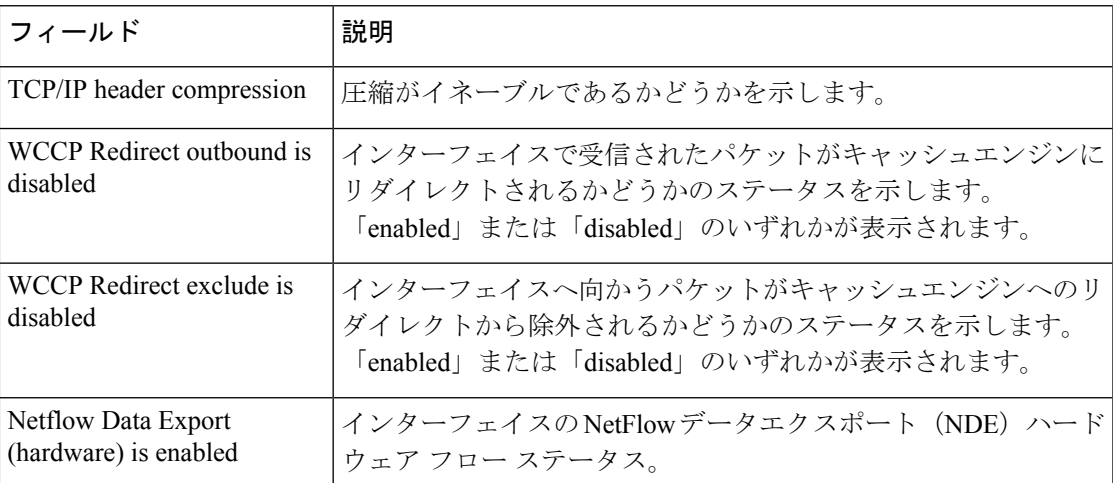

次に、各インターフェイスのユーザビリティステータス情報のサマリーを表示する例 を示します。

### Device# **show ip interface brief**

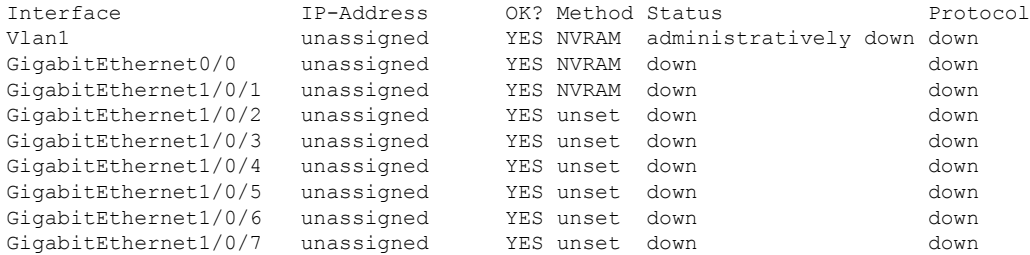

<output truncated>

表 **<sup>5</sup> : show ip interface brief** のフィールドの説明

| フィールド 説明 |                                                                 |
|----------|-----------------------------------------------------------------|
|          | Interface  インターフェイスのタイプ。                                        |
|          | IP-Address  インターフェイスに割り当てられている IP アドレス。                         |
| OK?      | 「Yes」は、そのIPアドレスが有効であることを意味します。「No」は、その<br>IPアドレスが有効でないことを意味します。 |

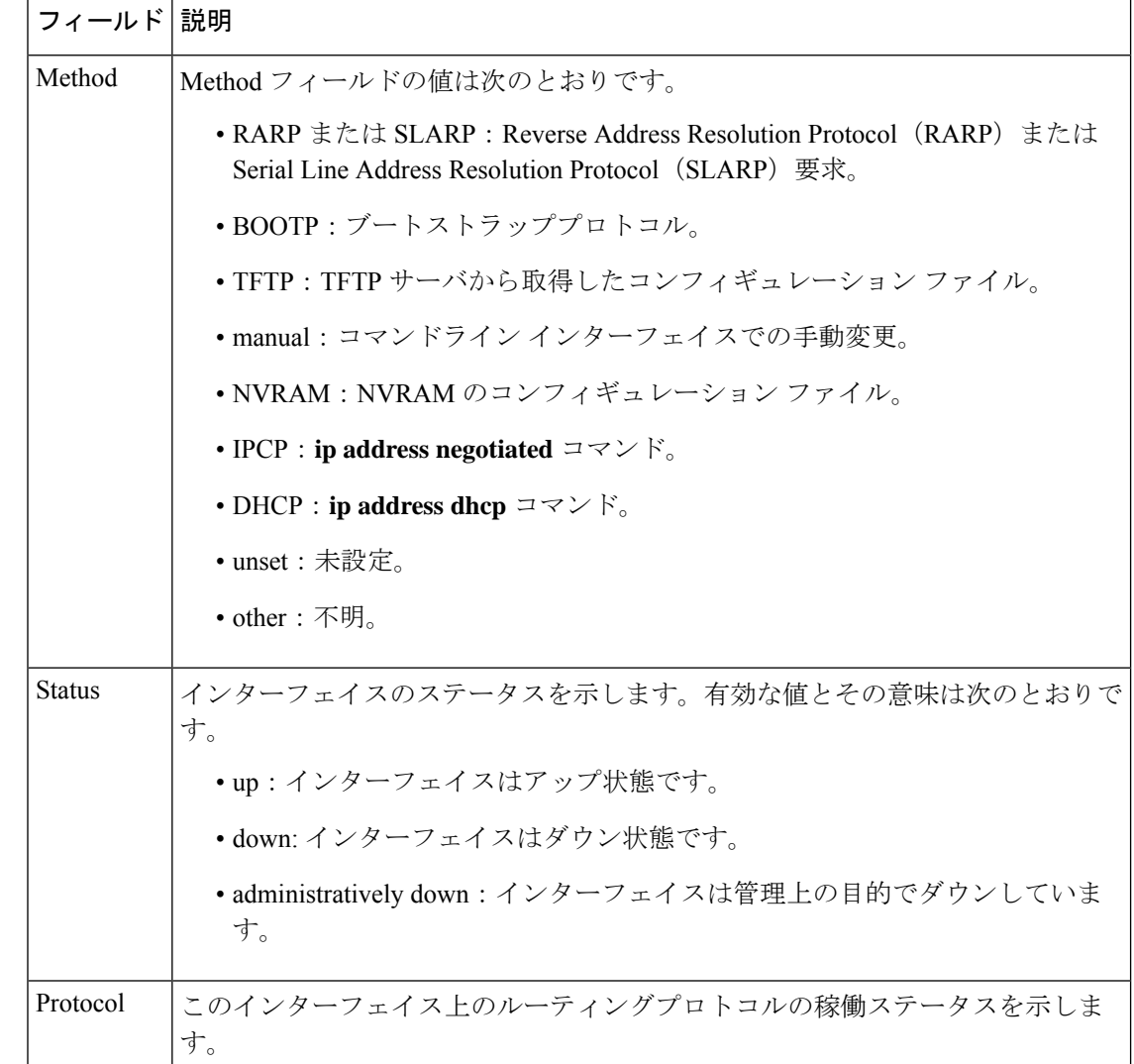

### 関連コマンド **Command Description**

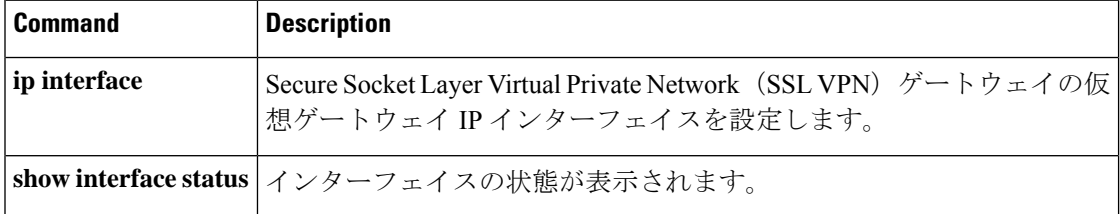

# **show interfaces**

すべてのインターフェイスまたは指定したインターフェイスの管理ステータスおよび動作ス テータスを表示するには、EXEC モードで **show interfaces** コマンドを使用します。

Ι

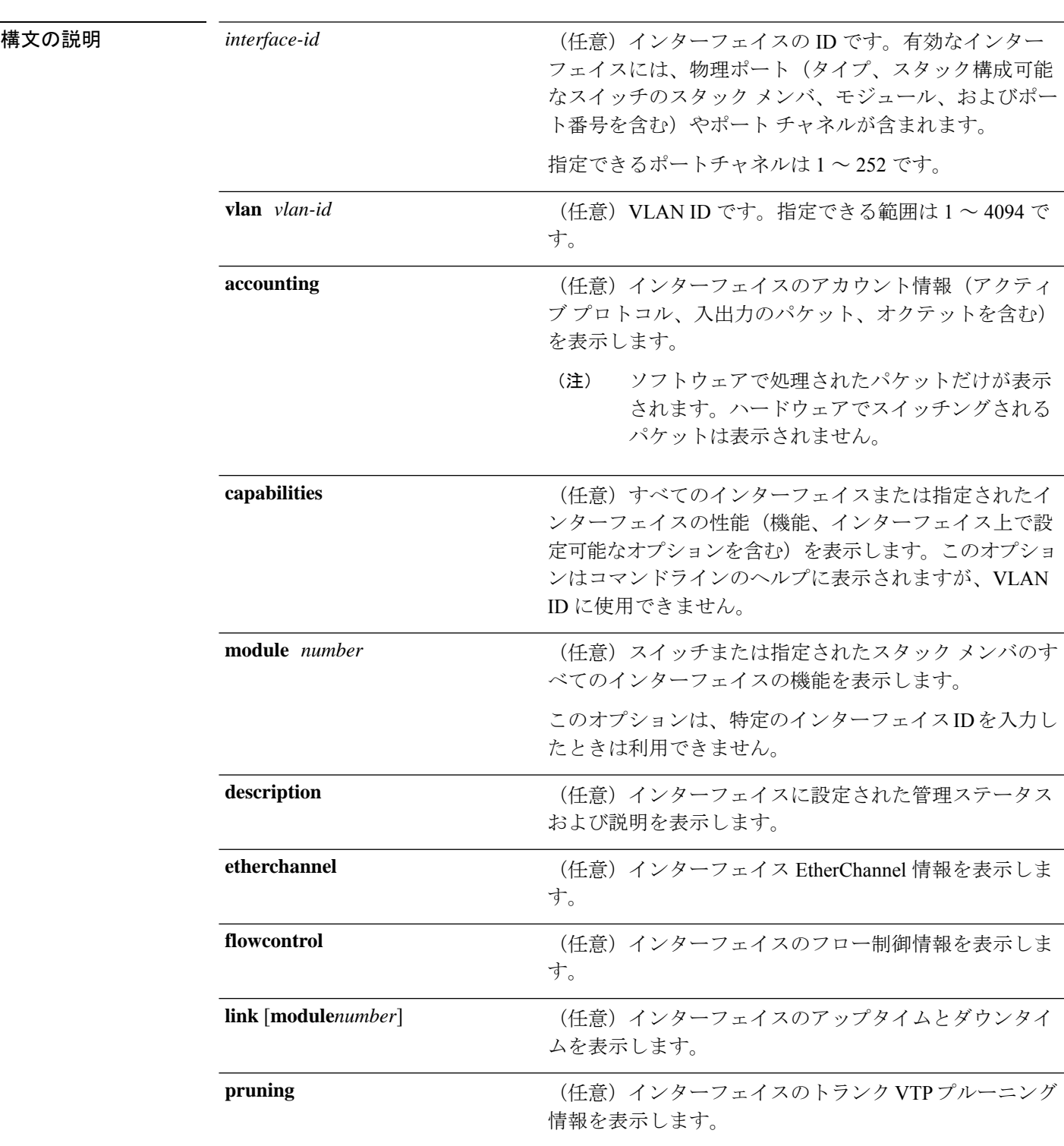

**show interfaces** [{ *interface-id* | **vlan** *vlan-id* }] [{ **accounting** | **capabilities** [ **module** *number* ] | **description** | **etherchannel** | **flowcontrol** | **link** [ **module** *number* ] | **pruning** | **stats** | **status** [{ **err-disabled** }] | **trunk** }]

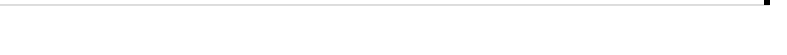

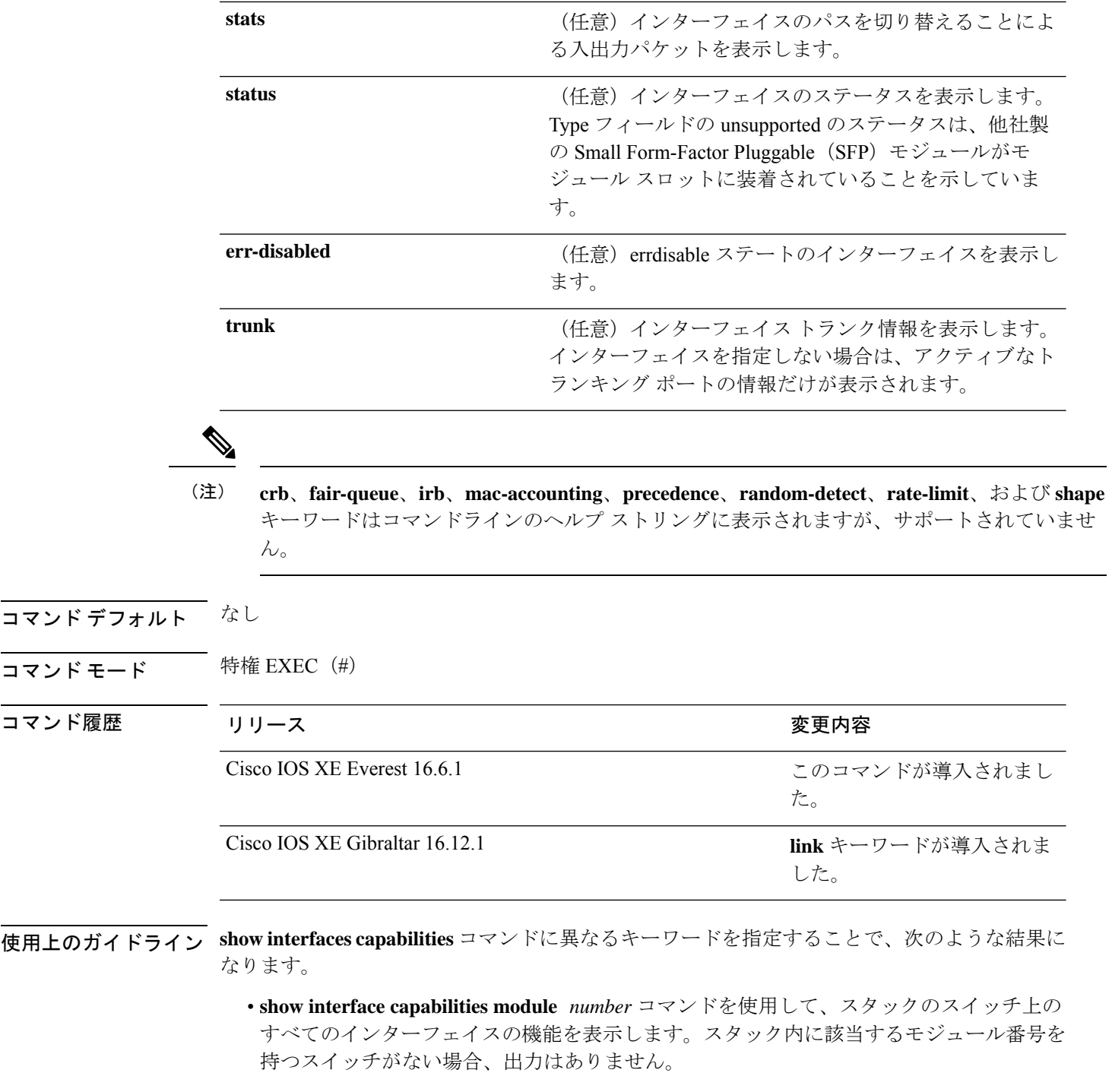

- 指定されたインターフェイスの機能を表示するには、**showinterfaces** *interface-id* **capabilities** を使用します。
- スタック内のすべてのインターフェイスの機能を表示するには、**showinterfaces capabilities** を使用します(モジュール番号またはインターフェイス ID の指定なし)。

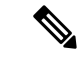

コマンド出力に表示される **Last Input** フィールドは、最後のパケットがインターフェイスに よって正常に受信され、デバイスの CPU によって処理されてから経過した時間、分、および 秒数を示します。この情報は、デッドインターフェイスに障害が発生した時間を知るために使 用できます。 (注)

**Last Input** は、ファースト スイッチングされたトラフィックでは更新されません。

コマンド出力に表示される **output** フィールドは、最後のパケットがインターフェイスによっ て正常に送信されてから経過した時間、分、および秒数を示します。このフィールドによって 示される情報は、デッド インターフェイスに障害が発生した時間を知るために役立ちます。

**show interfaces link** コマンドに異なるキーワードを指定することで、次のような結果になりま す。

• **show interface link module** *number* コマンドを使用して、スタック内のスイッチ上のすべ てのインターフェイスのアップタイムとダウンタイムを表示します。スタック内に該当す るモジュール番号を持つスイッチがない場合、出力はありません。

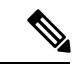

- スタンドアロンスイッチでは、**module** *number* はスロット番号を 表します。 (注)
	- 指定したインターフェイスのアップタイムとダウンタイムを表示するには、**showinterfaces** *interface-id* **link** を使用します。
	- スタック内のすべてのインターフェイスのアップタイムとダウンタイムを表示するには、 **show interfaces link** を使用します(モジュール番号またはインターフェイス ID の指定な し)。
	- インターフェイスがアップ状態の場合、アップタイムには時間(時、分、秒)が表示さ れ、ダウンタイムには 00:00:00 が表示されます。
	- インターフェイスがダウン状態の場合、ダウンタイムには時間(時、分、秒)が表示され ます。

**例 インターフェイスコンフィギュレーションコマンドを使用し** て、インターフェイスを *Connects to Marketing* として指定した場合の **show interfaces** *interface* **description** コマンドの出力を示します。

#### Device# **show interfaces gigabitethernet1/0/2 description**

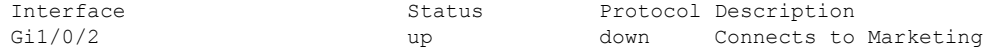

次の例では、VTP ドメイン内でプルーニングがイネーブルの場合の **show interfaces** *interface-id* **pruning** コマンドの出力を示します。

Device# **show interfaces gigabitethernet1/0/2 pruning**

```
Port Vlans pruned for lack of request by neighbor
Gi1/0/2 3,4
Port Vlans traffic requested of neighbor
Gi1/0/2 1-3
```
次の例では、指定した VLAN インターフェイスの **show interfacesstats** コマンドの出力 を示します。

Device# **show interfaces vlan 1 stats**

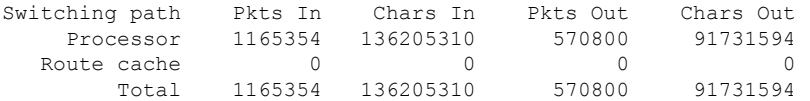

次に、**show interfaces status err-disabled** コマンドの出力例を示します。errdisable ス テートのインターフェイスのステータスを表示します。

Device# **show interfaces status err-disabled**

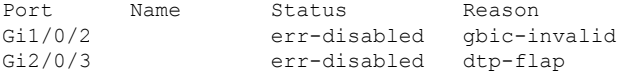

次の例では、**show interfaces** *interface-id* **pruning** コマンドの出力を示します。

Device# **show interfaces gigabitethernet1/0/2 pruning**

Port Vlans pruned for lack of request by neighbor

#### Device# **show interfaces gigabitethernet1/0/1 trunk**

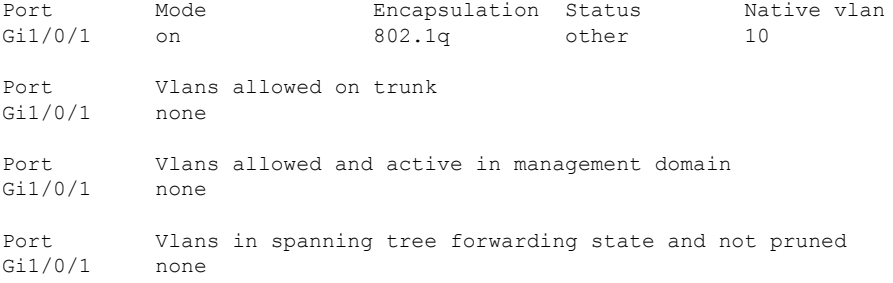

次に、**show interfaces link** コマンドの出力例を示します。

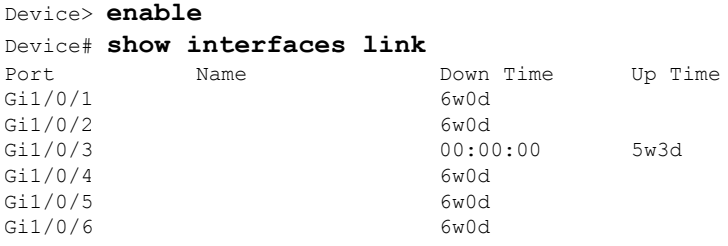

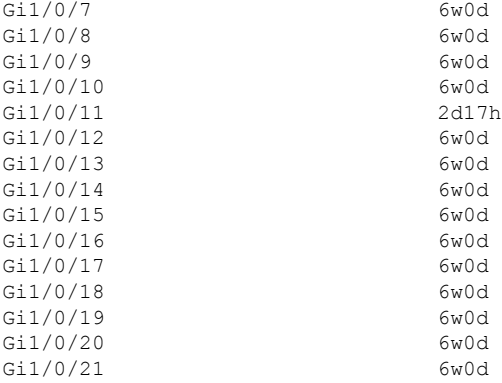

# **show interfaces counters**

スイッチまたは特定のインターフェイスのさまざまなカウンタを表示するには、特権 EXEC モードで **show interfaces counters** コマンドを使用します。

**show interfaces** [*interface-id*] **counters** [{**errors** | **etherchannel** | **module** *stack-member-number* | **protocol status** | **trunk**}]

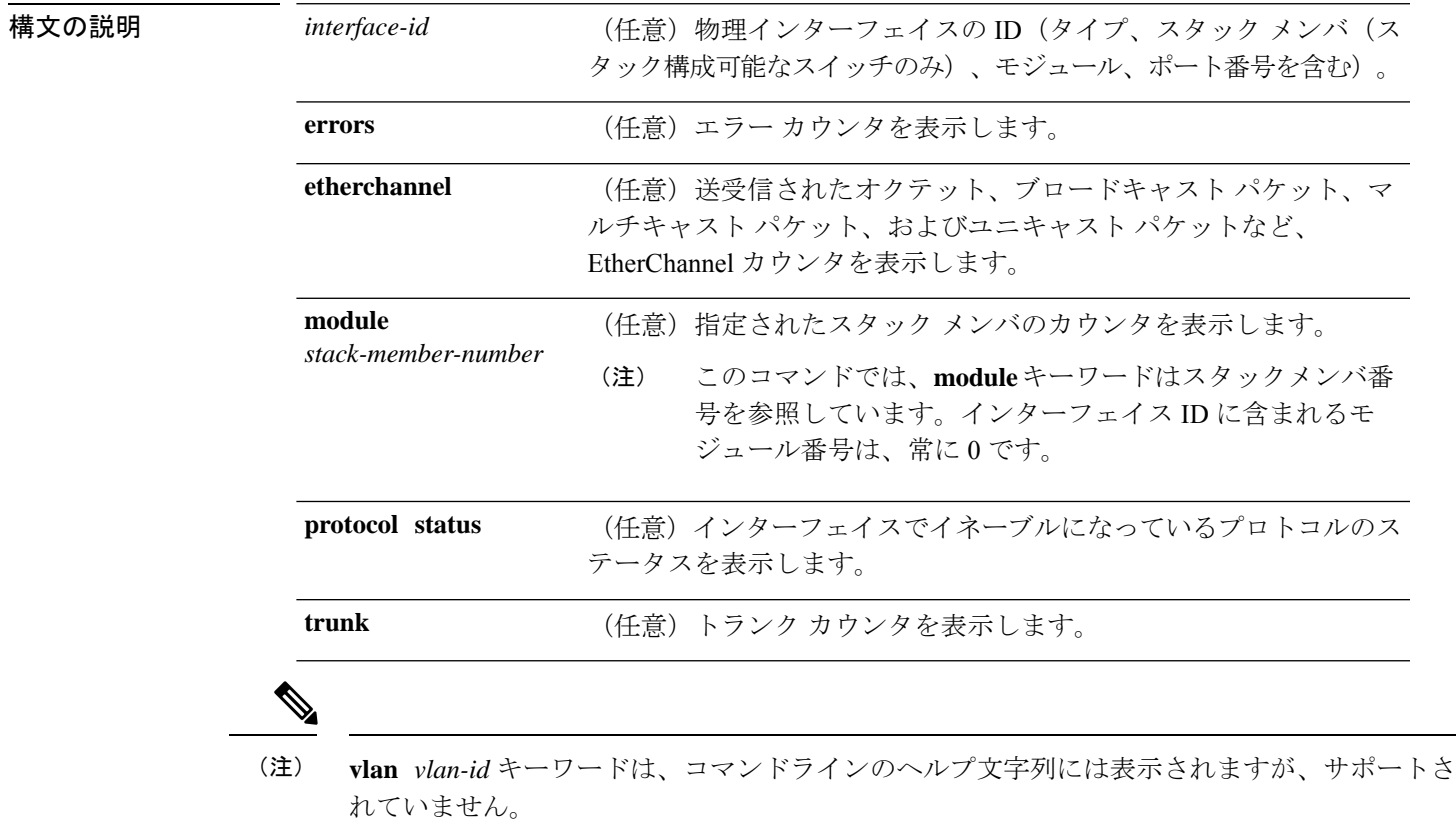

I

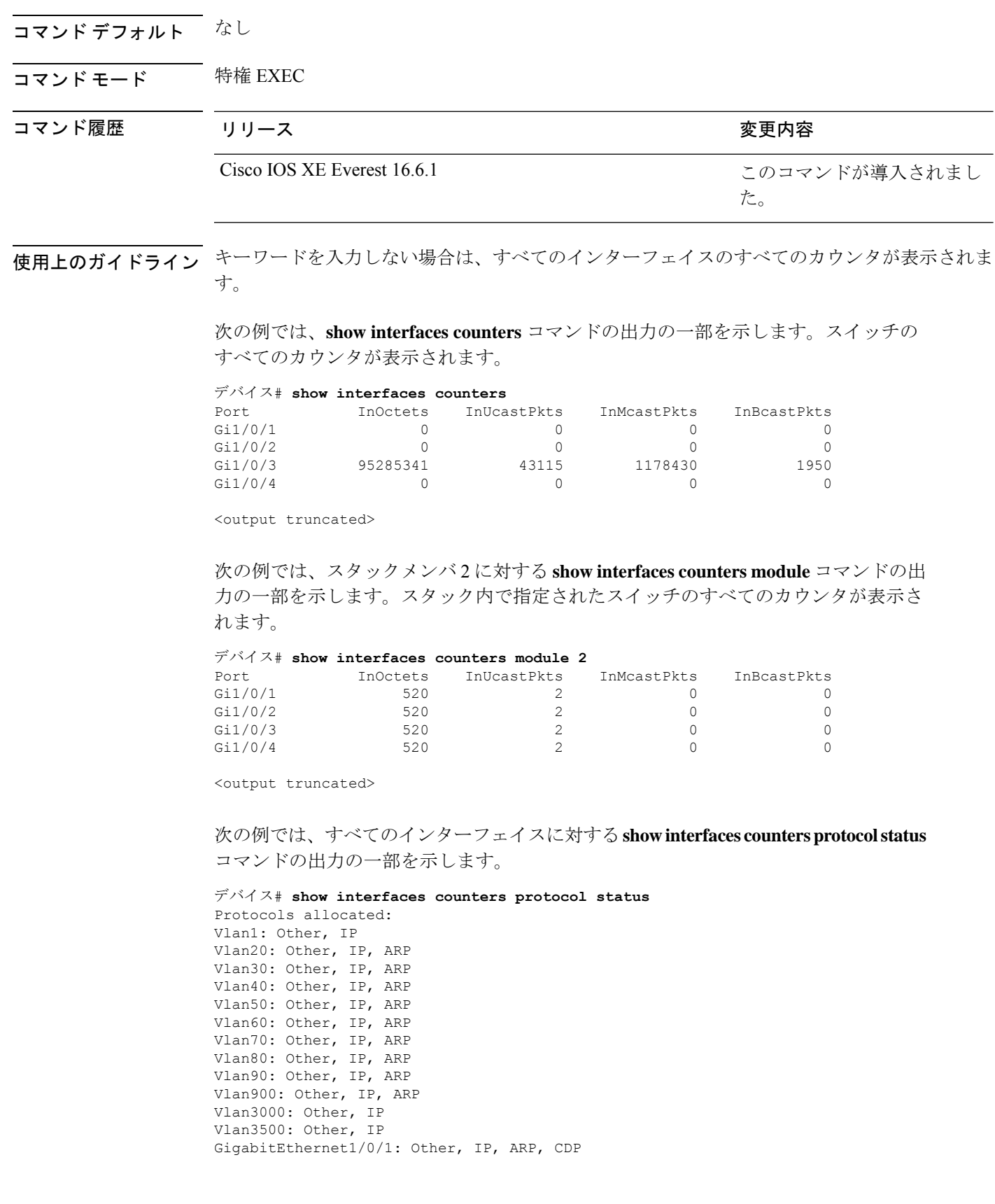

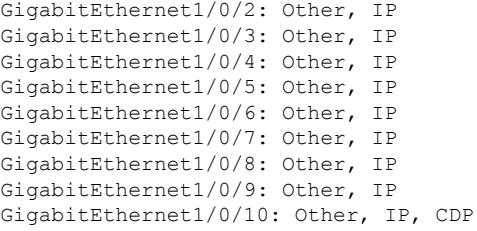

<output truncated>

次に、**show interfaces counterstrunk** コマンドの出力例を示します。すべてのインター フェイスのトランク カウンタが表示されます。

デバイス# **show interfaces counters trunk**

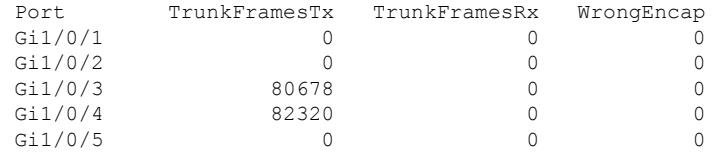

<output truncated>

# **show interfaces switchport**

ポートブロッキング、ポート保護設定など、スイッチング(非ルーティング)ポートの管理ス テータスおよび動作ステータスを表示するには、特権EXECモードで**show interfacesswitchport** コマンドを使用します。

**show interfaces** [*interface-id*] **switchport** [{**module** *number*}]

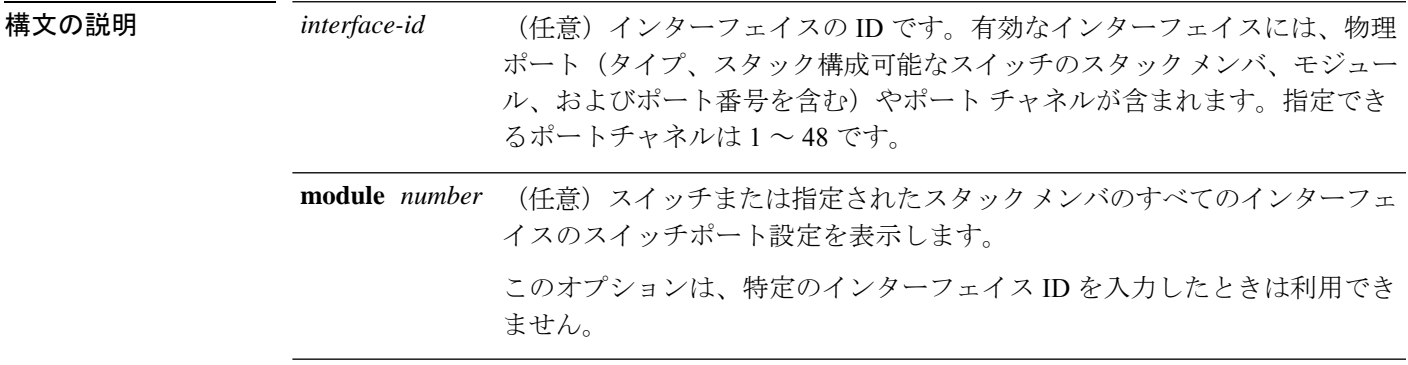

コマンドデフォルト なし

コマンド モード 特権 EXEC

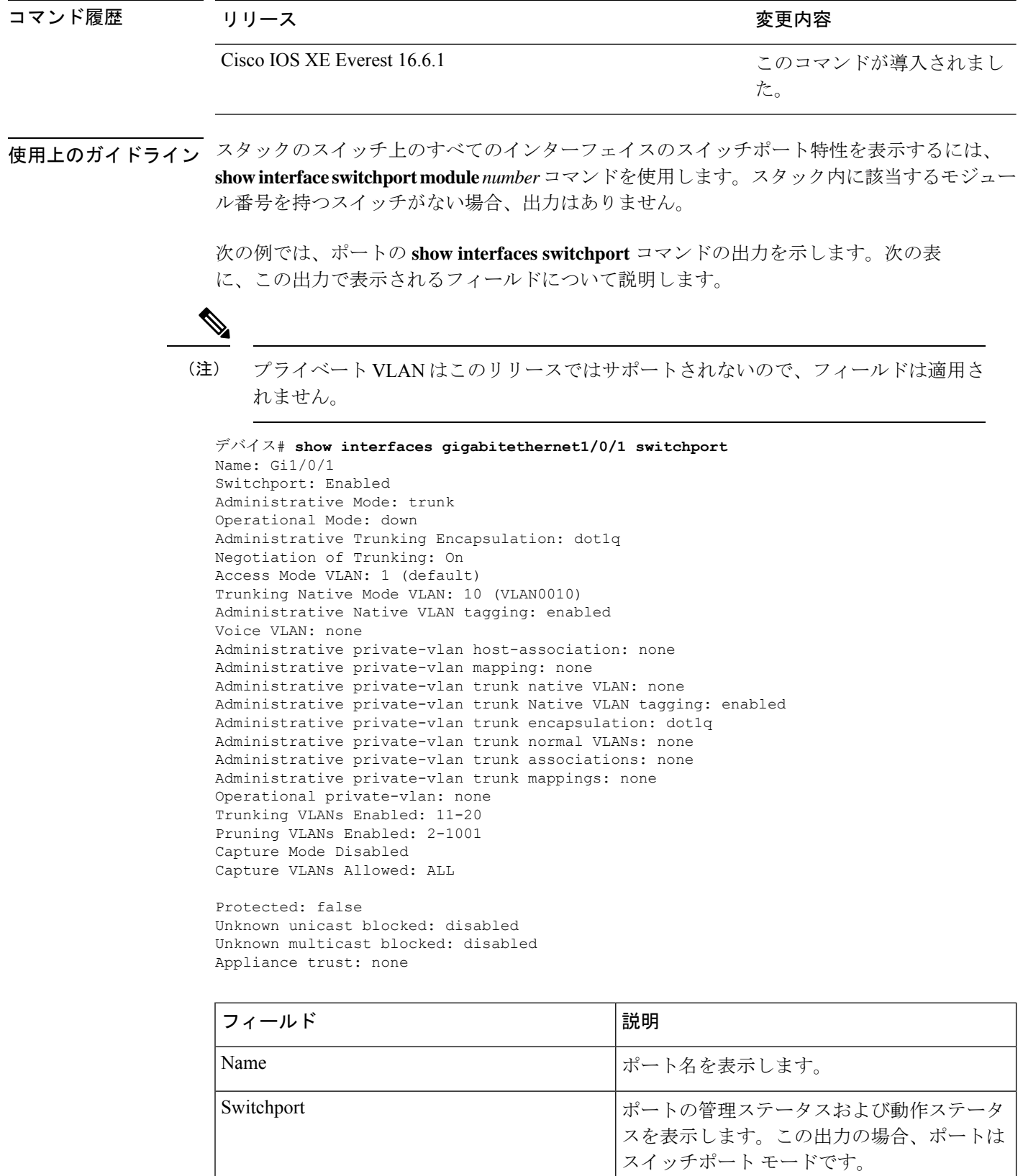

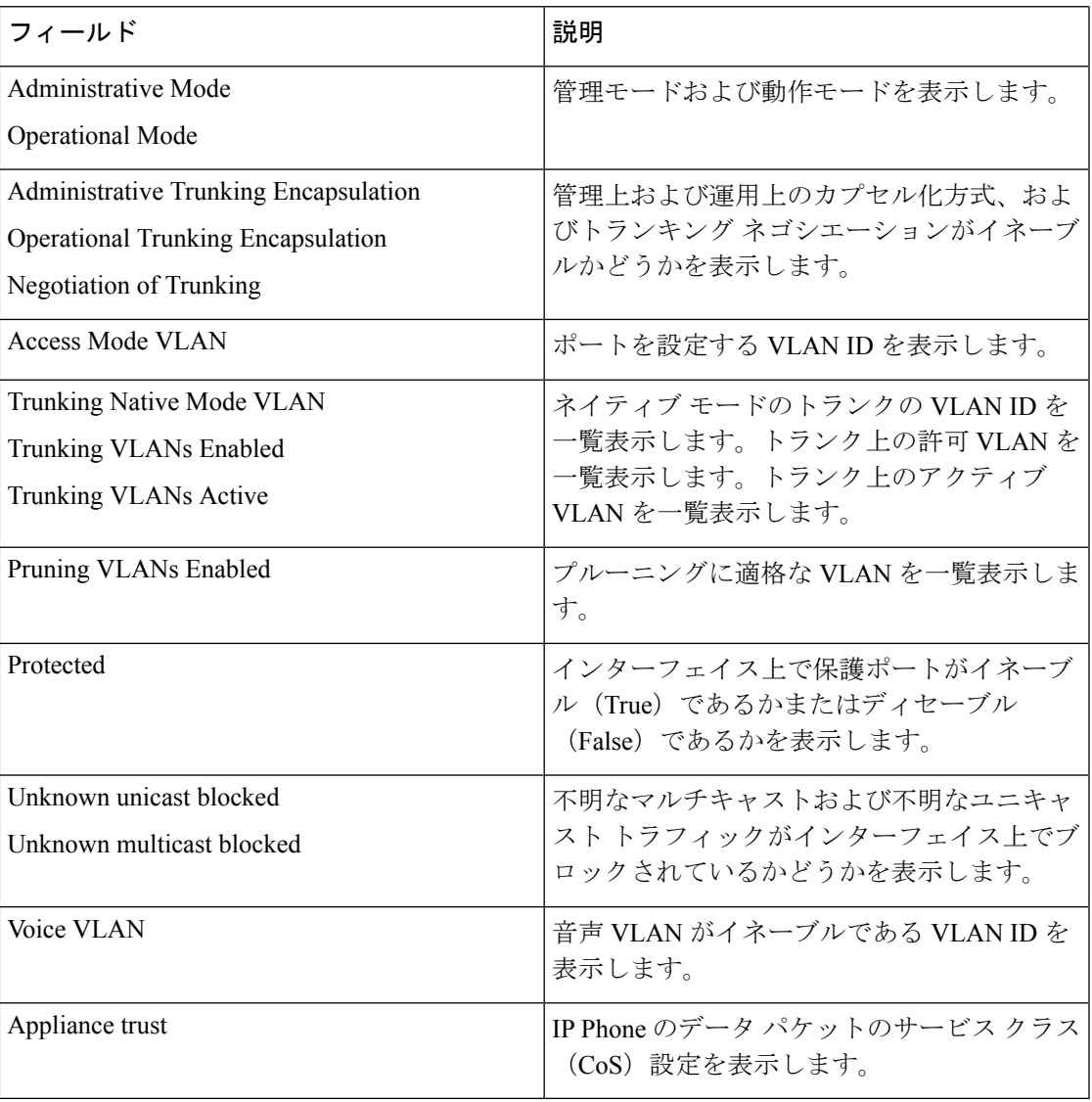

# **show interfaces transceiver**

Small Form-Factor Pluggable(SFP)モジュールインターフェイスの物理インターフェイスを表 示するには、EXEC モードで **show interfaces transceiver** コマンドを使用します。

**show interfaces** [*interface-id*] **transceiver** [{**detail** | **module** *number* | **properties** | **supported-list** | **threshold-table**}]

構文の説明 interface-id (任意)物理インターフェイスの ID (タイプ、スタック メンバ (スタック 構成可能なスイッチのみ)、モジュール、ポート番号を含む)。 *interface-id*

I

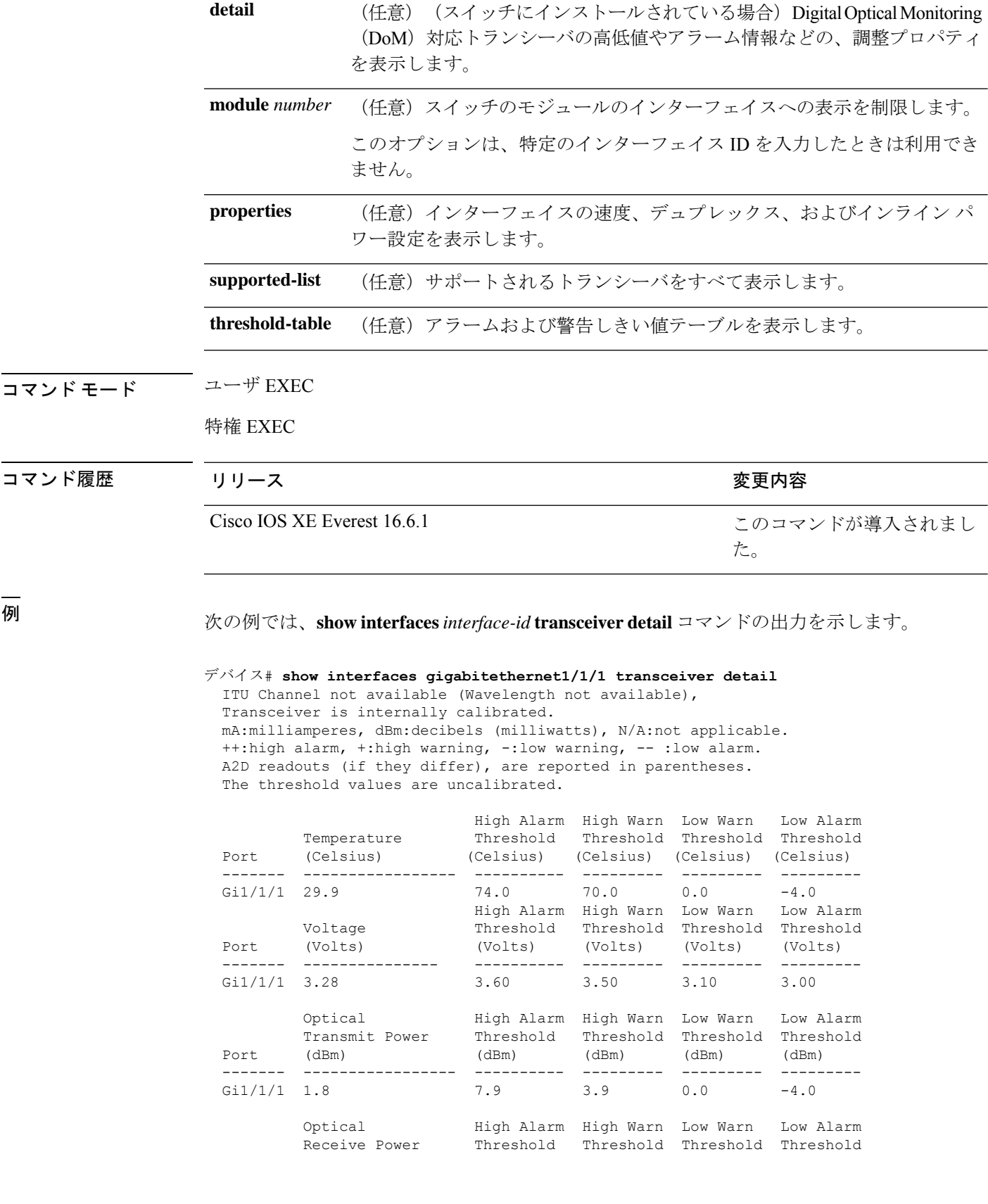

| Port            | dBm) | dBm'    | ⊿Rm         | dBm           | JBm)   |
|-----------------|------|---------|-------------|---------------|--------|
| ----            | ---  | ------- | _ _ _ _ _ _ | _ _ _ _ _ _ _ | ---    |
| $Gi1/1/1 -23.5$ |      | $-5.0$  | $-9(1)$     | -28.2         | $-322$ |

次に、**show interfaces transceiver threshold-table** コマンドの出力例を示します。

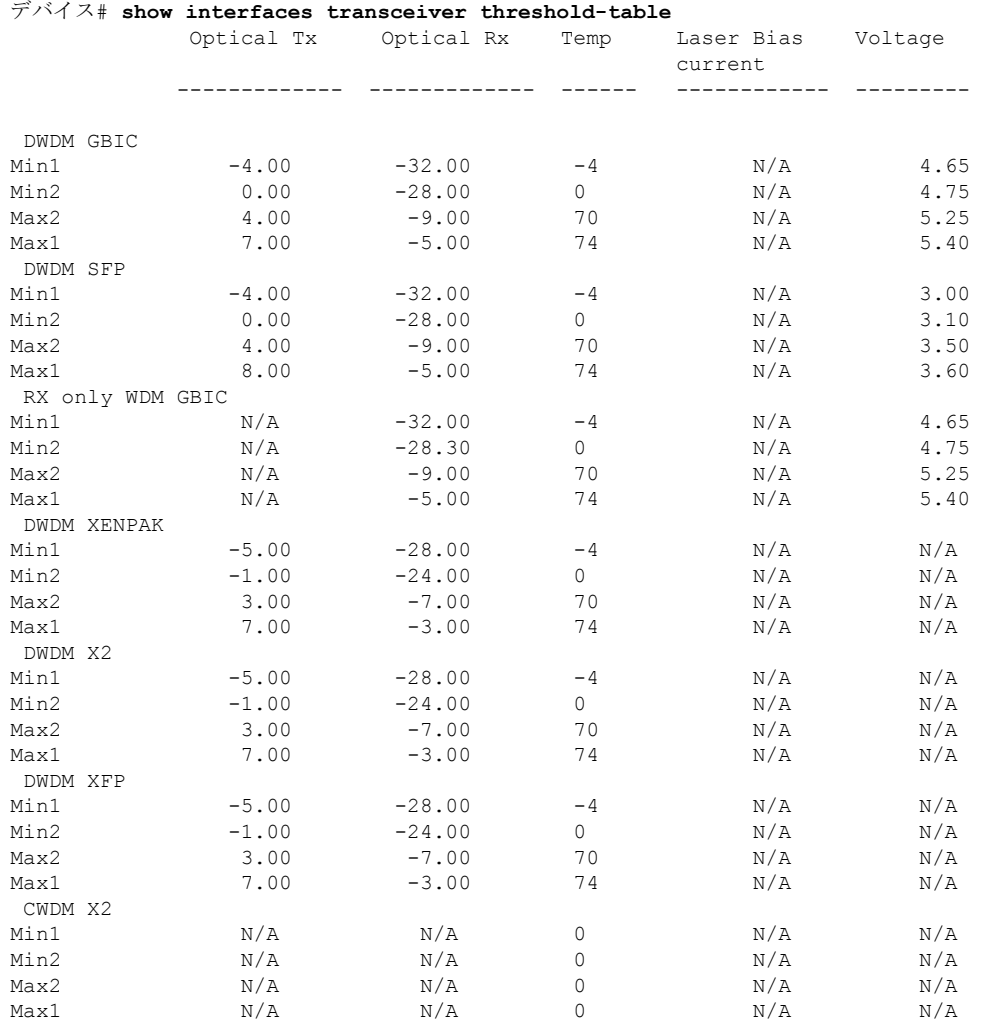

<output truncated>

## **show inventory**

ネットワーキングデバイスに取り付けられているすべてのシスコ製品の製品インベントリリス トを表示するには、ユーザ EXEC モードまたは特権 EXEC モードで **show inventory** コマンド を使用します。

**show inventory** {**fru** | **oid** | **raw**} [**entity**]

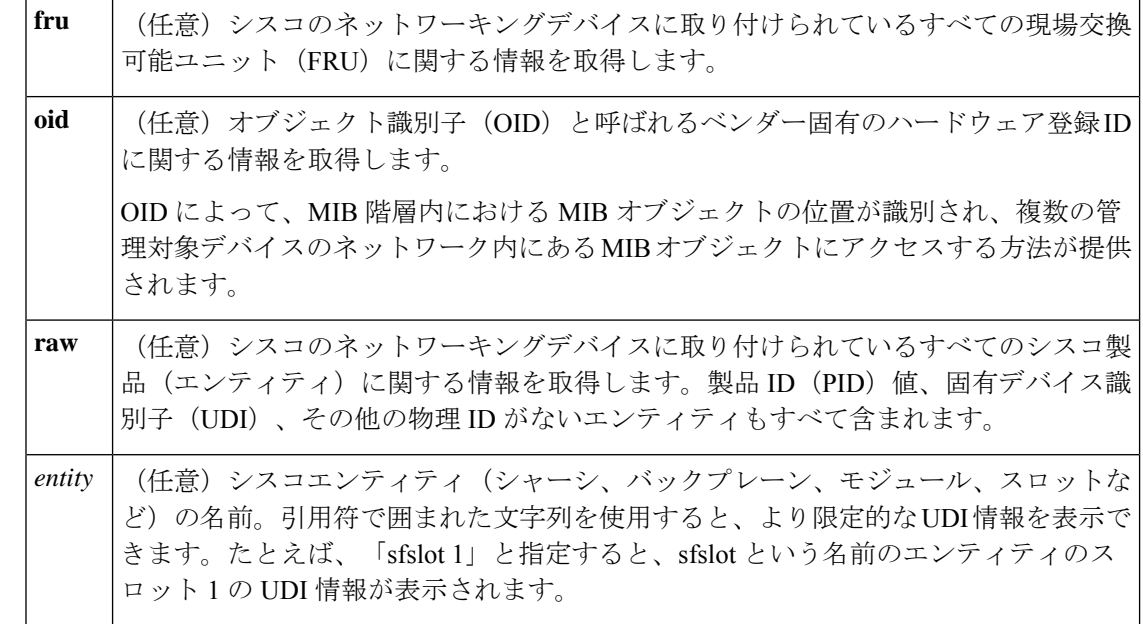

### コマンド モード 特権 EXEC(#)

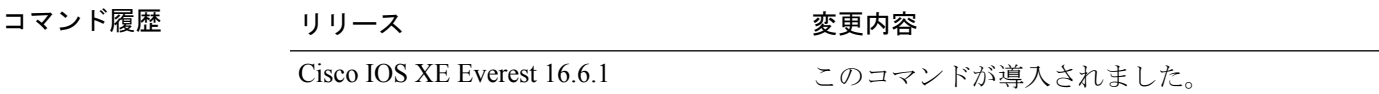

使用上のガイドライン **show inventory** コマンドを使用すると、各シスコ製品に関するインベントリ情報が取得され、 UDI 形式で表示されます。UDI は、製品 ID (PID)、バージョン ID (VID)、シリアル番号 (SN)という 3 つの別個のデータ要素を結合したものです。

> PIDは製品を発注するための名前で、従来は「製品名」または「部品番号」と呼ばれていまし た。これは、正しい交換部品を発注するために使用される ID です。

> VIDは製品のバージョンです。製品が改訂されるたびに、VIDは増加します。VIDは、製品変 更の通知を管理する業界のガイドラインである、Telcordia GR-209-CORE から取得された厳格 なプロセスに従って増加されます。

> SN はベンダー固有の製品の通し番号です。それぞれの製造済み製品には、現場では変更でき ない固有のシリアル番号が工場で割り当てられます。この番号は、製品の特定のインスタンス を個々に識別するための手段です。

> UDIでは各製品をエンティティと呼びます。シャーシなどの一部のエンティティには、スロッ トのようなサブエンティティがあります。各エンティティは、シスコエンティティごとに階層 的に配置された論理的な表示順で別々の行に表示されます。

> オプションを指定せずに **show inventory** コマンドを使用すると、ネットワーキングデバイスに 取り付けられており、PID が割り当てられているシスコエンティティのリストが表示されま す。

次に、**show inventory** コマンドの出力例を示します。

Device# **show inventory** NAME: "Chassis", DESCR: "Cisco Catalyst 9400 Series 7 Slot Chassis" PID: C9407R , VID: V01 , SN: FXS2128Q13X NAME: "Slot 2 - Linecard", DESCR: "Cisco Catalyst 9400 Series 48-Port UPOE 10/100/1000 (RJ-45)" PID: C9400-LC-48U , VID: V01 , SN: JAE213102KS NAME: "Slot 5 - Linecard", DESCR: "Cisco Catalyst 9400 Series 48-Port UPOE 10/100/1000 (RJ-45)" PID: C9400-LC-48U , VID: V01 , SN: JAE2132070M NAME: "Slot 3 - Supervisor", DESCR: "Cisco Catalyst 9400 Series Supervisor 1 Module" PID: C9400-SUP-1 , VID: , SN: NAME: "TenGigabitEthernet3/0/1", DESCR: "10GE CU5M" PID: N/A , VID: T , SN: TED2116C4SV NAME: "Slot 4 - Supervisor", DESCR: "Cisco Catalyst 9400 Series Supervisor 1 Module"<br>PID: C9400-SUP-1 , VID: V01 , SN: JAE221703LD , VID: V01 , SN: JAE221703LD NAME: "TenGigabitEthernet4/0/1", DESCR: "10GE CU5M" PID: N/A , VID: T , SN: TED2116C4EG NAME: "Power Supply Module 1", DESCR: "Cisco Catalyst 9400 Series 3200W AC Power Supply" PID: C9400-PWR-3200AC , VID: V01 , SN: DTM212200X2

NAME: "Fan Tray", DESCR: "Cisco Catalyst 9400 Series 7 Slot Chassis Fan Tray" PID: C9407-FAN , VID: V01 , SN: FXS212206DG

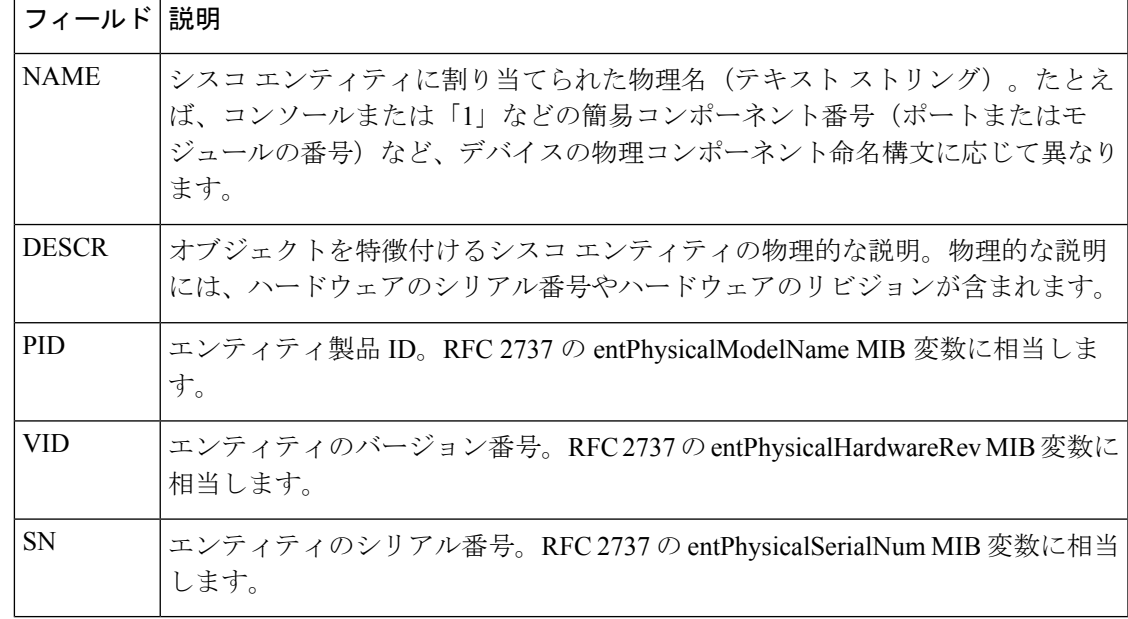

表 **<sup>6</sup> : show inventory** のフィールドの説明

診断のために、 **show inventory** コマンドで **raw** キーワードを使用すると、PID、UDI、 その他の物理 ID がないエンティティを含む、すべての RFC 2737 エンティティが表示 されます。

**raw** キーワード オプションの主な目的は、**show inventory** コマンド自体の問題をトラ ブルシューティングすることです。 (注)

ネットワーキングデバイスに取り付けられている特定のタイプのシスコエンティティ の UDI 情報を表示するには、*entity* 引数値を指定して **show inventory**コマンドを入力し ます。この例では、sfslotという引数文字列に一致するシスコエンティティのリストが 表示されます。引用符で囲まれた *entity* 引数値を使用すると、より限定的な UDI 情報 を要求できます。

```
9407R#show inv "Slot 2 Linecard"
NAME: "Slot 2 Linecard", DESCR: "Cisco Catalyst 9400 Series 48-Port UPOE 10/100/1000
(RJ-45)"
PID: C9400-LC-48U , VID: V01 , SN: JAE213102KS
```
## **show logg onboard slot**

ラインカードのステータスを表示するには、グローバル コンフィギュレーション モードで **show logg onboard slot** *slot-num* **state** コマンドを使用します。

**show logg onboard slot** *slot-num* **state**

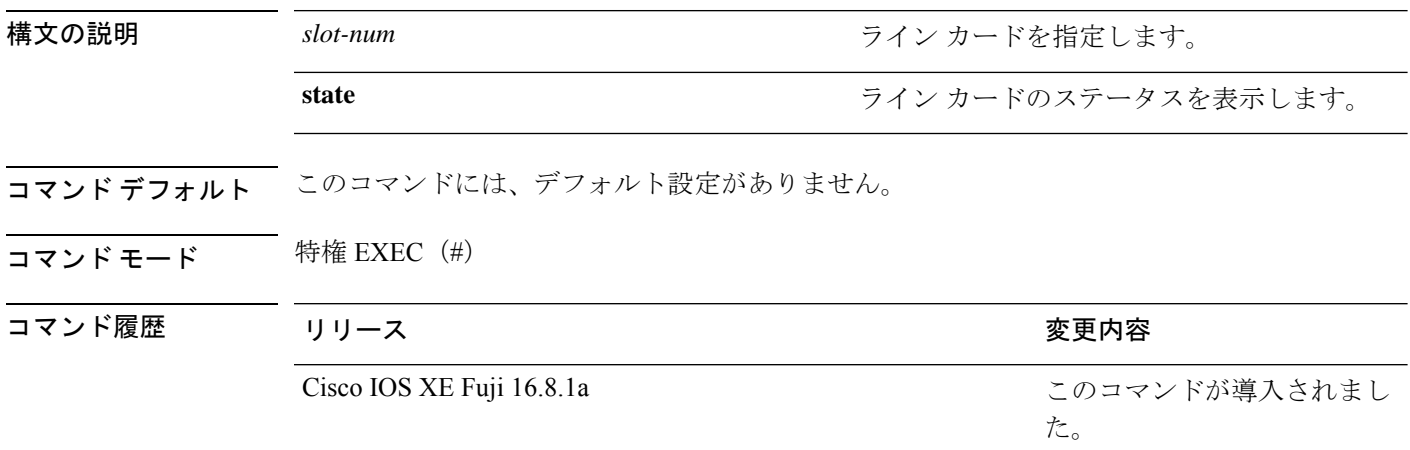

使用上のガイドライン このコマンドを使用して、ライン カードの状態をモニタします。ライン カードの起動中はス テータスが AMBER です。ラインカードが無効になっているとき、または問題があるときは RED になります。ラインカードが起動して動作しているときは GREEN になります。

### **show memory platform**

プラットフォームのメモリ統計情報を表示するには、特権EXECモードで**showmemoryplatform** コマンドを使用します。

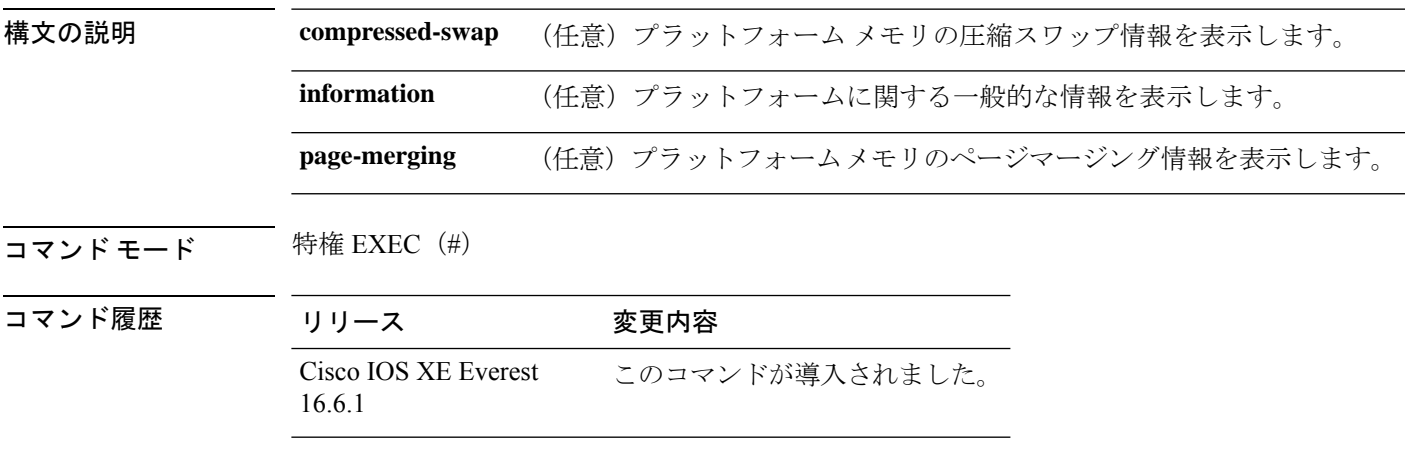

**show memory platform** [{**compressed-swap** | **information** | **page-merging**}]

使用上のガイドライン 空きメモリは正確に計算されて、コマンド出力の Free Memory フィールドに表示されます。

<sup>例</sup> 次に、**show memory platform** コマンドの出力例を示します。

Switch# **show memory platform**

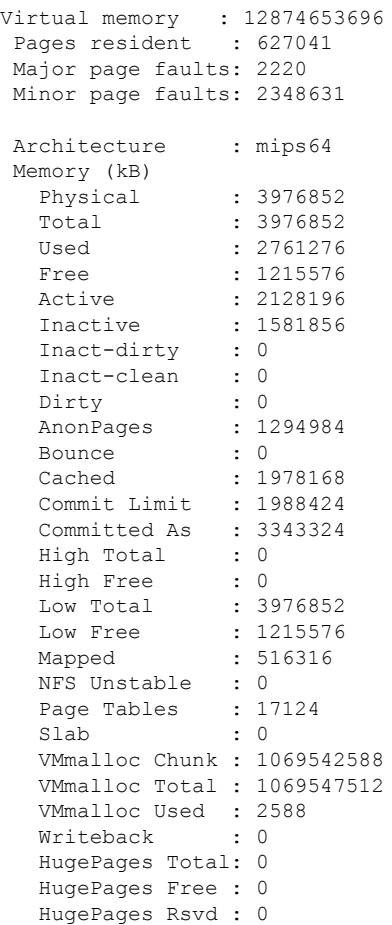

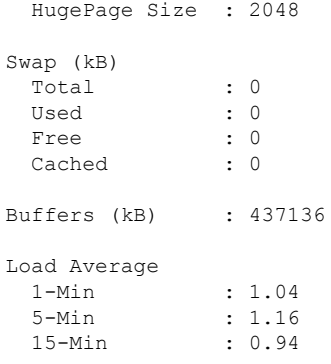

次に、**show memory platform information** コマンドの出力例を示します。

Device# **show memory platform information**

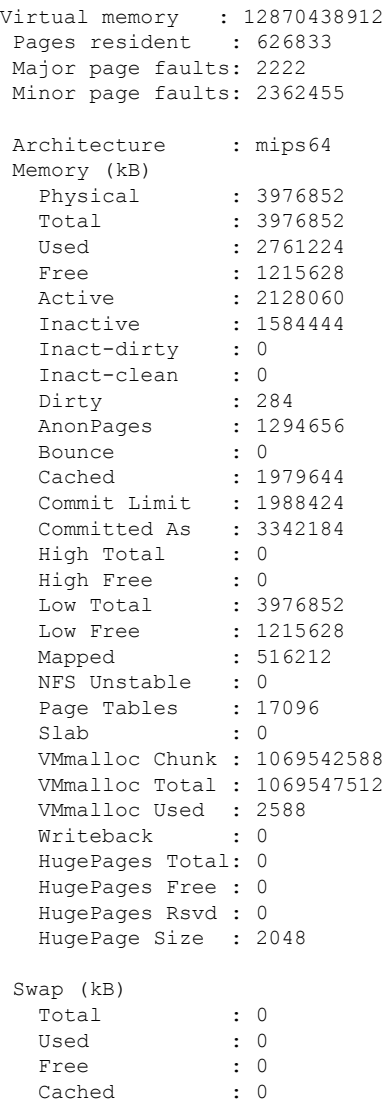

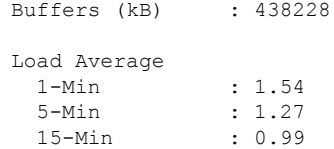

### **show module**

スイッチ番号、モデル番号、シリアル番号、ハードウェアリビジョン番号、ソフトウェアバー ジョン、MAC アドレスなどのモジュール情報を表示するには、ユーザ EXEC モードまたは特 権 EXEC モードで、このコマンドを使用します。

show module [{*switch-num* }]

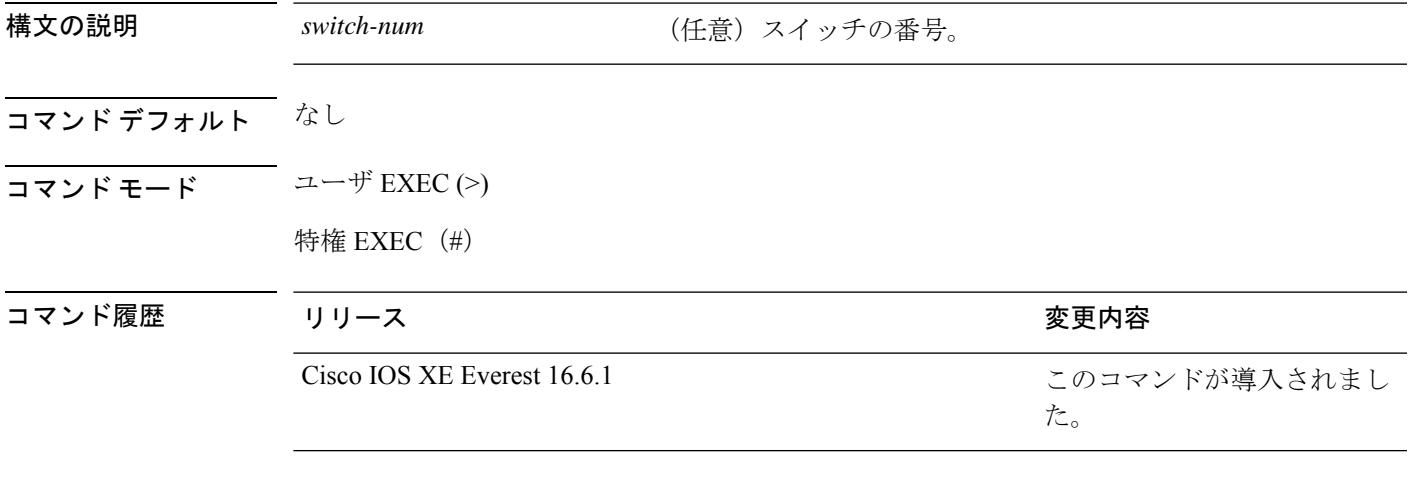

使用上のガイドライン *switch-num* 引数を指定せずに **show module** コマンドを入力した場合、show module all コマンド を入力した場合と同じ結果になります。

# **show mgmt-infra trace messages ilpower**

トレースバッファ内のインラインパワーのメッセージを表示するには、特権 EXEC モードで **show mgmt-infra trace messages ilpower** コマンドを使用します。

**show mgmt-infra trace messages ilpower** [**switch** *stack-member-number*]

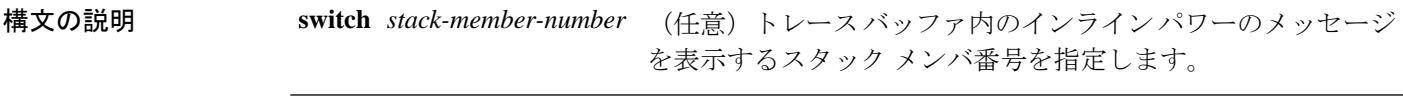

コマンドデフォルト なし

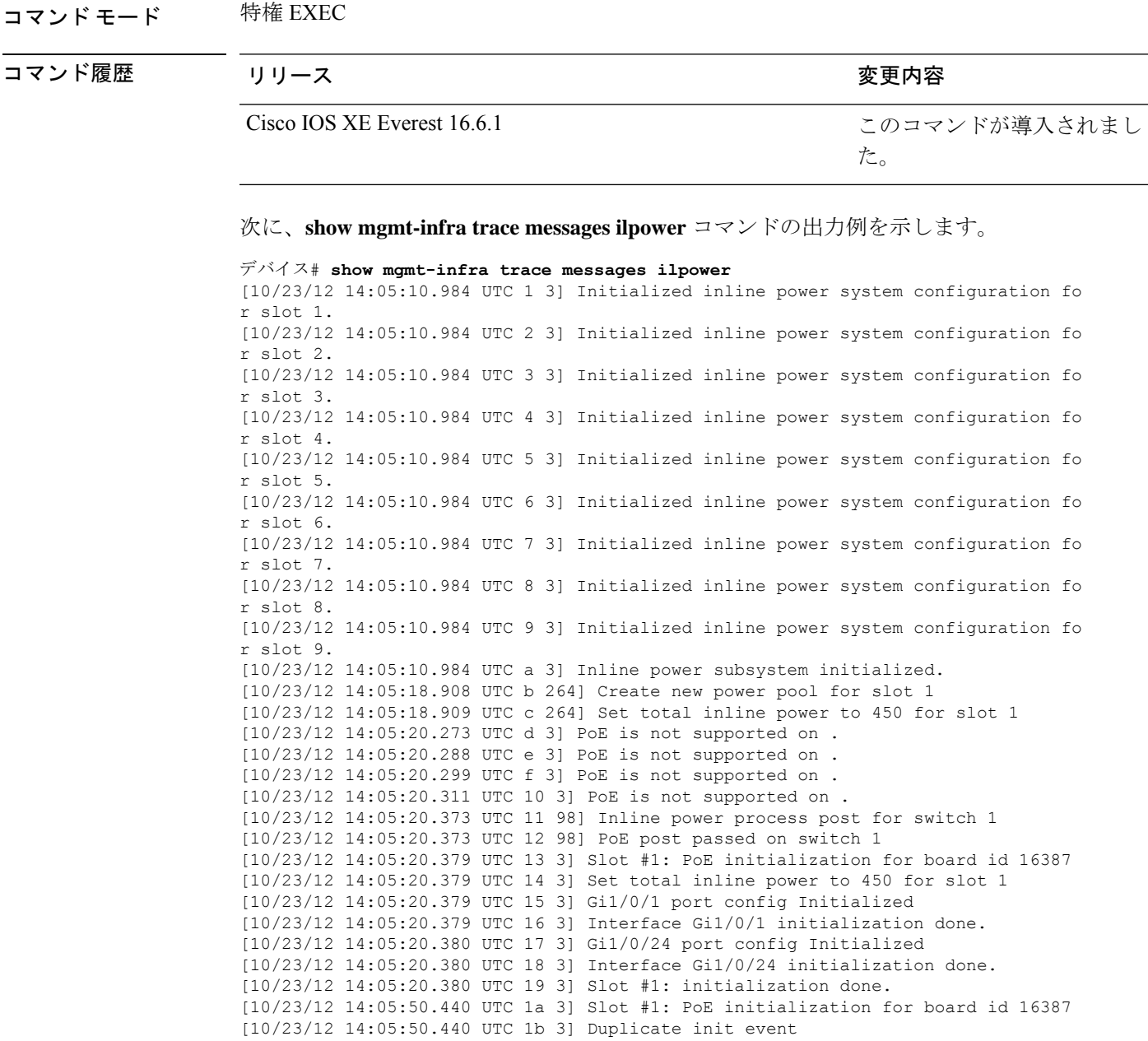

# **show mgmt-infra trace messages ilpower-ha**

トレースバッファ内のインラインパワーのハイアベイラビリティのメッセージを表示するに は、特権 EXEC モードで **show mgmt-infra trace messages ilpower-ha** コマンドを使用します。

**show mgmt-infra trace messages ilpower-ha** [**switch** *stack-member-number*]

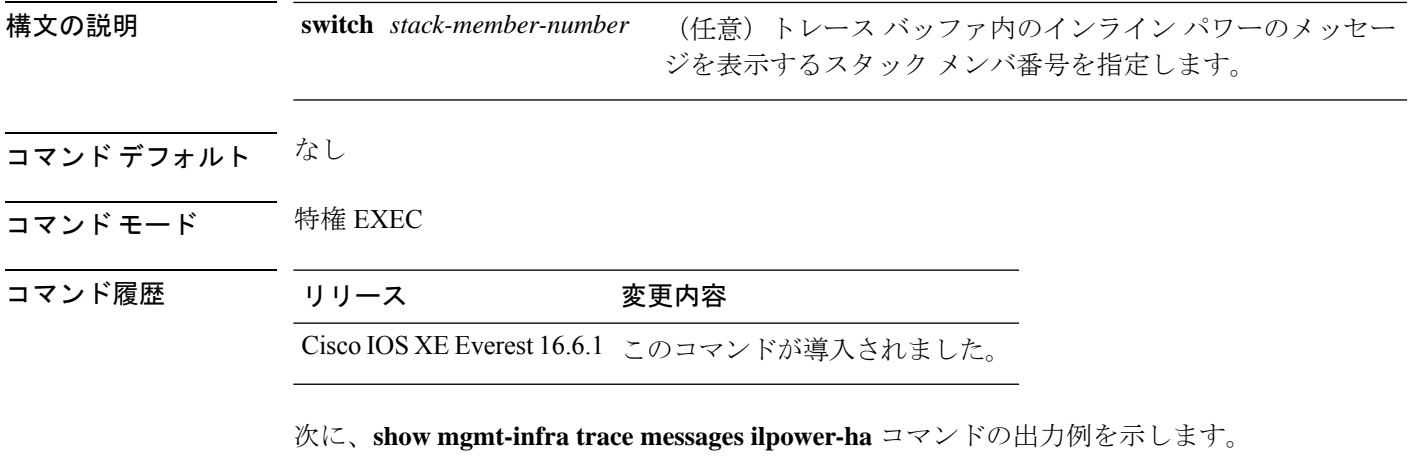

デバイス# **show mgmt-infra trace messages ilpower-ha** [10/23/12 14:04:48.087 UTC 1 3] NG3K\_ILPOWER\_HA: Created NGWC ILP CF client succ essfully.

## **show mgmt-infra trace messages platform-mgr-poe**

トレースバッファ内のプラットフォームマネージャのPower over Ethernet (PoE) メッセージを 表示するには、**show mgmt-infra trace messagesplatform-mgr-poe** 特権 EXEC コマンドを使用し ます。

**show mgmt-infra trace messages platform-mgr-poe** [**switch** *stack-member-number*]

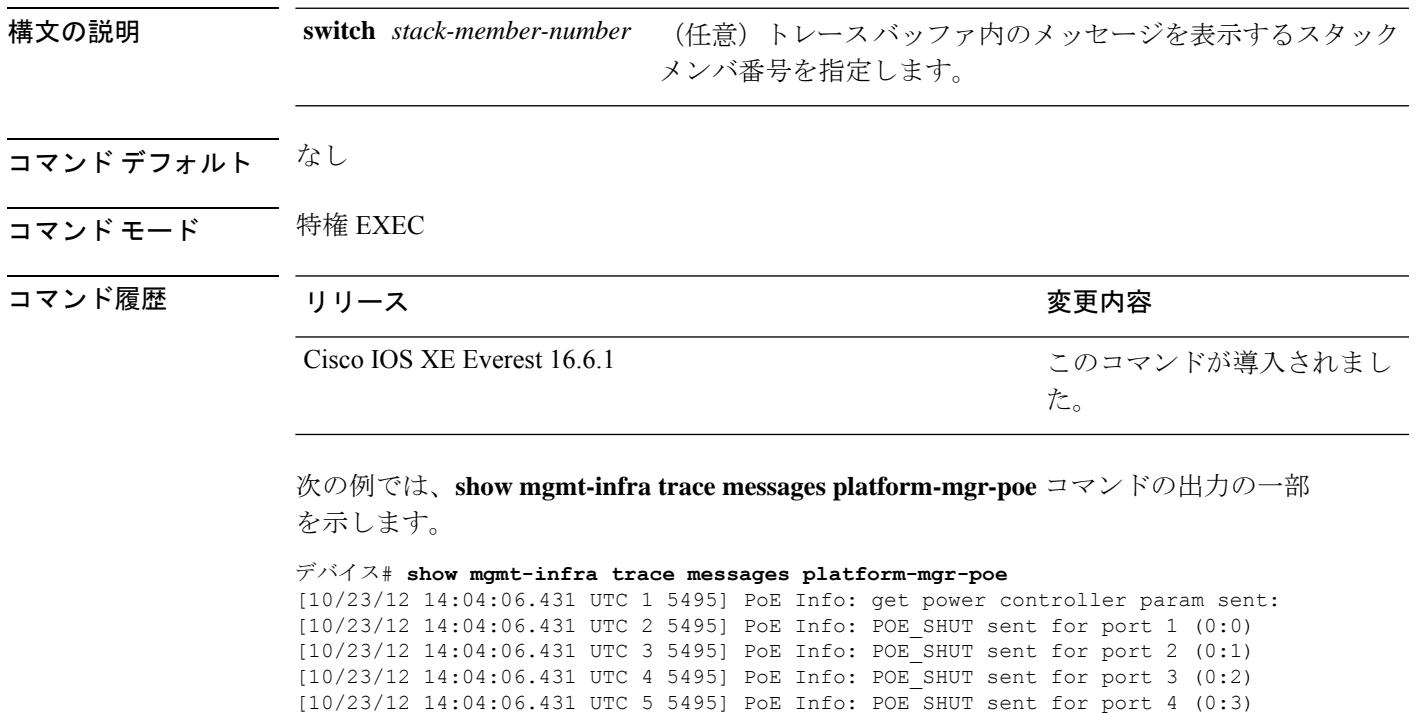

[10/23/12 14:04:06.431 UTC 6 5495] PoE Info: POE\_SHUT sent for port 5 (0:4) [10/23/12 14:04:06.431 UTC 7 5495] PoE Info: POE\_SHUT sent for port 6 (0:5) [10/23/12 14:04:06.431 UTC 8 5495] PoE Info: POE\_SHUT sent for port 7 (0:6) [10/23/12 14:04:06.431 UTC 9 5495] PoE Info: POE\_SHUT sent for port 8 (0:7) [10/23/12 14:04:06.431 UTC a 5495] PoE Info: POE\_SHUT sent for port 9 (0:8) [10/23/12 14:04:06.431 UTC b 5495] PoE Info: POE\_SHUT sent for port 10 (0:9) [10/23/12 14:04:06.431 UTC c 5495] PoE Info: POE\_SHUT sent for port 11 (0:10) [10/23/12 14:04:06.431 UTC d 5495] PoE Info: POE\_SHUT sent for port 12 (0:11) [10/23/12 14:04:06.431 UTC e 5495] PoE Info: POE\_SHUT sent for port 13 (e:0) [10/23/12 14:04:06.431 UTC f 5495] PoE Info: POE\_SHUT sent for port 14 (e:1) [10/23/12 14:04:06.431 UTC 10 5495] PoE Info: POE\_SHUT sent for port 15 (e:2) [10/23/12 14:04:06.431 UTC 11 5495] PoE Info: POE\_SHUT sent for port 16 (e:3) [10/23/12 14:04:06.431 UTC 12 5495] PoE Info: POE\_SHUT sent for port 17 (e:4) [10/23/12 14:04:06.431 UTC 13 5495] PoE Info: POE\_SHUT sent for port 18 (e:5) [10/23/12 14:04:06.431 UTC 14 5495] PoE Info: POE\_SHUT sent for port 19 (e:6) [10/23/12 14:04:06.431 UTC 15 5495] PoE Info: POE\_SHUT sent for port 20 (e:7) [10/23/12 14:04:06.431 UTC 16 5495] PoE Info: POE\_SHUT sent for port 21 (e:8) [10/23/12 14:04:06.431 UTC 17 5495] PoE Info: POE\_SHUT sent for port 22 (e:9) [10/23/12 14:04:06.431 UTC 18 5495] PoE Info: POE\_SHUT sent for port 23 (e:10)

### **show network-policy profile**

ネットワークポリシープロファイルを表示するには、特権EXECモードで**show networkpolicy profile** コマンドを使用します。

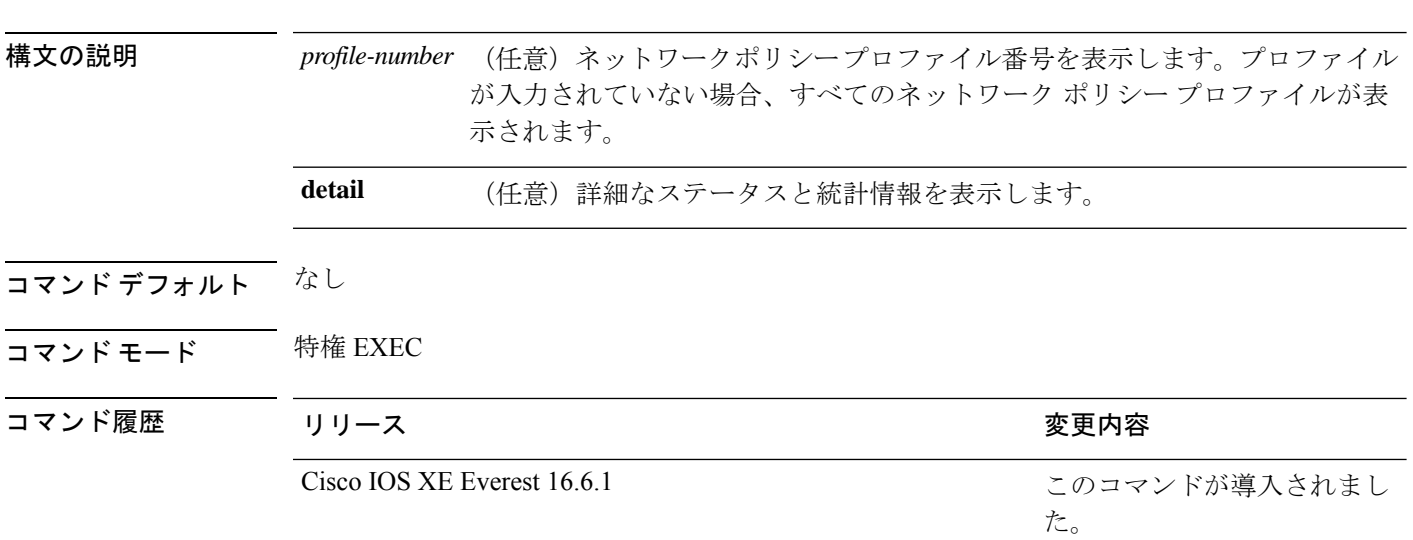

**show network-policy profile** [*profile-number*] [**detail**]

次に、**show network-policy profile** コマンドの出力例を示します。

```
デバイス# show network-policy profile
Network Policy Profile 10
   voice vlan 17 cos 4
  Interface:
  none
Network Policy Profile 30
  voice vlan 30 cos 5
  Interface:
```
```
none
Network Policy Profile 36
  voice vlan 4 cos 3
  Interface:
  Interface_id
```
### **show platform hardware fed active forward**

デバイス固有のハードウェア情報を表示するには、**show platform hardware fed active** コマン ドを使用します。

このトピックでは、転送特有のオプション、つまり **show platform hardware fed** {**active** | **standby** } **forward** コマンドで使用可能なオプションのみについて詳しく説明します。

**show platform hardware fedactive forward** の出力には、パケットに対して下された転送決定に 関するすべての詳細が表示されます。

**show platform hardware fed** {**active** | **standby**} **forward**

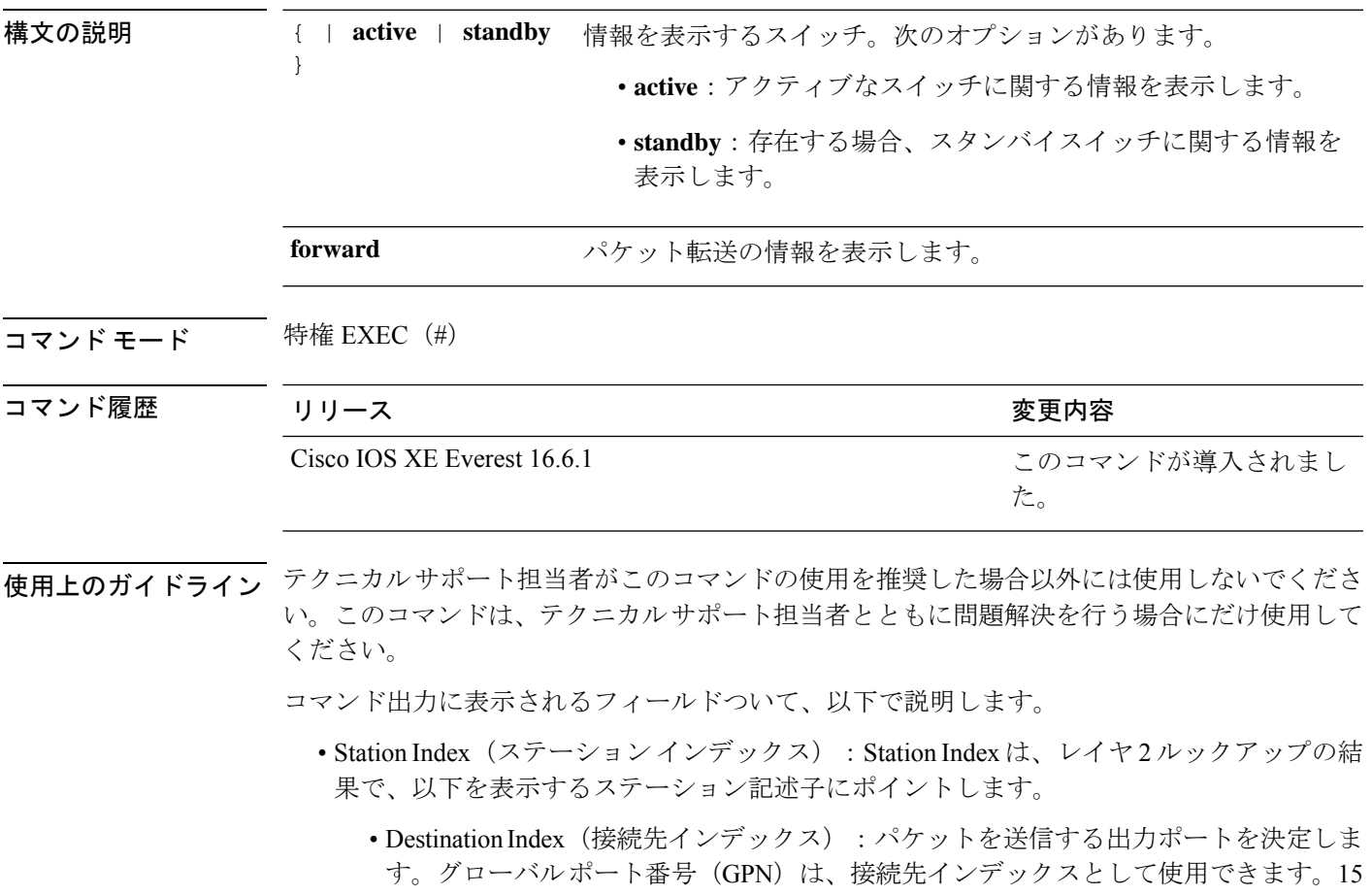

から 12 ビットの接続先インデックスのセットは、使用される GPN を示します。たと えば、接続先インデックス 0xF04E は GPN - 78 (0x4e) に対応します。

- Rewrite Index(書き換えインデックス):パケットで何が実行される必要があるかを 決定します。レイヤ 2 スイッチングの場合、通常はブリッジング アクションです。
- Flexible Lookup Pipeline Stages(FPS)(フレキシブル ルックアップ パイプライン ス テージ):パケットのルーティングまたはブリッジングのために下された転送判断を 示します。
- Replication Bit Map(複製ビット マップ): パケットを CPU またはスタックに送信す る必要があるかどうかを決定します。
	- ローカル データ コピー = 1
	- リモート データ コピー = 0
	- ローカル CPU コピー = 0
	- リモート CPU コピー=0

### **show platform hardware iomd lc-portmap brief**

プラットフォームのラインカードポートマップ情報を表示するには、特権EXECモードで**show platform hardware iomd lc-portmap brief** コマンドを使用します。

id 7 asic 1 port 6 intl\_port\_sup0 9 intl\_port\_sup1 1 max\_speed DEV\_PORT\_SPEED\_10G id 8 asic 1 port 7 intl\_port\_sup0 9 intl\_port\_sup1 1 max\_speed DEV\_PORT\_SPEED\_10G id 9 asic 1 port 8 intl\_port\_sup0 9 intl\_port\_sup1 1 max\_speed DEV\_PORT\_SPEED\_10G id 10 asic 1 port 9 intl\_port\_sup0 10 intl\_port\_sup1 2 max\_speed DEV\_PORT\_SPEED\_10G

**show platform hardware iomd** *slot/card* **lc-portmap brief** 構文の説明 *slot* スロット番号範囲は0~10です。 *card* カード番号。範囲は 0 ~ 0 です。 コマンド モード 特権 EXEC(#) コマンド履歴 リリース 変更内容 Cisco IOS XE Everest このコマンドが導入されました。 16.6.1 <sup>例</sup> 次に、**show platform hardware iomd lc-portmap brief** コマンドの出力例を示します。 Device# **show platform hardware iomd 1/0 lc-portmap brief** id 1 asic 0 port 0 intl\_port\_sup0 8 intl\_port\_sup1 0 max\_speed DEV\_PORT\_SPEED\_10G id 2 asic 0 port 1 intl port sup0 8 intl port sup1 0 max speed DEV PORT SPEED 10G id 3 asic 0 port 2 intl port sup0 8 intl port sup1 0 max speed DEV PORT SPEED 10G id 4 asic 0 port 3 intl\_port\_sup0 10 intl\_port\_sup1 2 max\_speed DEV\_PORT\_SPEED\_10G id 5 asic 0 port 4 intl\_port\_sup0 10 intl\_port\_sup1 2 max\_speed DEV\_PORT\_SPEED\_10G id 6 asic 0 port 5 intl port sup0 10 intl port sup1 2 max speed DEV PORT SPEED 10G

インターフェイスおよびハードウェア コマンド

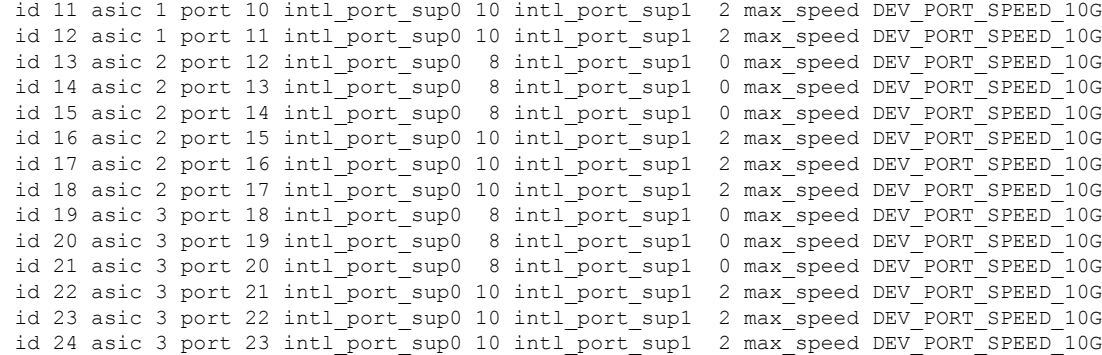

# **show platform hardware iomd portgroups**

プラットフォームのポートグループ情報を表示するには、特権 EXEC モードで **show platform hardware iomd portgroups** コマンドを使用します。

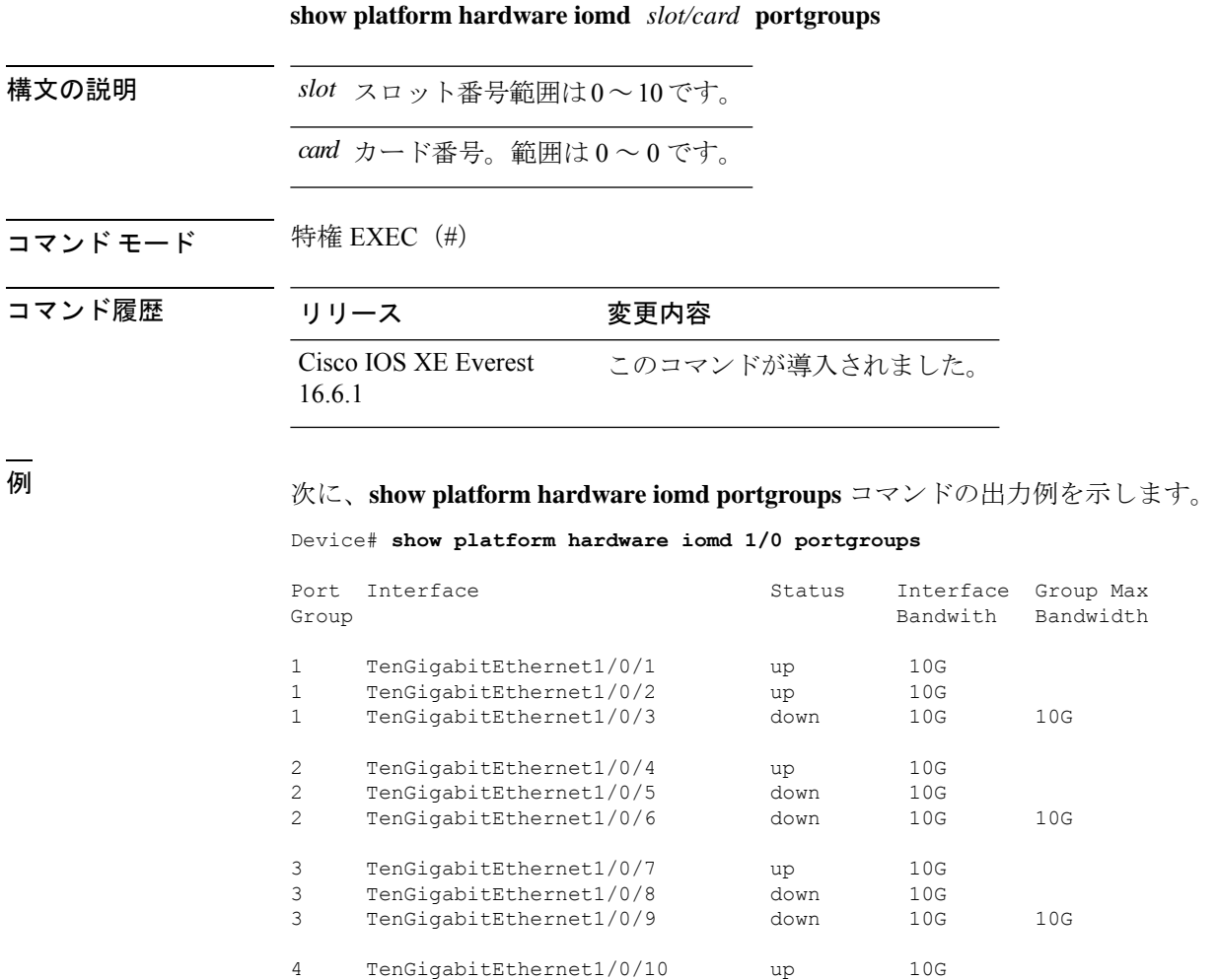

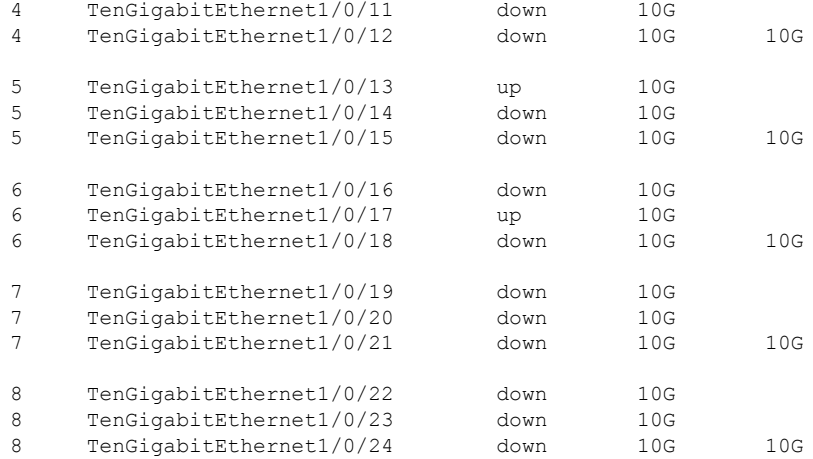

## **show platform resources**

プラットフォームのリソース情報を表示するには、特権EXECモードで**show platform reources** コマンドを使用します。

#### **show platform resources**

このコマンドには引数またはキーワードはありません。

 $\overline{\mathbf{u} \cdot \mathbf{v}}$   $\mathbf{v} \cdot \mathbf{v}$  +  $\mathbf{v} \cdot \mathbf{v}$  +  $\mathbf{v} \cdot \mathbf{v}$  +  $\mathbf{v} \cdot \mathbf{v}$  +  $\mathbf{v} \cdot \mathbf{v}$  +  $\mathbf{v} \cdot \mathbf{v}$  +  $\mathbf{v} \cdot \mathbf{v}$  +  $\mathbf{v} \cdot \mathbf{v}$  +  $\mathbf{v} \cdot \mathbf{v}$  +  $\mathbf{v} \cdot \mathbf{v}$  +  $\mathbf{v} \cdot$ 

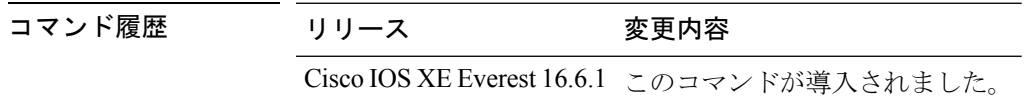

使用上のガイドライン このコマンドの出力には、総メモリから正確な空きメモリを引いた値である使用メモリが表示 されます。

#### 例

次に、**show platform resources** コマンドの出力例を示します。

Switch# **show platform resources**

\*\*State Acronym: H - Healthy, W - Warning, C - Critical

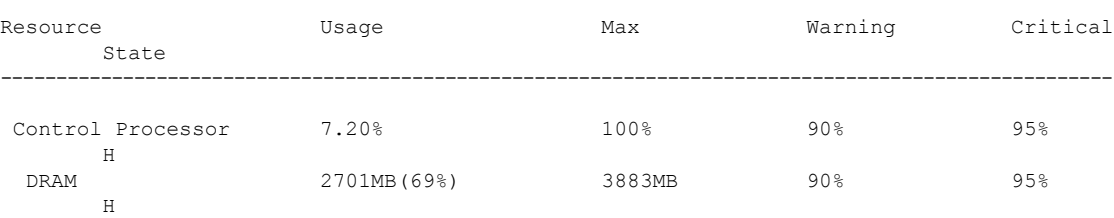

# **show platform software ilpower**

デバイス上のすべてのPoEポートのインラインパワーの詳細を表示するには、特権EXECモー ドで **show platform software ilpower** コマンドを使用します。

**show platform software ilpower** {**details** | **port** {**GigabitEthernet** *interface-number* } | **system** *slot-number* }

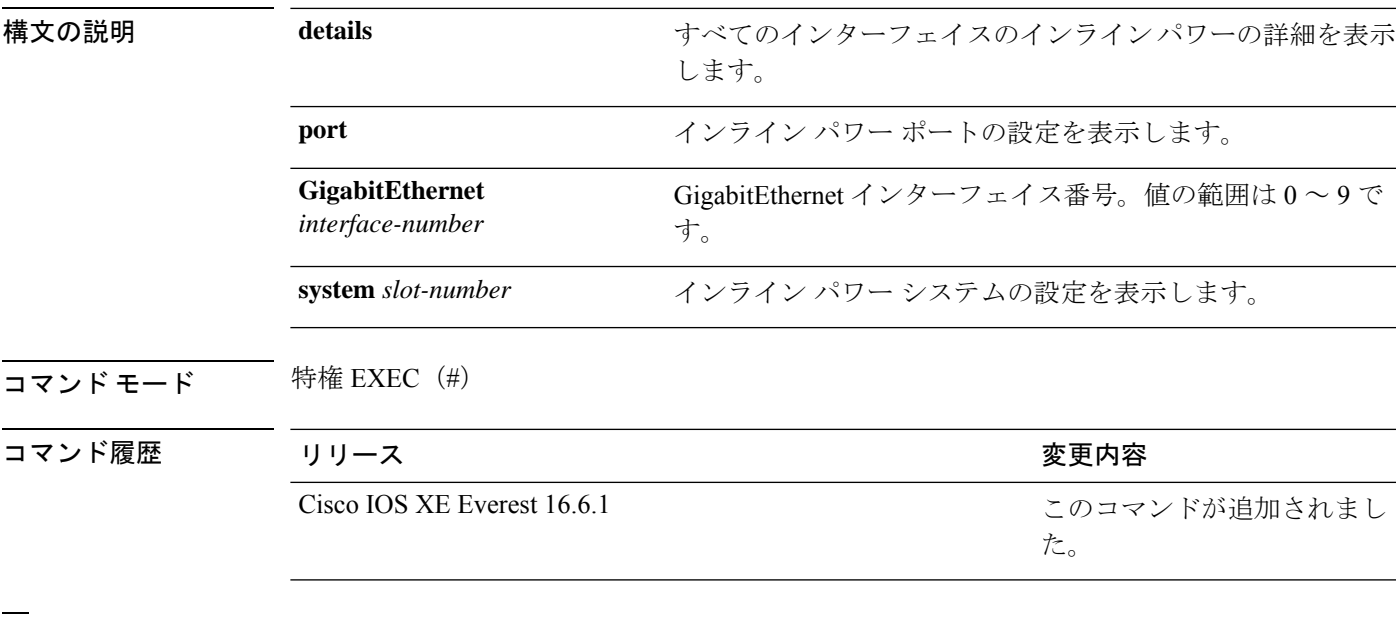

<sup>例</sup> 次に、**show platform software ilpower details** コマンドの出力例を示します。

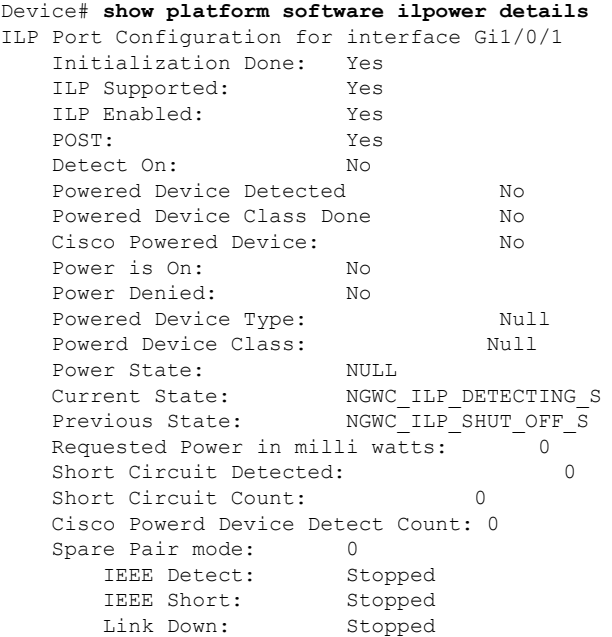

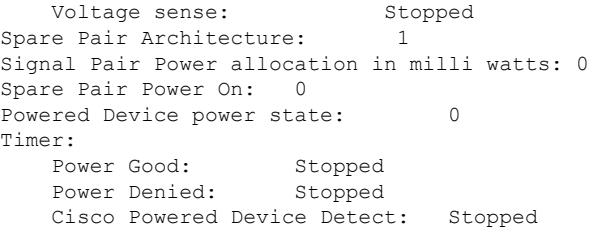

# **show platform software process list**

プラットフォームで実行中のプロセスのリストを表示するには、特権 EXEC モードで **show platform software process list** コマンドを使用します。

**show platform software process list switch** {*switch-number* | **active** | **standby**} {**0** | **F0** | **R0**} [{**name** *process-name* | **process-id** *process-ID* | **sort memory** | **summary**}]

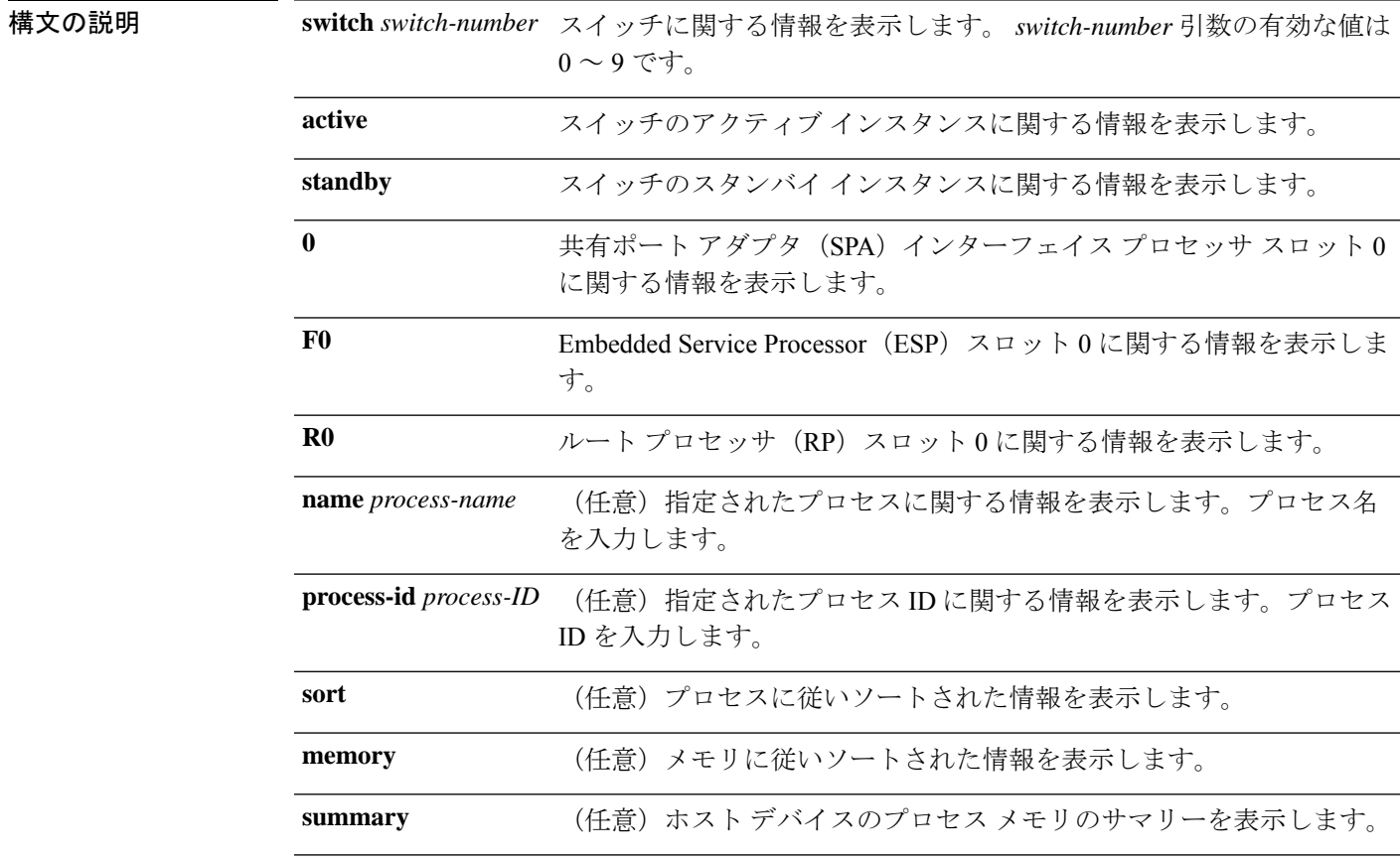

コマンド モード 特権 EXEC (#)

Ι

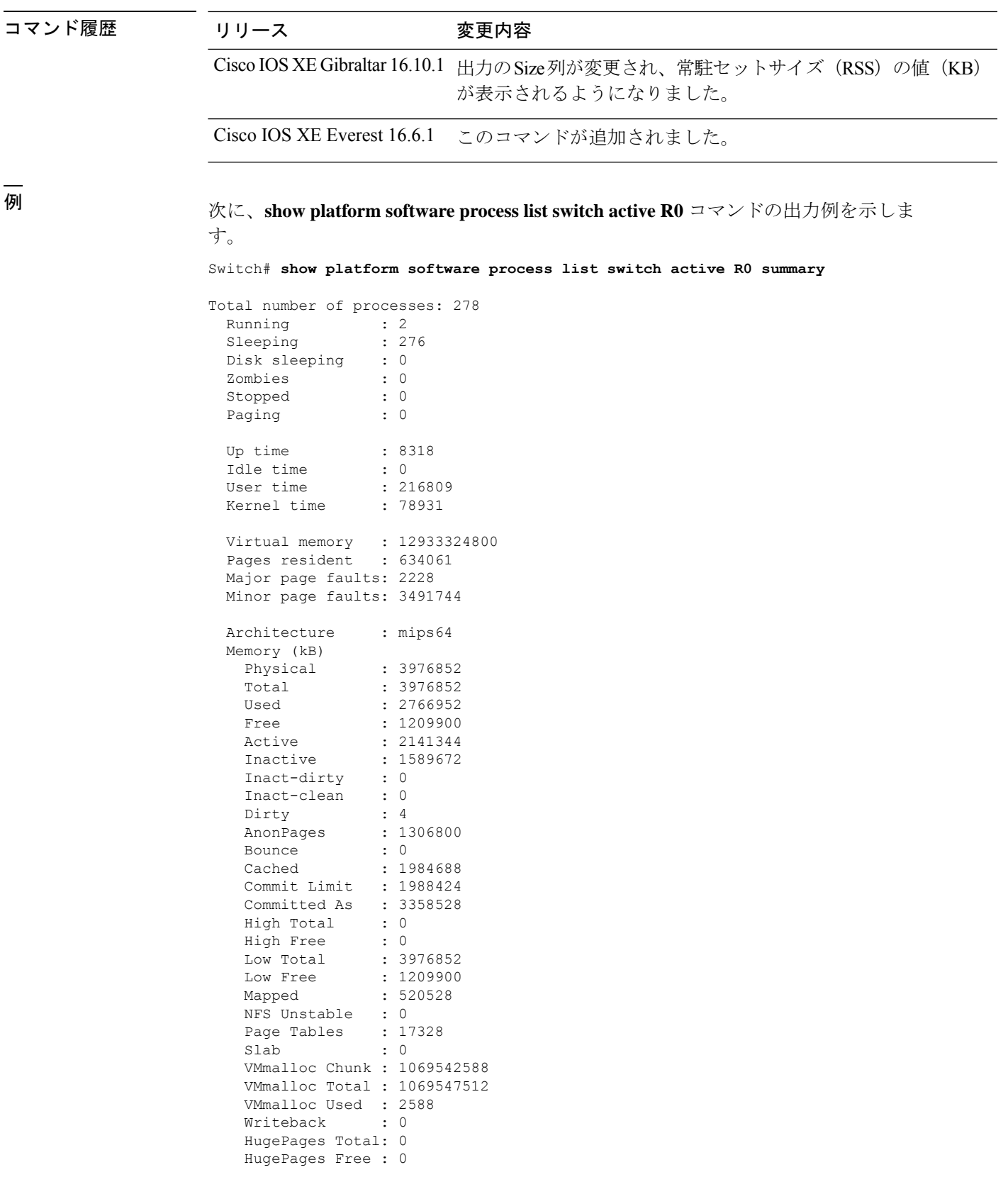

I

| HugePages Rsvd : 0   |              |            |
|----------------------|--------------|------------|
| HugePage Size : 2048 |              |            |
| Swap (kB)            |              |            |
| Total                |              | : 0        |
| Used                 |              | $\colon$ 0 |
| Free                 |              | $\colon 0$ |
| Cached               | $\mathbf{r}$ | Ω          |
| Buffers (kB)         |              | : 439528   |
| Load Average         |              |            |
| 1-Min                |              | : 1.13     |
| 5-Min                |              | : 1.18     |
| 15-Min               |              | : 0.92     |
|                      |              |            |

次に、**show platform software process list switch active R0** コマンドの出力例を示しま す。

| Device# show platform software process list switch active RO |                 |                |              |             |                                                             |              |
|--------------------------------------------------------------|-----------------|----------------|--------------|-------------|-------------------------------------------------------------|--------------|
| Name                                                         |                 |                |              |             | Pid PPid Group Id Status Priority Size<br>----------------- |              |
| systemd                                                      | $\mathbf{1}$    | 0              | $\mathbf{1}$ | $\mathbf S$ | 20                                                          | 7892         |
| kthreadd                                                     | $\overline{2}$  | 0              | 0            | S           | 20                                                          | $\Omega$     |
| ksoftirgd/0                                                  | $\mathbf{3}$    | $\overline{c}$ | 0            | S           | 20                                                          | $\circ$      |
| kworker/0:0H                                                 | 5               | $\overline{2}$ | 0            | S           | $\circ$                                                     | 0            |
| rcu sched                                                    | $7\overline{ }$ | $\overline{c}$ | 0            | $\rm S$     | 20                                                          | $\Omega$     |
| rcu bh                                                       | 8               | $\overline{c}$ | 0            | S           | 20                                                          | $\Omega$     |
| migration/0                                                  | $\overline{9}$  | $\overline{c}$ | 0            | S           | 4294967196                                                  | $\Omega$     |
| migration/1                                                  | 10              | $\overline{c}$ | 0            | S           | 4294967196                                                  | 0            |
| ksoftirgd/1                                                  | 11              | $\overline{c}$ | 0            | S           | 20                                                          | $\Omega$     |
| kworker/1:0H                                                 | 13              | $\overline{c}$ | 0            | S           | $\mathbf{0}$                                                | 0            |
| migration/2                                                  | 14              | $\overline{c}$ | $\Omega$     | $\rm S$     | 4294967196                                                  | $\Omega$     |
| ksoftirgd/2                                                  | 15              | $\overline{c}$ | 0            | S           | 20                                                          | $\mathbf{0}$ |
| kworker/2:0H                                                 | 17              | $\overline{c}$ | 0            | $\rm S$     | $\circ$                                                     | $\Omega$     |
| systemd-journal                                              | 221             | $\mathbf{1}$   | 221          | S           | 20                                                          | 4460         |
| kworker/1:3                                                  | 246             | $\overline{c}$ | 0            | S           | 20                                                          | 0            |
| systemd-udevd                                                | 253             | $\mathbf{1}$   | 253          | S           | 20                                                          | 5648         |
| kvm-irgfd-clean                                              | 617             | $\overline{c}$ | 0            | S           | $\mathbf{0}$                                                | 0            |
| scsi eh 6                                                    | 620             | $\overline{c}$ | 0            | S           | 20                                                          | $\Omega$     |
| scsi tmf 6                                                   | 621             | $\overline{c}$ | 0            | S           | $\mathbf 0$                                                 | $\Omega$     |
| usb-storage                                                  | 622             | $\overline{2}$ | 0            | S           | 20                                                          | 0            |
| scsi eh 7                                                    | 625             | $\overline{2}$ | 0            | S           | 20                                                          | $\Omega$     |
| scsi tmf 7                                                   | 626             | $\overline{c}$ | $\mathbb O$  | S           | $\mathbf 0$                                                 | $\Omega$     |
| usb-storage                                                  | 627             | $\overline{c}$ | $\Omega$     | S           | 20                                                          | $\Omega$     |
| kworker/7:1                                                  | 630             | $\overline{c}$ | 0            | S           | 20                                                          | 0            |
| bioset                                                       | 631             | $\overline{c}$ | $\Omega$     | S           | 0                                                           | $\Omega$     |
| kworker/3:1H                                                 | 648             | $\overline{c}$ | 0            | S           | 0                                                           | $\Omega$     |
| kworker/0:1H                                                 | 667             | $\overline{c}$ | 0            | S           | 0                                                           | $\Omega$     |
| kworker/1:1H                                                 | 668             | $\overline{c}$ | 0            | S           | $\mathbf{0}$                                                | $\Omega$     |
| bioset                                                       | 669             | $\overline{2}$ | 0            | S           | 0                                                           | $\Omega$     |
| kworker/6:2                                                  | 698             | $\overline{c}$ | 0            | $\rm S$     | 20                                                          | $\Omega$     |
| kworker/2:2                                                  | 699             | $\overline{c}$ | $\Omega$     | S           | 20                                                          | $\Omega$     |
| kworker/2:1H                                                 | 703             | $\overline{c}$ | 0            | S           | $\mathbf{0}$                                                | $\Omega$     |
| kworker/7:1H                                                 | 748             | $\overline{c}$ | 0            | S           | 0                                                           | $\Omega$     |
| kworker/5:1H                                                 | 749             | $\overline{c}$ | 0            | $\rm S$     | $\mathbf{0}$                                                | 0            |
| kworker/6:1H                                                 | 754             | $\overline{c}$ | 0            | S           | $\Omega$                                                    | $\Omega$     |
| kworker/7:2                                                  | 779             | $\overline{c}$ | $\Omega$     | S           | 20                                                          | $\mathbf 0$  |
| auditd                                                       | 838             | $\mathbf{1}$   | 838          | S           | 16                                                          | 2564         |

.

. .

次の表で、この出力で表示される重要なフィールドについて説明します。

| フィールド         | 説明                                                                             |
|---------------|--------------------------------------------------------------------------------|
| Name          | プロセスに関連付けられているコマンド名が<br>表示されます。同じプロセスのスレッドでも、<br>スレッドごとにコマンドの値が異なる場合が<br>あります。 |
| Pid           | プロセスを識別して追跡するためにオペレー<br>ティングシステムで使用されるプロセスIDが<br>表示されます。                       |
| <b>PPID</b>   | 親プロセスのプロセス ID が表示されます。                                                         |
| Group Id      | グループ ID が表示されます。                                                               |
| <b>Status</b> | 人間が判読可能な形式でプロセスのステータ<br>スが表示されます。                                              |
| Priority      | 無効にされたスケジューリングの優先順位が<br>表示されます。                                                |
| Size          | Cisco IOS XE Gibraltar 16.10.1 よりも前:                                           |
|               | 仮想メモリのサイズが表示されます。                                                              |
|               | Cisco IOS XE Gibraltar 16.10.1 以降:                                             |
|               | RAMでそのプロセスに割り当てられているメ<br>モリ量を示す常駐セットサイズ (RSS) が表示<br>されます。                     |

表 **<sup>7</sup> : show platform software process list** のフィールドの説明

## **show platform software process slot switch**

構文の説明 *switch-number* スイッチ番号。

プラットフォーム ソフトウェア プロセスのスイッチ情報を表示するには、特権 EXEC モード で **show platform software process slot switch** コマンドを使用します。

**show platform software process slot switch** {*switch-number* | **active** | **standby**} {**0** | **F0** | **R0**} **monitor** [{**cycles** *no-of-times* [{**interval** *delay*[{**lines** *number*}]}]}]

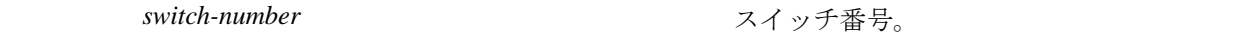

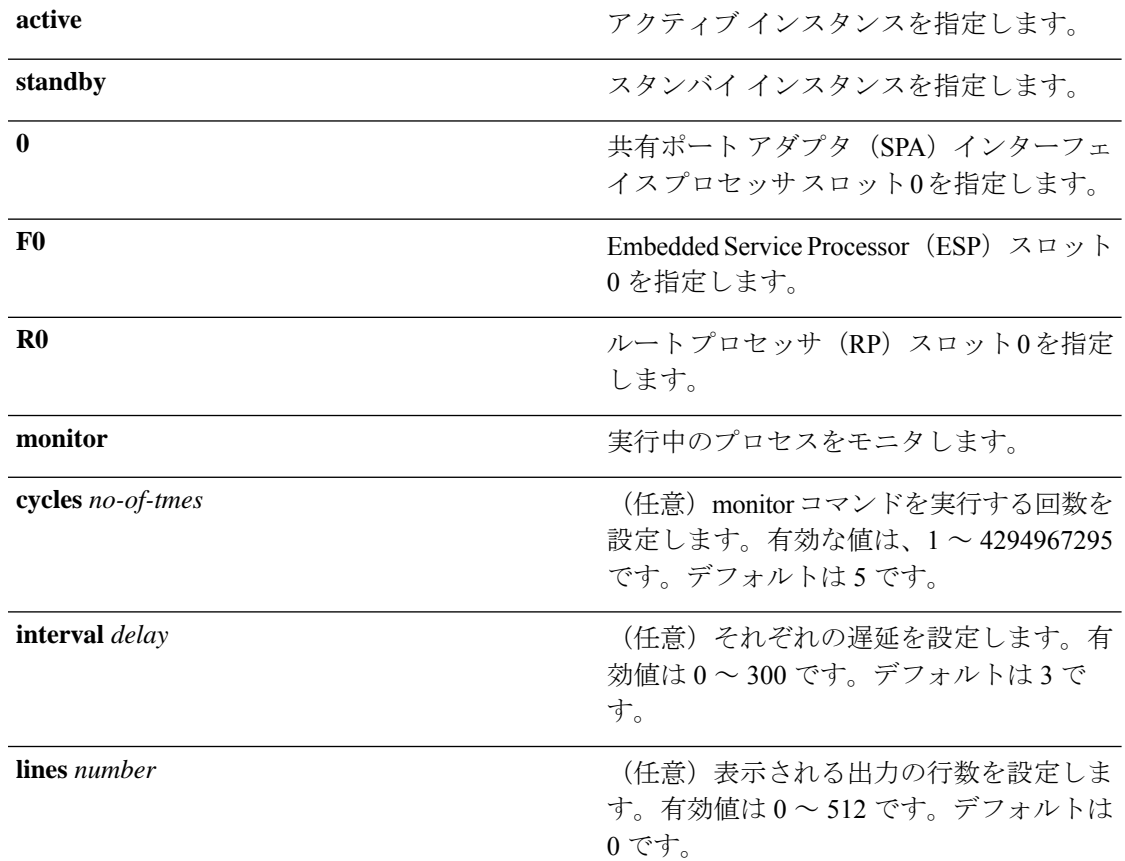

### コマンド モード 特権 EXEC (#)

コマンド履歴 リリー 変更内容 ス このコマンドが導入されました。

使用上のガイドライン **show platform software process slot switch** コマンドと **show processes cpu platform monitor location** コマンドの出力に、Linux **top**コマンドの出力が表示されます。これらのコマンドの出 力には、**top** コマンドで表示される「空きメモリ」と「使用メモリ」が表示されます。これら のコマンドによって「空きメモリ」と「使用メモリ」に表示される値は、その他のプラット フォーム メモリ関連 CLI の出力で表示される値とは一致しません。

<sup>例</sup> 次に、**show platform software process slot switch active R0 monitor** コマンドの出力例 を示します。

Switch# **show platform software process slot switch active R0 monitor**

top - 00:01:52 up 1 day, 11:20, 0 users, load average: 0.50, 0.68, 0.83 Tasks: 311 total, 2 running, 309 sleeping, 0 stopped, 0 zombie Cpu(s): 7.4%us, 3.3%sy, 0.0%ni, 89.2%id, 0.0%wa, 0.0%hi, 0.1%si, 0.0%st

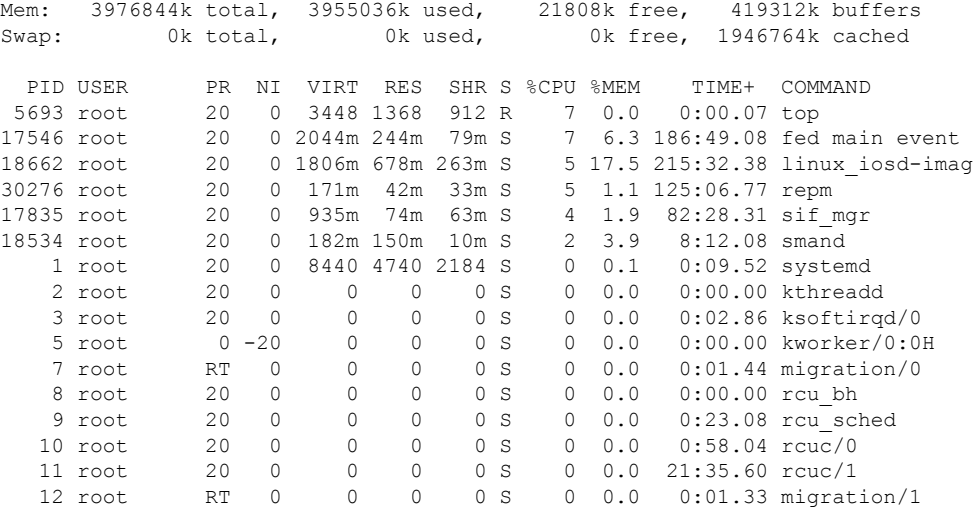

#### 関連コマンド

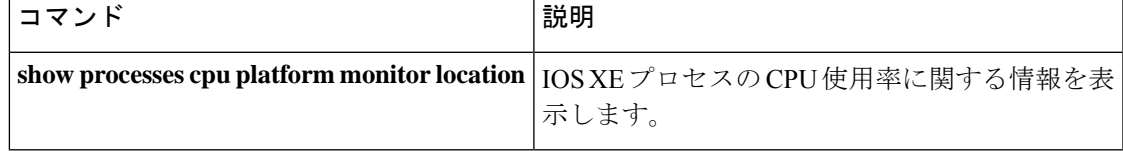

## **show platform software status control-processor**

プラットフォーム ソフトウェアの制御プロセッサのステータスを表示するには、特権 EXEC モードで **show platform software status control-processor** コマンドを使用します。

**show platform software status control-processor** [{**brief**}]

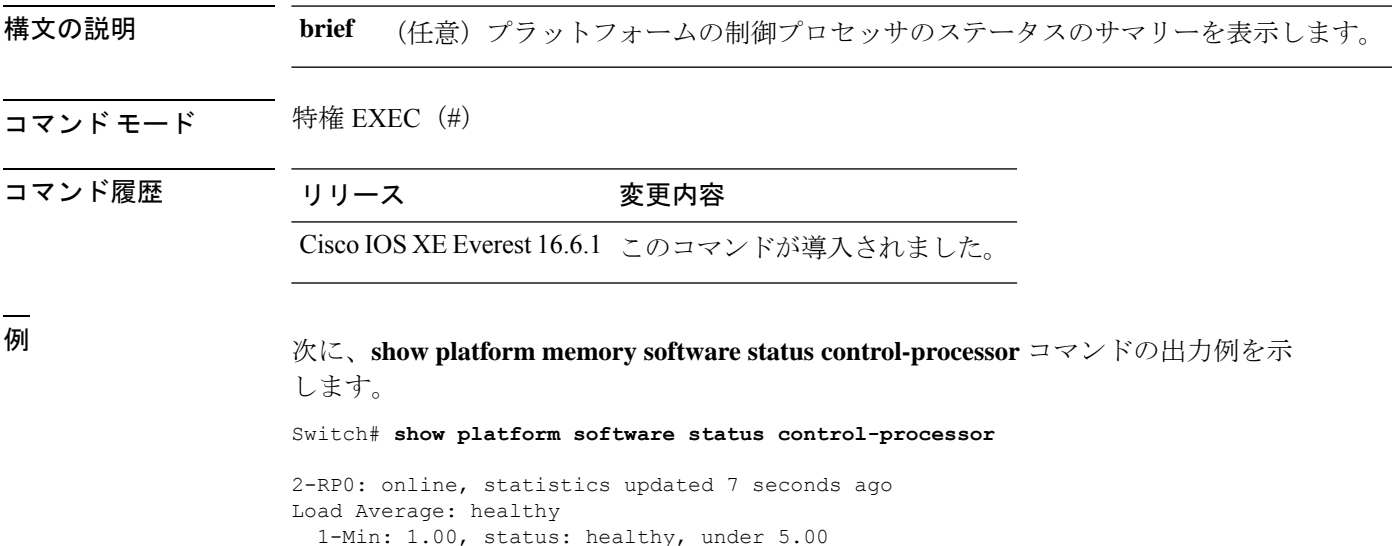

5-Min: 1.21, status: healthy, under 5.00 15-Min: 0.90, status: healthy, under 5.00 Memory (kb): healthy Total: 3976852 Used: 2766284 (70%), status: healthy Free: 1210568 (30%) Committed: 3358008 (84%), under 95% Per-core Statistics CPU0: CPU Utilization (percentage of time spent) User: 4.40, System: 1.70, Nice: 0.00, Idle: 93.80 IRQ: 0.00, SIRQ: 0.10, IOwait: 0.00 CPU1: CPU Utilization (percentage of time spent) User: 3.80, System: 1.20, Nice: 0.00, Idle: 94.90 IRQ: 0.00, SIRQ: 0.10, IOwait: 0.00 CPU2: CPU Utilization (percentage of time spent) User: 7.00, System: 1.10, Nice: 0.00, Idle: 91.89 IRQ: 0.00, SIRQ: 0.00, IOwait: 0.00 CPU3: CPU Utilization (percentage of time spent) User: 4.49, System: 0.69, Nice: 0.00, Idle: 94.80 IRQ: 0.00, SIRQ: 0.00, IOwait: 0.00 3-RP0: unknown, statistics updated 2 seconds ago Load Average: healthy 1-Min: 0.24, status: healthy, under 5.00 5-Min: 0.27, status: healthy, under 5.00 15-Min: 0.32, status: healthy, under 5.00 Memory (kb): healthy Total: 3976852 Used: 2706768 (68%), status: healthy Free: 1270084 (32%) Committed: 3299332 (83%), under 95% Per-core Statistics CPU0: CPU Utilization (percentage of time spent) User: 4.50, System: 1.20, Nice: 0.00, Idle: 94.20 IRQ: 0.00, SIRQ: 0.10, IOwait: 0.00 CPU1: CPU Utilization (percentage of time spent) User: 5.20, System: 0.50, Nice: 0.00, Idle: 94.29 IRQ: 0.00, SIRQ: 0.00, IOwait: 0.00 CPU2: CPU Utilization (percentage of time spent) User: 3.60, System: 0.70, Nice: 0.00, Idle: 95.69 IRQ: 0.00, SIRQ: 0.00, IOwait: 0.00 CPU3: CPU Utilization (percentage of time spent) User: 3.00, System: 0.60, Nice: 0.00, Idle: 96.39 IRQ: 0.00, SIRQ: 0.00, IOwait: 0.00 4-RP0: unknown, statistics updated 2 seconds ago Load Average: healthy 1-Min: 0.21, status: healthy, under 5.00 5-Min: 0.24, status: healthy, under 5.00 15-Min: 0.24, status: healthy, under 5.00 Memory (kb): healthy Total: 3976852 Used: 1452404 (37%), status: healthy Free: 2524448 (63%) Committed: 1675120 (42%), under 95% Per-core Statistics CPU0: CPU Utilization (percentage of time spent) User: 2.30, System: 0.40, Nice: 0.00, Idle: 97.30 IRQ: 0.00, SIRQ: 0.00, IOwait: 0.00 CPU1: CPU Utilization (percentage of time spent) User: 4.19, System: 0.69, Nice: 0.00, Idle: 95.10 IRQ: 0.00, SIRQ: 0.00, IOwait: 0.00 CPU2: CPU Utilization (percentage of time spent) User: 4.79, System: 0.79, Nice: 0.00, Idle: 94.40

```
IRQ: 0.00, SIRQ: 0.00, IOwait: 0.00
CPU3: CPU Utilization (percentage of time spent)
 User: 2.10, System: 0.40, Nice: 0.00, Idle: 97.50
 IRQ: 0.00, SIRQ: 0.00, IOwait: 0.00
9-RP0: unknown, statistics updated 4 seconds ago
Load Average: healthy
 1-Min: 0.20, status: healthy, under 5.00
 5-Min: 0.35, status: healthy, under 5.00
 15-Min: 0.35, status: healthy, under 5.00
Memory (kb): healthy
 Total: 3976852
 Used: 1451328 (36%), status: healthy
 Free: 2525524 (64%)
 Committed: 1675932 (42%), under 95%
Per-core Statistics
CPU0: CPU Utilization (percentage of time spent)
 User: 1.90, System: 0.50, Nice: 0.00, Idle: 97.60
 IRQ: 0.00, SIRQ: 0.00, IOwait: 0.00
CPU1: CPU Utilization (percentage of time spent)
 User: 4.39, System: 0.19, Nice: 0.00, Idle: 95.40
 IRQ: 0.00, SIRQ: 0.00, IOwait: 0.00
CPU2: CPU Utilization (percentage of time spent)
 User: 5.70, System: 1.00, Nice: 0.00, Idle: 93.30
 IRQ: 0.00, SIRQ: 0.00, IOwait: 0.00
CPU3: CPU Utilization (percentage of time spent)
 User: 1.30, System: 0.60, Nice: 0.00, Idle: 98.00
  IRQ: 0.00, SIRQ: 0.10, IOwait: 0.00
```
次に、**show platform memory software status control-processor brief** コマンドの出力例 を示します。

Switch# **show platform software status control-processor brief**

Load Average Slot Status 1-Min 5-Min 15-Min 2-RP0 Healthy 1.10 1.21 0.91<br>3-RP0 Healthy 0.23 0.27 0.31<br>4-RP0 Healthy 0.11 0.21 0.22 3-RP0 Healthy 0.23 0.27 4-RP0 Healthy 0.11 0.21 0.22 9-RP0 Healthy 0.10

Memory (kB)

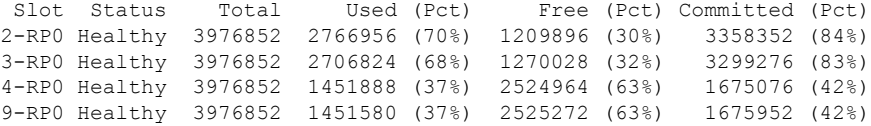

#### CPU Utilization

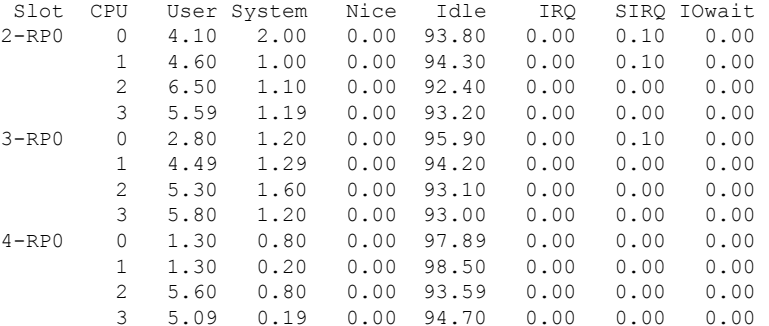

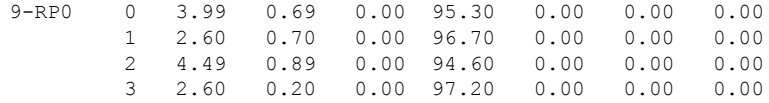

# **show processes cpu platform monitor**

IOSXEプロセスのCPU使用率に関する情報を表示するには、特権EXECモードで**showprocesses cpu platform monitor** コマンドを使用します。

**show processes cpu platform monitor location switch** {*switch-number* | **active** | **standby**} {**0** | **F0** | **R0**}

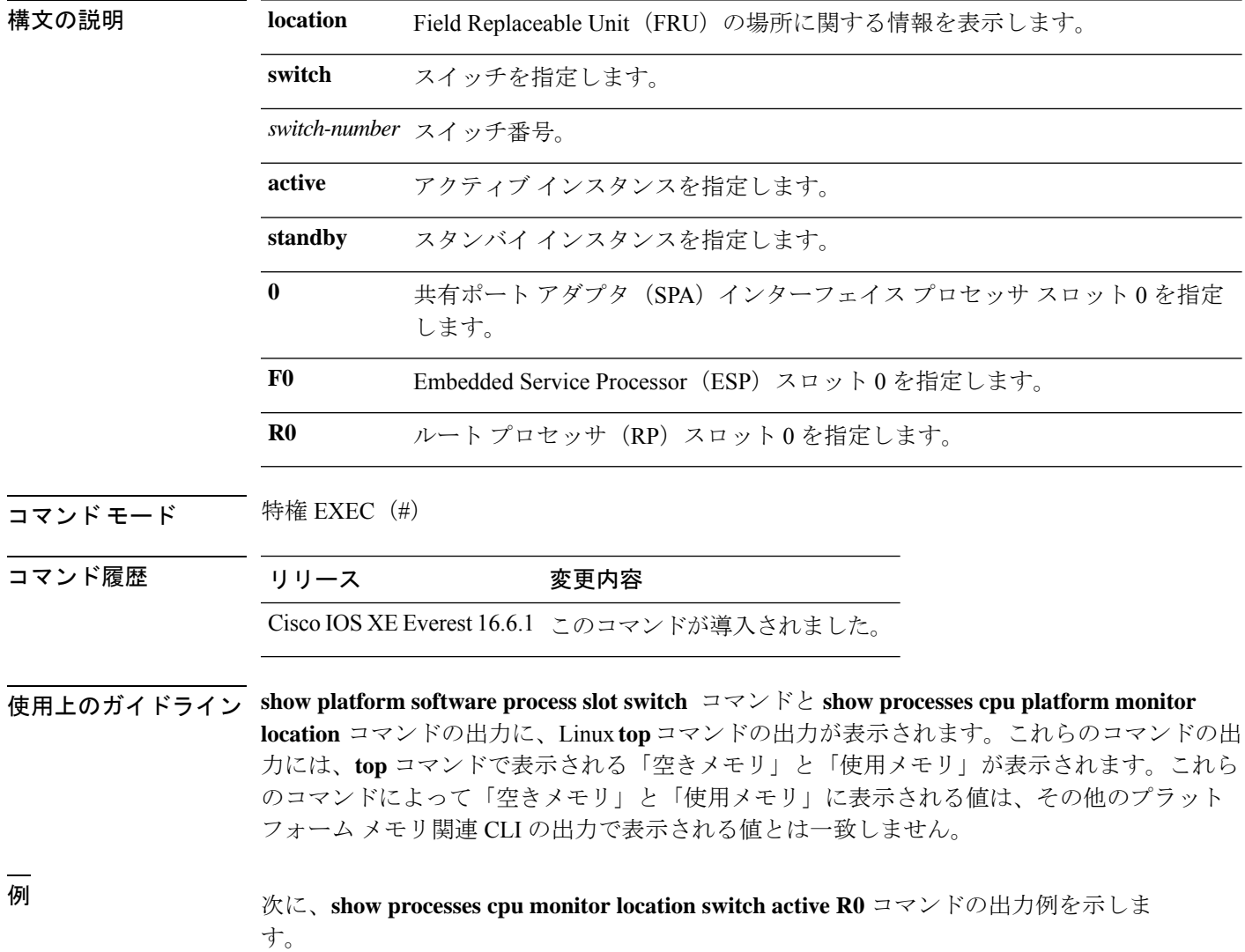

#### Switch# **show processes cpu platform monitor location switch active R0**

top - 00:04:21 up 1 day, 11:22, 0 users, load average: 0.42, 0.60, 0.78 Tasks: 312 total, 4 running, 308 sleeping, 0 stopped, 0 zombie Cpu(s): 7.4%us, 3.3%sy, 0.0%ni, 89.2%id, 0.0%wa, 0.0%hi, 0.1%si, 0.0%st Mem: 3976844k total, 3956928k used, 19916k free, 419312k buffers Swap: 0k total, 0k used, 0k free, 1947036k cached PID USER PR NI VIRT RES SHR S %CPU %MEM TIME+ COMMAND 6294 root 20 0 3448 1368 912 R 9 0.0 0:00.07 top 17546 root 20 0 2044m 244m 79m S 7 6.3 187:02.07 fed main event 30276 root 20 0 171m 42m 33m S 7 1.1 125:15.54 repm 16 root 20 0 0 0 0 0 0 22:07.92 rcuc/2<br>21 root. 20 0 0 0 0 0 0 22:13.24 rcuc/3 21 root 20 0 0 0 0 R 5 0.0 22:13.24 rcuc/3<br>18662 root 20 0 1806m 678m 263m R 5 17.5 215:47.59 linux 5 17.5 215:47.59 linux iosd-imag 11 root 20 0 0 0 0 S 4 0.0 21:37.41 rcuc/1 10333 root 20 0 6420 3916 1492 S 4 0.1 4:47.03 btrace\_rotate.s 10 root 20 0 0 0 0 0 0 0:58.13 rcuc/0<br>304 root 20 0 776 12 0 R 2 0.0 0:00.01 ls 6304 root 20 0 776 12 0 R 2 0.0 0:00.01 ls<br>7835 root 20 0 935m 74m 63m S 2 1.9 82:34.07 si 17835 root 20 0 935m 74m 63m S 2 1.9 82:34.07 sif\_mgr 1 root 20 0 8440 4740 2184 S 0 0.1 0:09.52 systemd<br>2 root 20 0 0 0 0 0 s 0 0.0 0:00.00 kthread 2 root 20 0 0 0 0 S 0 0.0 0:00.00 kthreadd 3 root 20 0 0 0 0 S 0 0.0 0:02.86 ksoftirqd/0 5 root 0 -20 0 0 0 S 0 0.0 0:00.00 kworker/0:0H RT 0 0 0 0 0 S 0 0.0 0:01.44 migration/0

#### 関連コマンド

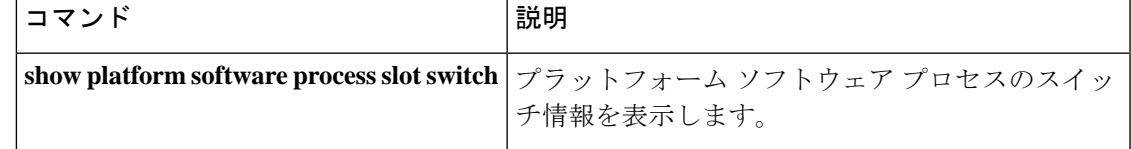

### **show processes memory**

各システムプロセスで使用されているメモリの量を表示するには、**show processes memory** コ マンドを特権 EXEC モードで使用します。

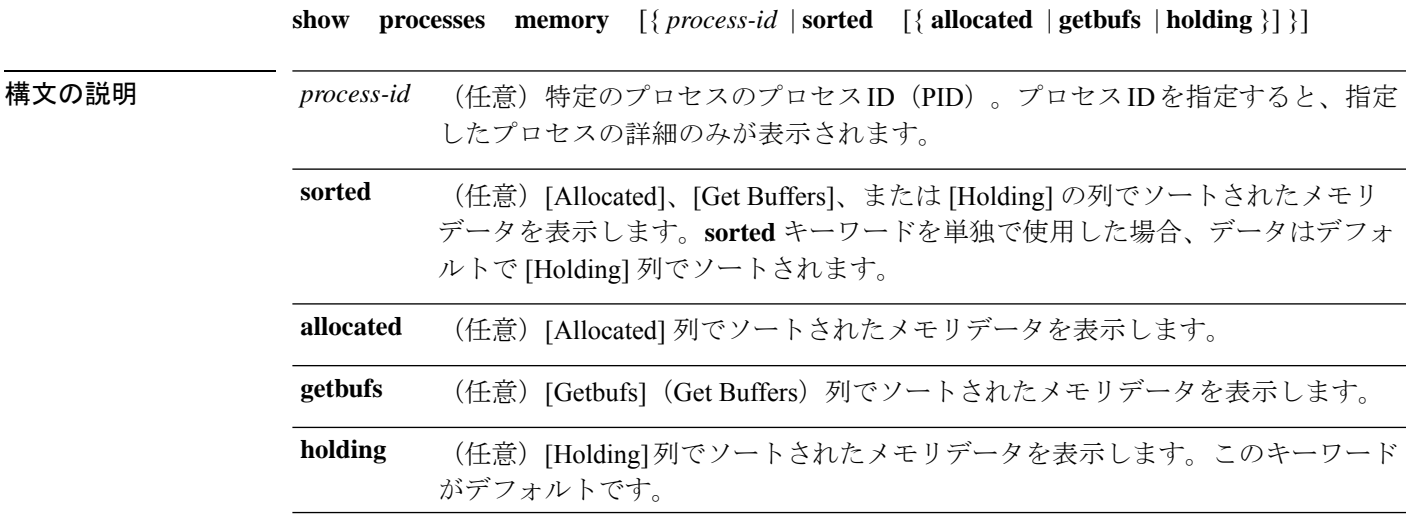

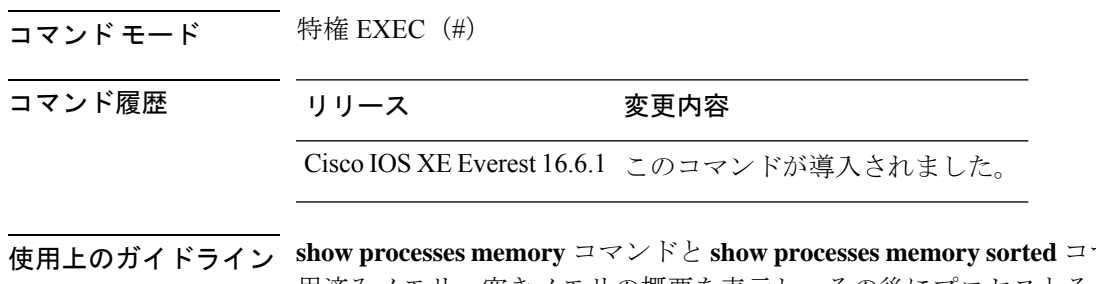

使用上のガイドライン **show processes memory** コマンドと **show processes memory sorted** コマンドは、合計メモリ、使 用済みメモリ、空きメモリの概要を表示し、その後にプロセスとそれらがメモリに与える影響 のリストを表示します。

> 標準の **show processes memory** *process-id* コマンドを使用すると、プロセスは PID でソートされ ます。**show processes memory sorted** コマンドを使用すると、デフォルトのソートは [Holding] によって行われます。

$$
\overline{\mathscr{L}}
$$

(注)

特定のプロセスの保持メモリは、他のプロセスによっても割り当てられるため、割り当てられ たメモリよりも大きくなる可能性があります。

次に、**show processes memory** コマンドの出力例を示します。

Device# **show processes memory**

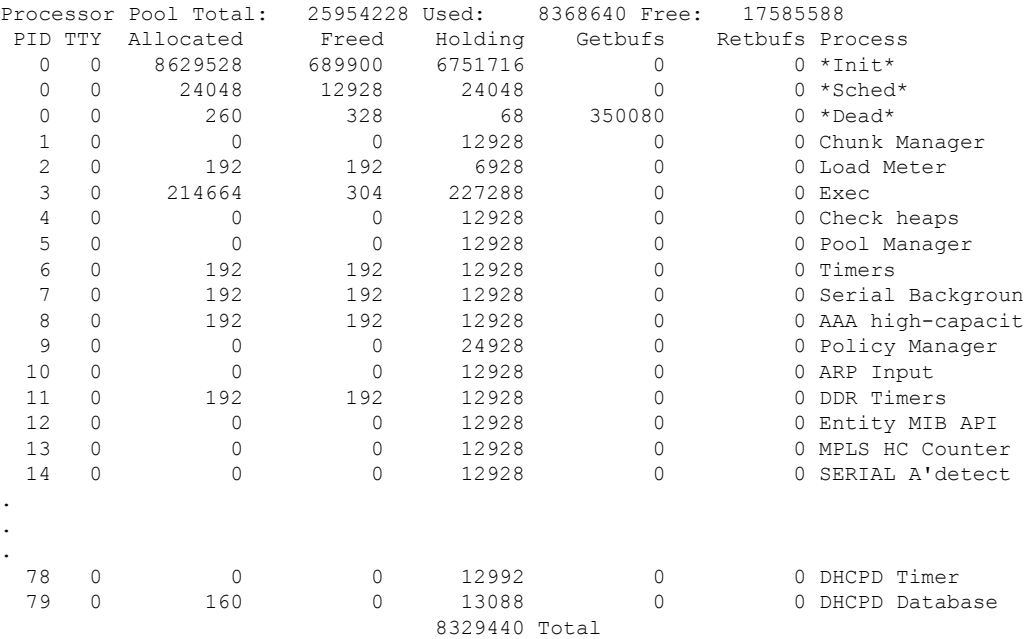

次の表で、この出力に表示される重要なフィールドを説明します。

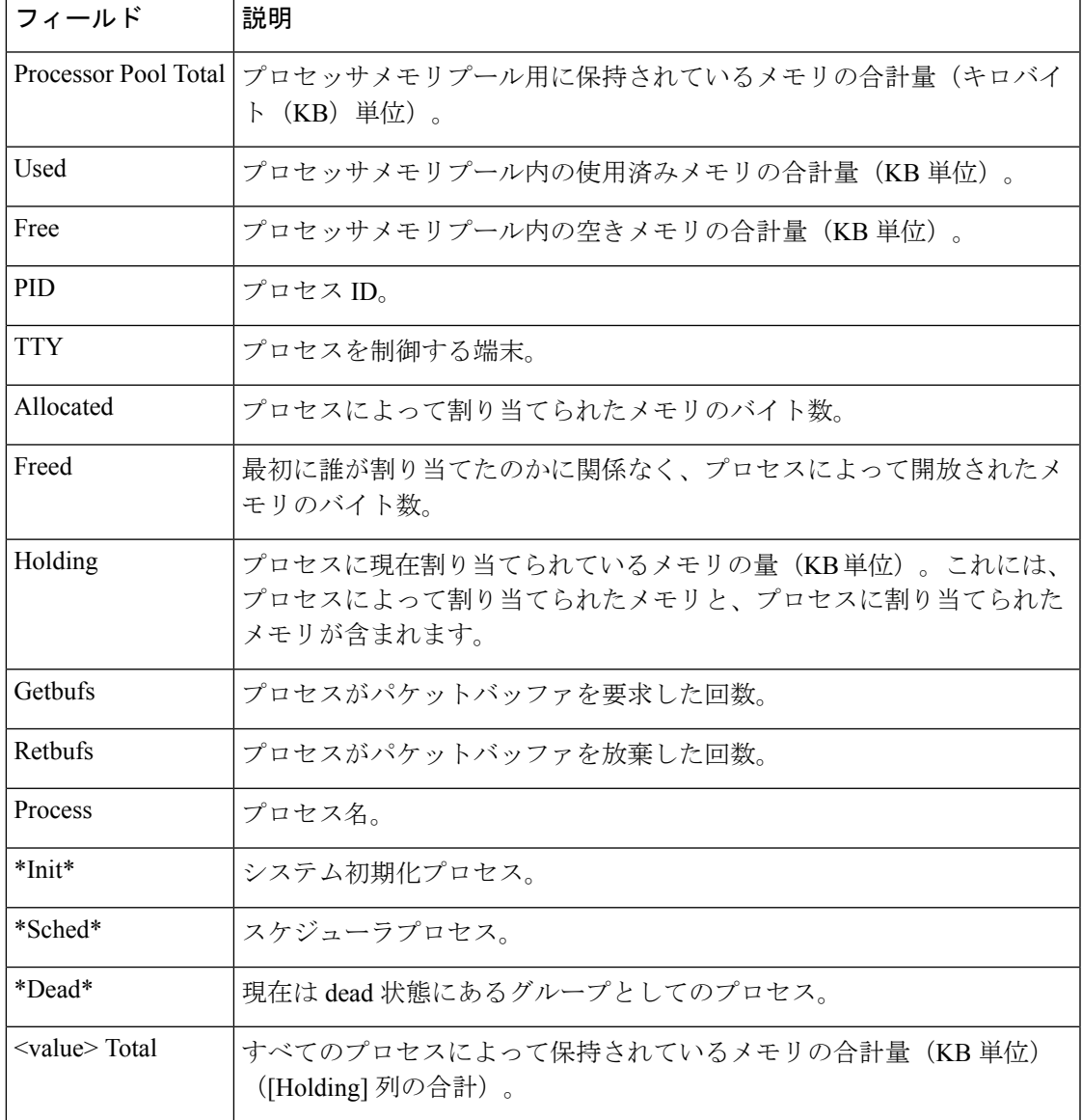

#### 表 **<sup>8</sup> : show processes memory** のフィールドの説明

次に、**sorted**キーワードを使用した場合の**show processes memory**コマンドの出力例を 示します。この場合、出力は [Holding] 列で最大から最小へとソートされます。

Device# **show processes memory sorted**

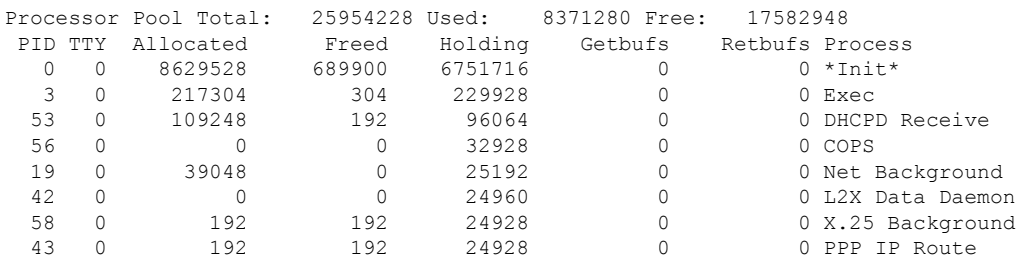

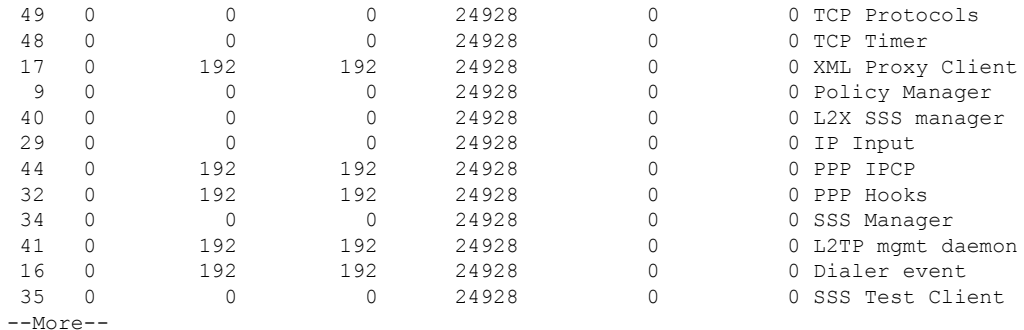

次に、プロセス ID(*process-id*)を指定したときの **show processes memory** コマンドの 出力例を示します。

Device# **show processes memory 1**

```
Process ID: 1
Process Name: Chunk Manager
Total Memory Held: 8428 bytes
Processor memory holding = 8428 bytes
pc = 0x60790654, size = 6044, count = 1
pc = 0x607A5084, size = 1544, count = 1<br>pc = 0x6076DBC4, size = 652, count = 1
pc = 0x6076DBC4, size = 652, count = 1
pc = 0x6076FF18, size = 188, count = 1
I/O memory holding = 0 bytes
```
Device# **show processes memory 2**

```
Process ID: 2
Process Name: Load Meter
Total Memory Held: 3884 bytes
Processor memory holding = 3884 bytes
pc = 0x60790654, size = 3044, count = 1
pc = 0x6076DBC4, size = 652, count = 1<br>pc = 0x6076FF18, size = 188, count = 1
pc = 0x6076FF18, size = 188, count = 1
I/O memory holding = 0 bytes
```
#### **関連コマンド**

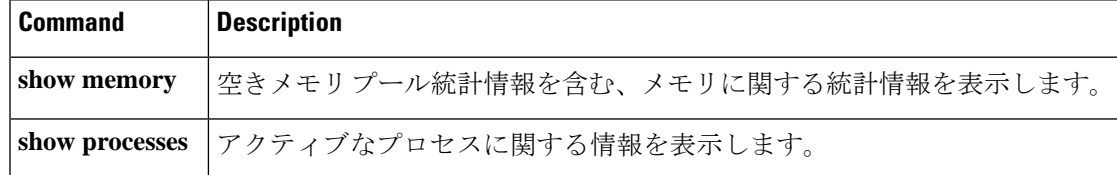

### **show processes memory platform**

Cisco IOS XEプロセスごとのメモリ使用率を表示するには、特権EXECモードで**show processes memory platform** コマンドを使用します。

**show processes memory platform** [{**detailed** {**name** *process-name* | **process-id** *process-ID*} [{**location** | **maps** [{**location**}] | **smaps** [{**location**}]}] | **location** | **sorted** [{**location**}]}] **switch** {*switch-number* | **active** | **standby**} {**0** | **F0** | **R0**}

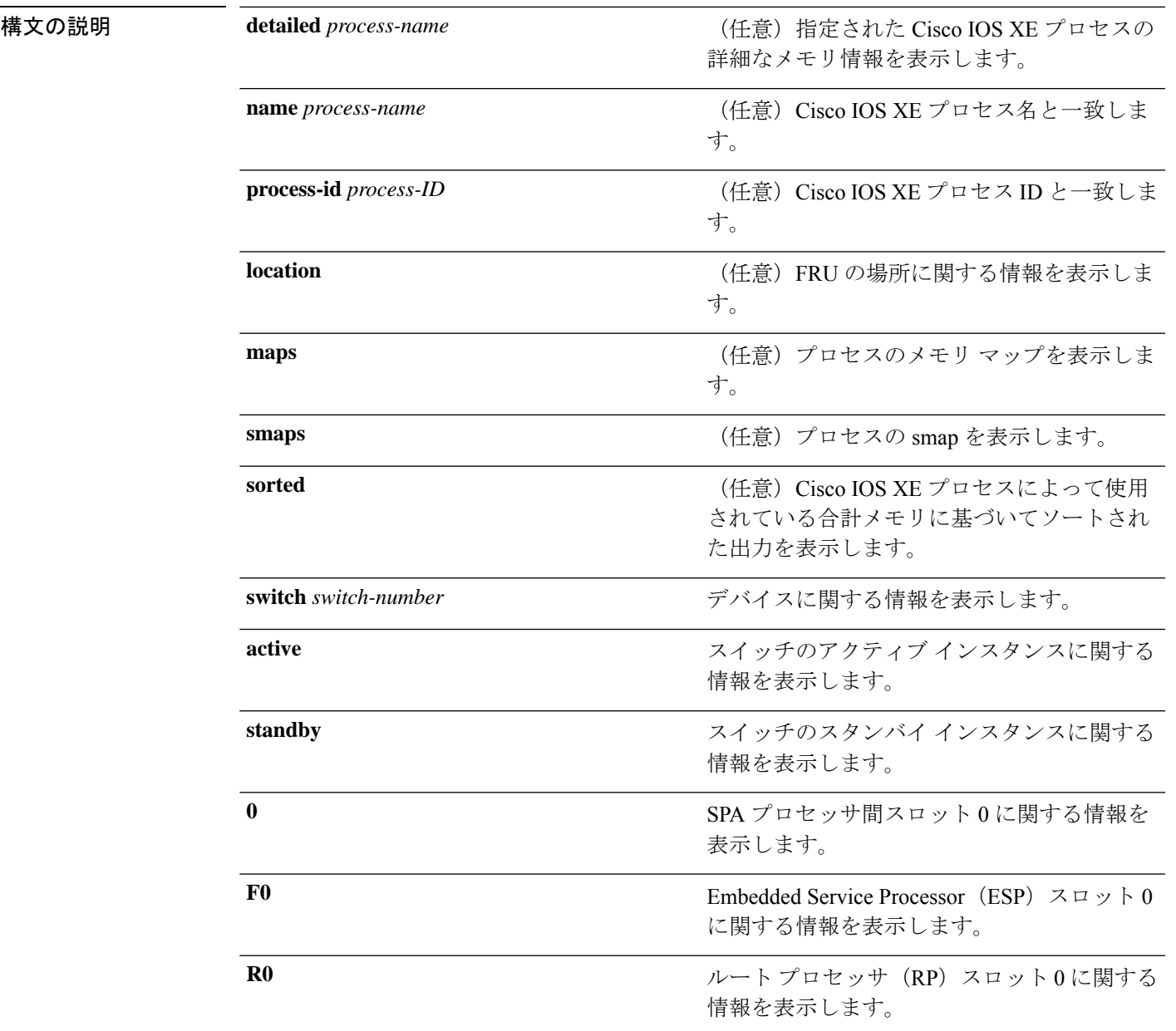

 $\overline{\mathbf{u} \cdot \mathbf{v}}$  =  $\mathbf{v}$  = 特権 EXEC (#)

コマンド履歴 リリース 変更内容

Cisco IOS XE Everest 16.6.1 このコマンドが追加されました。

<sup>例</sup> 次に、**show processes memory platform** コマンドの出力例を示します。 Switch# **show processes memory platform**

System memory: 3976852K total, 2761580K used, 1215272K free,

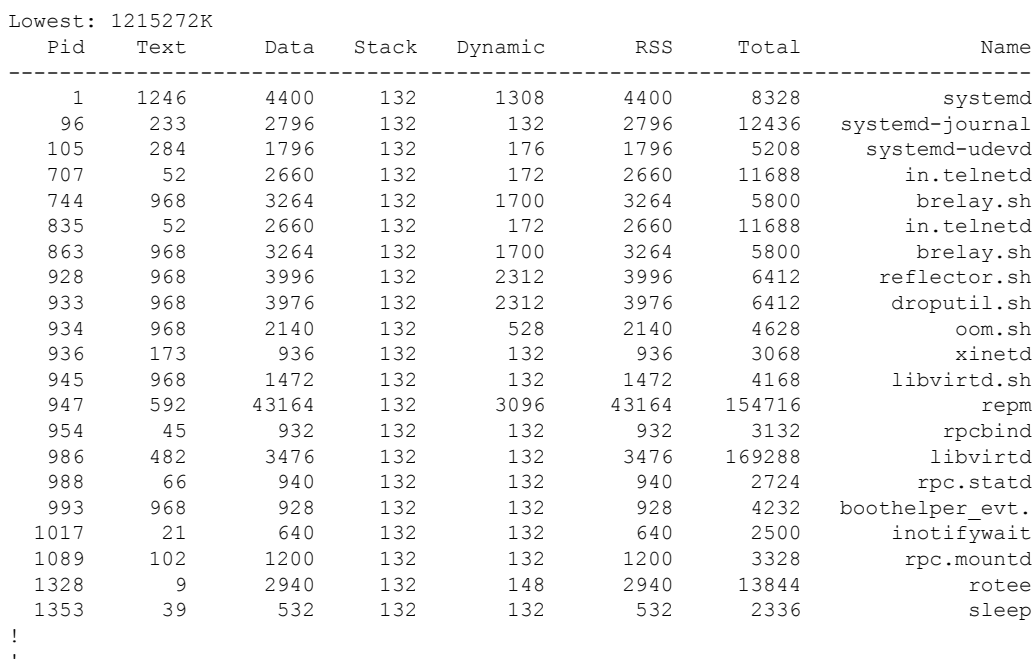

! !

#### 次に、**show processes memory platform information** コマンドの出力例を示します。

#### Switch# **show processes memory platform location switch active R0**

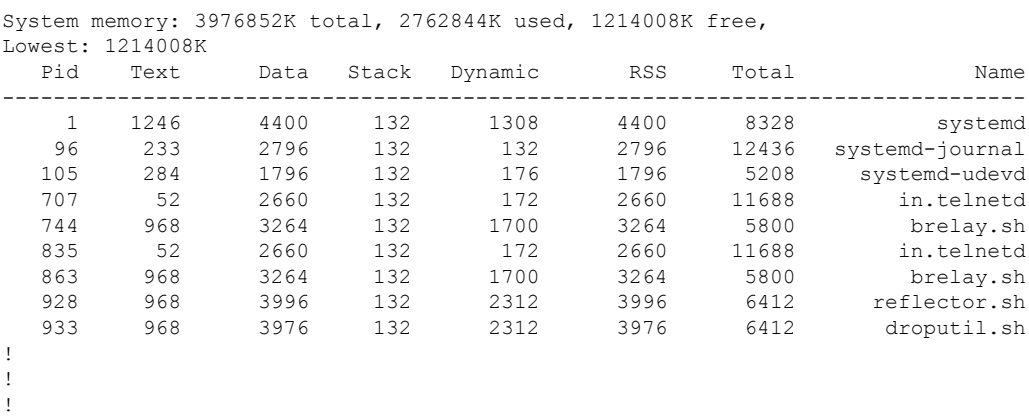

### 次に、**show processes memory platform sorted** コマンドの出力例を示します。

#### Switch# **show processes memory platform sorted**

System memory: 3976852K total, 2762884K used, 1213968K free, Lowest: 1213968K

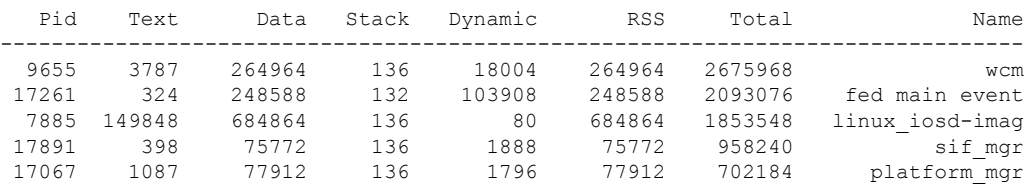

4268 391 102084 136 5596 102084 482656 cli\_agent 4856 357 93388 132 3680 93388 340052 dbm 64428 297068 5960 9509 76088 136 3200 76088 287156 fman\_rp ! ! !

次に、 **show processes memory platform sorted location switch active R0** コマンドの出 力例を示します。

Switch# **show processes memory platform sorted location switch active R0**

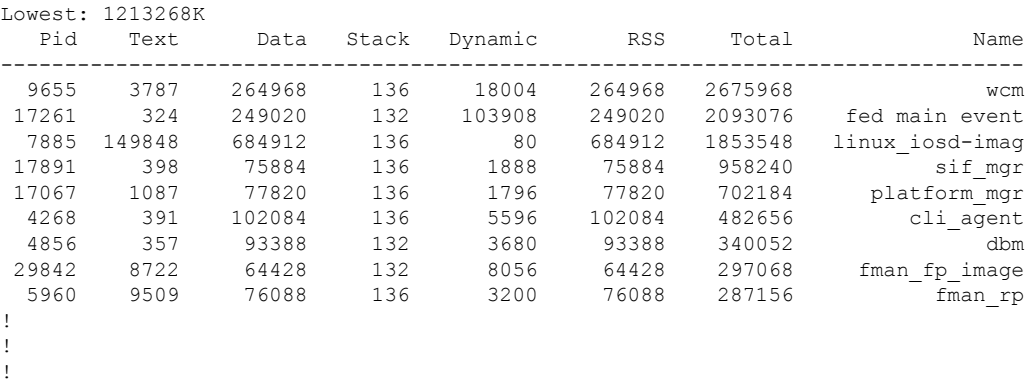

System memory: 3976852K total, 2763584K used, 1213268K free,

### **show system mtu**

グローバル最大伝送ユニット(MTU)、またはスイッチに設定されている最大パケットサイズ を表示するには、特権 EXEC モードで **show system mtu** コマンドを使用します。

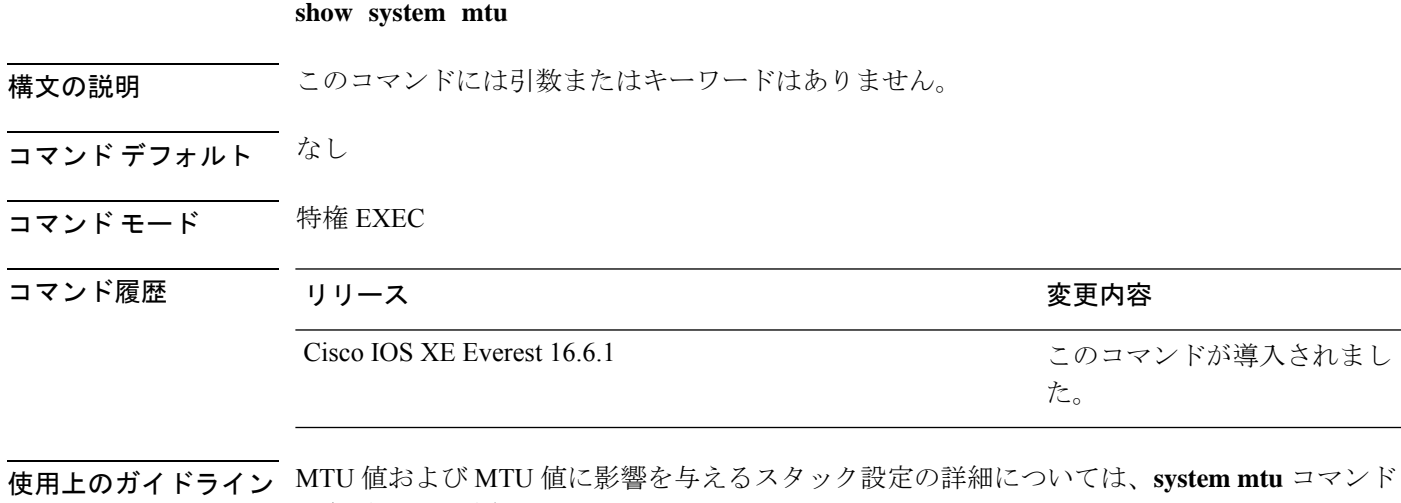

を参照してください。

<sup>例</sup> 次に、**show system mtu** コマンドの出力例を示します。

# **show tech-support**

システム情報を表示する **show** コマンドを自動的に実行するには、特権 EXEC モードで **show tech-support** コマンドを使用します。

**show tech-support**

[cef|dt|eigrp|evc|fnf||ipc|ipmulticast|ipsec|mfib|nat|nbar|onep|ospf|page|password|rsyp|subscriber|vrrp|wccp

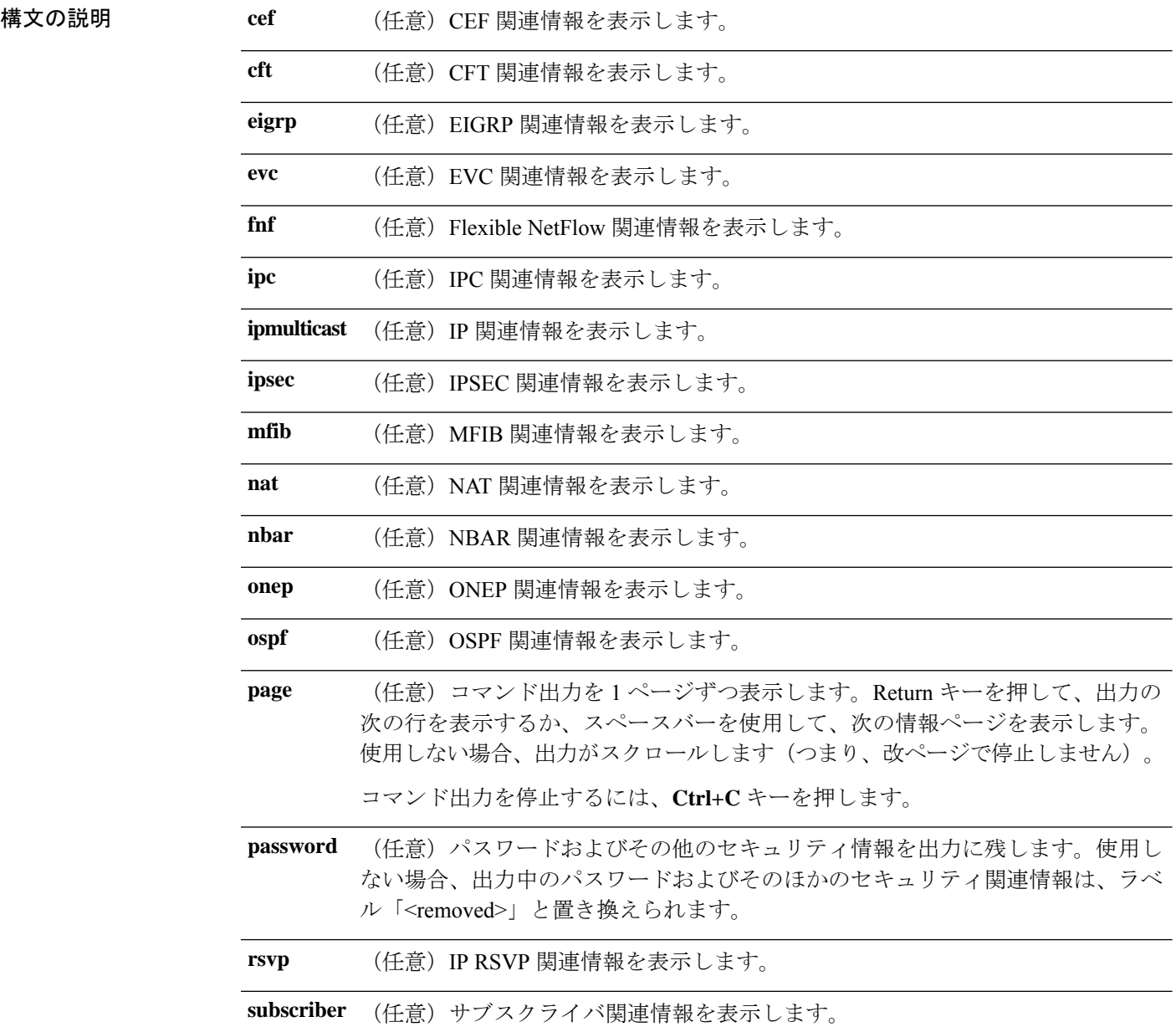

Ι

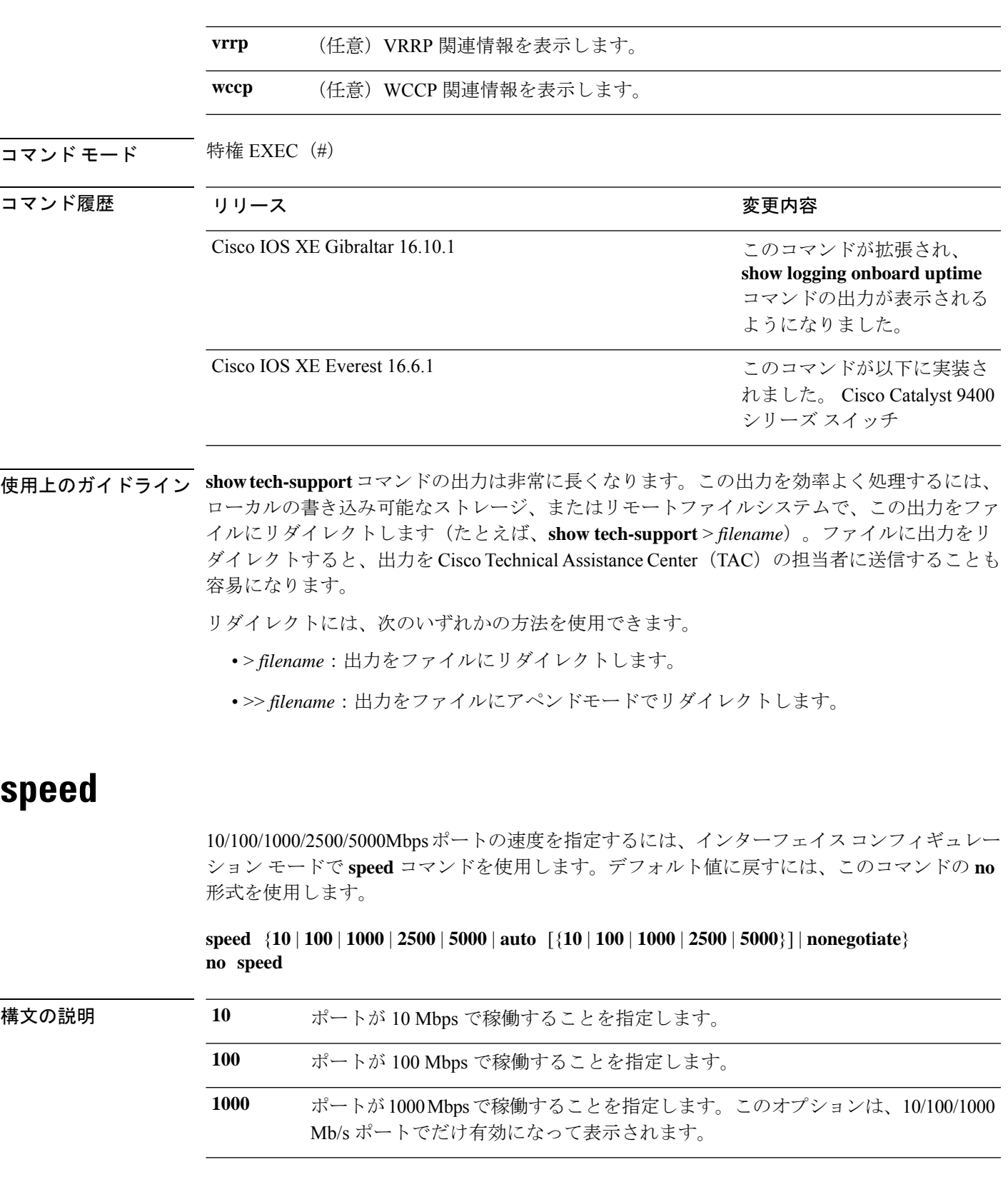

- ポートが 2500 Mbps で稼働することを指定します。このオプションは、マルチギ ガビット対応のイーサネット ポートでのみ有効であり、表示されます。 **2500**
- ポートが 5000 Mbps で稼働することを指定します。このオプションは、マルチギ ガビット対応のイーサネット ポートでのみ有効であり、表示されます。 **5000**
- 稼働時のポートの速度を、リンクのもう一方の終端のポートを基準にして自動的 に検出します。**auto** キーワードと一緒に **10**、 **100**、 **1000**、 **1000**、 **2500** または **5000**キーワードを使用した場合、ポートは指定の速度でのみ自動ネゴシエートし ます。 **auto**

**nonegotiate** 自動ネゴシエーションをディセーブルにし、ポートは 1000 Mbps で稼働します。

- コマンド デフォルト デフォルトは **auto** です。
- コマンド モード インターフェイス コンフィギュレーション

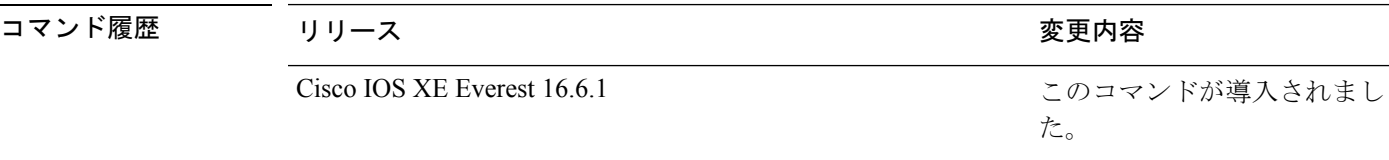

使用上のガイドライン 10 ギガビット イーサネット ポートでは速度を設定できません。

1000BASE-T SmallForm-FactorPluggable(SFP)モジュールを除き、SFP モジュールポートが自 動ネゴシエーションをサポートしていないデバイスに接続されている場合は、ネゴシエートし ないように(**nonegotiate**)速度を設定できます。

新しいキーワードの **2500** および **5000** は、マルチギガビット(m-Gig)イーサネット対応デバ イスでのみ表示されます。

速度が **auto** に設定されている場合、スイッチはもう一方のリンクの終端にあるデバイスと速 度設定についてネゴシエートし、速度をネゴシエートされた値に強制的に設定します。デュプ レックス設定はリンクの両端での設定が引き継がれますが、これにより、デュプレックス設定 に矛盾が生じることがあります。

ラインの両端が自動ネゴシエーションをサポートしている場合、デフォルトの自動ネゴシエー ション設定を使用することを強く推奨します。一方のインターフェイスでは自動ネゴシエー ションをサポートし、もう一方の終端ではサポートしていない場合、サポートしている側には auto 設定を使用し、サポートしていない終端にはデュプレックスおよび速度を設定します。

インターフェイス速度とデュプレックスモードの設定を変更すると、再設定中にインターフェ イスがシャットダウンし、再びイネーブルになる場合があります。 注意

スイッチの速度およびデュプレックスのパラメータの設定に関する注意事項は、このリリース に対応するソフトウェアコンフィギュレーションガイドの「Configuring InterfaceCharacteristics」 の章を参照してください。

設定を確認するには、**show interfaces** 特権 EXEC コマンドを使用します。

<sup>例</sup> 次に、ポートの速度を <sup>100</sup> Mbps に設定する例を示します。

```
デバイス(config)# interface gigabitethernet1/0/1
デバイス(config-if)# speed 100
```
次に、10 Mbps でだけポートが自動ネゴシエートするように設定する例を示します。

```
デバイス(config)# interface gigabitethernet1/0/1
デバイス(config-if)# speed auto 10
```
次に、10 Mbps または 100 Mbps でだけポートが自動ネゴシエートするように設定する 例を示します。

デバイス(config)# **interface gigabitethernet1/0/1** デバイス(config-if)# **speed auto 10 100**

### **switchport block**

不明なマルチキャストまたはユニキャストパケットが転送されないようにするには、インター フェイス コンフィギュレーション モードで **switchportblock** コマンドを使用します。不明なマ ルチキャストまたはユニキャストパケットの転送を許可するには、このコマンドの **no** 形式を 使用します。

**switchport block** {**multicast** | **unicast**} **no switchport block** {**multicast** | **unicast**}

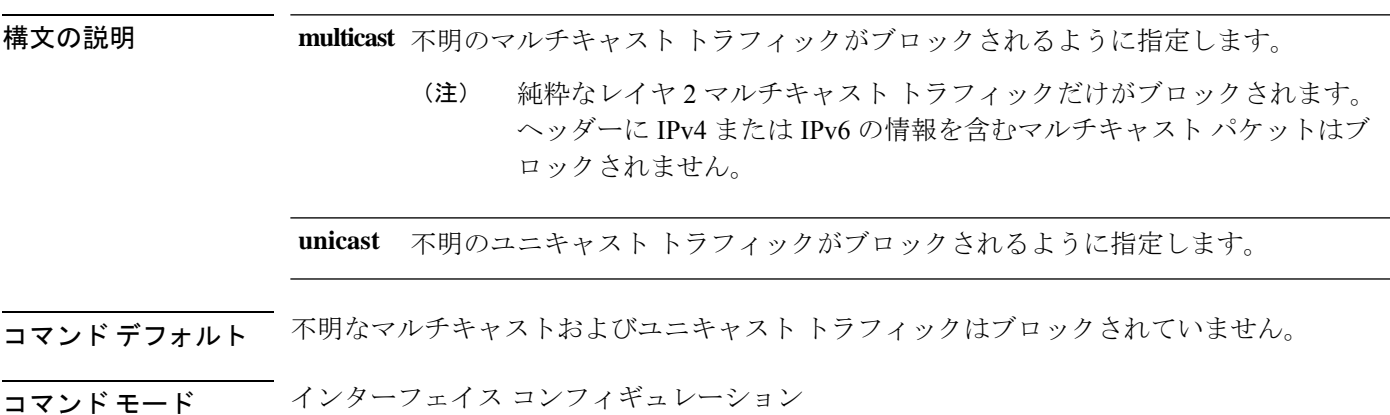

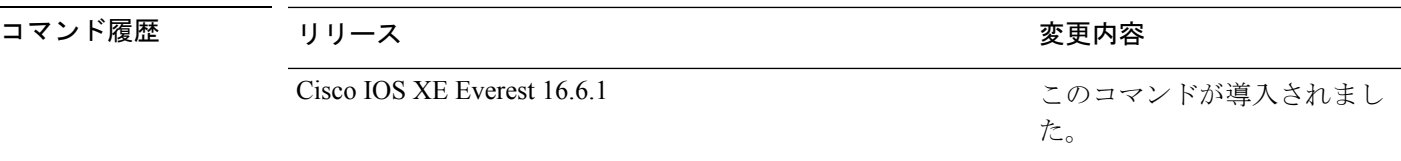

使用上のガイドライン デフォルトでは、不明な MAC アドレスを持つすべてのトラフィックがすべてのポートに送信 されます。保護ポートまたは非保護ポート上の不明なマルチキャストまたはユニキャストトラ フィックをブロックすることができます。不明なマルチキャストまたはユニキャストトラフィッ クが保護ポートでブロックされない場合、セキュリティに問題のある場合があります。

> マルチキャスト トラフィックでは、ポート ブロッキング機能は純粋なレイヤ 2 パケットだけ をブロックします。ヘッダーに IPv4 または IPv6 の情報を含むマルチキャスト パケットはブ ロックされません。

> 不明なマルチキャストまたはユニキャストトラフィックのブロックは、保護ポート上で自動的 にイネーブルにはなりません。明示的に設定する必要があります。

> パケットのブロックに関する情報は、このリリースに対応するソフトウェアコンフィギュレー ション ガイドを参照してください。

次の例では、インターフェイス上で不明なユニキャストトラフィックをブロックする 方法を示します。

デバイス(config-if)# **switchport block unicast**

設定を確認するには、 **show interfaces** *interface-id* **switchport** 特権 EXEC コマンドを入 力します。

### **system mtu**

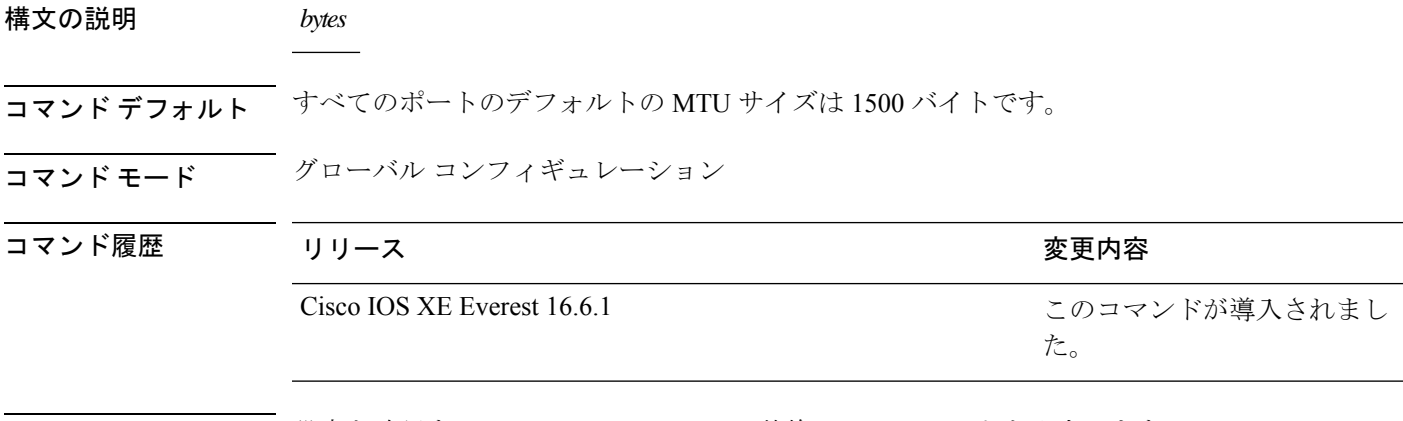

使用上のガイドライン 設定を確認するには、**show system mtu** 特権 EXEC コマンドを入力します。

スイッチはインターフェイス単位では MTU をサポートしていません。

特定のインターフェイスタイプで許容範囲外の値を入力した場合、その値は受け入れられませ  $h_{\rm o}$ 

# **voice-signalingvlan**(ネットワークポリシーコンフィギュ レーション)

音声シグナリング アプリケーション タイプのネットワークポリシー プロファイルを作成する には、ネットワークポリシー コンフィギュレーション モードで **voice-signaling vlan** コマンド を使用します。ポリシーを削除するには、このコマンドの **no** 形式を使用します。

**voice-signaling vlan** {*vlan-id* [{**cos** *cos-value* | **dscp** *dscp-value*}] | **dot1p** [{**cos** *l2-priority* | **dscp** *dscp*}] | **none** | **untagged**}

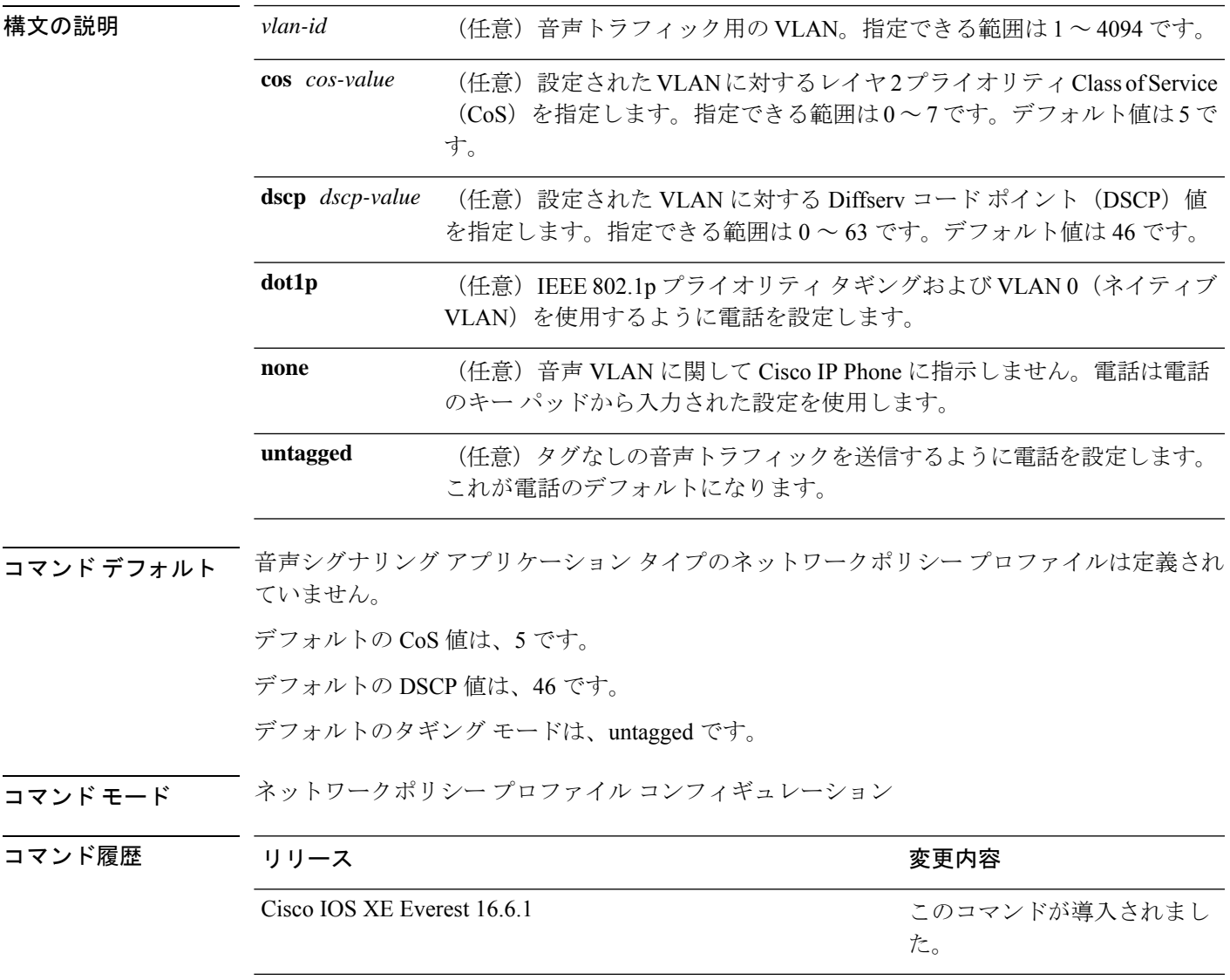

**voice vlan**(ネットワークポリシー コンフィギュレーション)

使用上のガイドライン プロファイルを作成し、ネットワークポリシー プロファイル コンフィギュレーション モード を開始するには、**network-policy profile** グローバル コンフィギュレーション コマンドを使用 します。

> voice-signaling アプリケーション タイプは、音声メディアと異なる音声シグナリング用のポリ シーを必要とするネットワーク トポロジ用です。すべての同じネットワーク ポリシーが voice policyTLVにアドバタイズされたポリシーとして適用される場合、このアプリケーションタイ プはアドバタイズしないでください。

> ネットワークポリシー プロファイル コンフィギュレーション モードの場合、VLAN、Class of Service(CoS)、Diffserv コード ポイント(DSCP)の値、およびタギング モードを指定する ことで、音声シグナリング用のプロファイルを作成することができます。

これらのプロファイルの属性は、Link Layer Discovery Protocol for Media Endpoint Devices (LLDP-MED) の network-policy Time Length Value (TLV) に含まれます。

ネットワークポリシー プロファイル コンフィギュレーション モードから特権 EXEC モードに 戻る場合は、**exit** コマンドを入力します。

次の例では、プライオリティ 2 の CoS を持つ VLAN 200 用の音声シグナリングを設定 する方法を示します。

デバイス(config)# **network-policy profile 1** デバイス(config-network-policy)# **voice-signaling vlan 200 cos 2**

次の例では、DSCP 値 45 を持つ VLAN 400 用の音声シグナリングを設定する方法を示 します。

デバイス(config)# **network-policy profile 1** デバイス(config-network-policy)# **voice-signaling vlan 400 dscp 45**

次の例では、プライオリティタギングを持つネイティブVLAN用の音声シグナリング を設定する方法を示します。

デバイス(config-network-policy)# **voice-signaling vlan dot1p cos 4**

# **voicevlan**(ネットワークポリシーコンフィギュレーショ ン)

音声アプリケーションタイプのネットワークポリシー プロファイルを作成するには、ネット ワークポリシーコンフィギュレーションモードで**voice vlan**コマンドを使用します。ポリシー を削除するには、このコマンドの **no** 形式を使用します。

**voice vlan** {*vlan-id* [{**cos** *cos-value* | **dscp** *dscp-value*}] | **dot1p** [{**cos** *l2-priority* | **dscp** *dscp*}] | **none** | **untagged**}

構文の説明 *vlan-id* (任意)音声トラフィック用の VLAN。指定できる範囲は 1 ~ 4094 です。

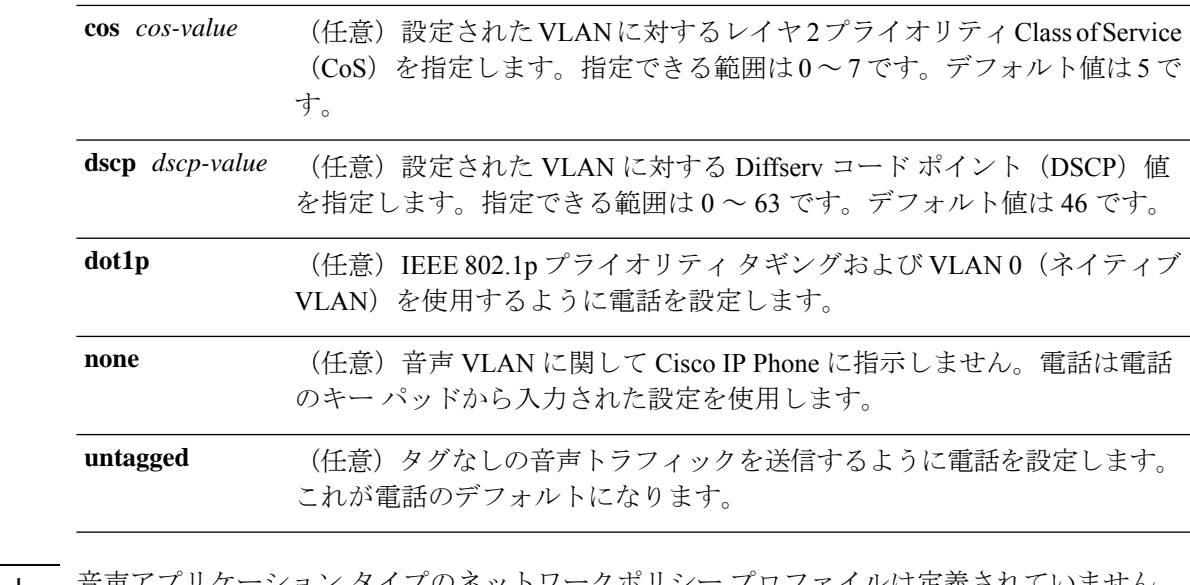

コマンド デフォルト 音声アプリケーション タイプのネットワークポリシー プロファイルは定義されていません。 デフォルトの CoS 値は、5 です。 デフォルトの DSCP 値は、46 です。

デフォルトのタギング モードは、untagged です。

コマンド モード ネットワークポリシー プロファイル コンフィギュレーション

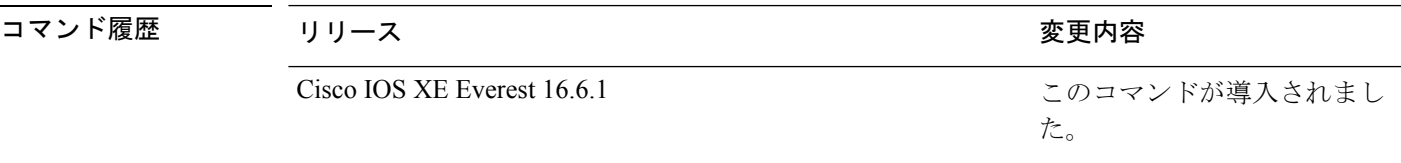

使用上のガイドライン プロファイルを作成し、ネットワークポリシー プロファイル コンフィギュレーション モード を開始するには、**network-policy profile** グローバル コンフィギュレーション コマンドを使用 します。

> voice アプリケーション タイプは IP Phone 専用であり、対話形式の音声サービスをサポートす るデバイスに似ています。通常、これらのデバイスは、展開を容易に行えるようにし、データ アプリケーションから隔離してセキュリティを強化するために、別個の VLAN に配置されま す。

> ネットワークポリシー プロファイル コンフィギュレーション モードの場合、VLAN、Class of Service (CoS)、Diffserv コード ポイント (DSCP) の値、およびタギング モードを指定する ことで、音声用のプロファイルを作成することができます。

これらのプロファイルの属性は、Link Layer Discovery Protocol for Media Endpoint Devices (LLDP-MED) の network-policy Time Length Value (TLV) に含まれます。

ネットワークポリシー プロファイル コンフィギュレーション モードから特権 EXEC モードに 戻る場合は、**exit** コマンドを入力します。

次の例では、プライオリティ 4 の CoS を持つ VLAN 100 用の音声アプリケーション タ イプを設定する方法を示します。

```
デバイス(config)# network-policy profile 1
デバイス(config-network-policy)# voice vlan 100 cos 4
```
次の例では、DSCP 値 34 を持つ VLAN 100 用の音声アプリケーション タイプを設定す る方法を示します。

```
デバイス(config)# network-policy profile 1
デバイス(config-network-policy)# voice vlan 100 dscp 34
```
次の例では、プライオリティ タギングを持つネイティブ VLAN 用の音声アプリケー ション タイプを設定する方法を示します。

デバイス(config-network-policy)# **voice vlan dot1p cos 4**